#### **COMPREHENSIVE SERVICES**

We offer competitive repair and calibration services, as well as easily accessible documentation and free downloadable resources.

#### **SELL YOUR SURPLUS**

We buy new, used, decommissioned, and surplus parts from every NI series. We work out the best solution to suit your individual needs. Sell For Cash MM Get Credit MM Receive a Trade-In Deal

**OBSOLETE NI HARDWARE IN STOCK & READY TO SHIP** 

We stock New, New Surplus, Refurbished, and Reconditioned NI Hardware.

A P E X W A V E S

**Bridging the gap between the** manufacturer and your legacy test system.

1-800-915-6216 ⊕ www.apexwaves.com  $\triangledown$ sales@apexwaves.com

All trademarks, brands, and brand names are the property of their respective owners.

**Request a Quote**  $\blacktriangleright$  CLICK HERE **SB-MXI** 

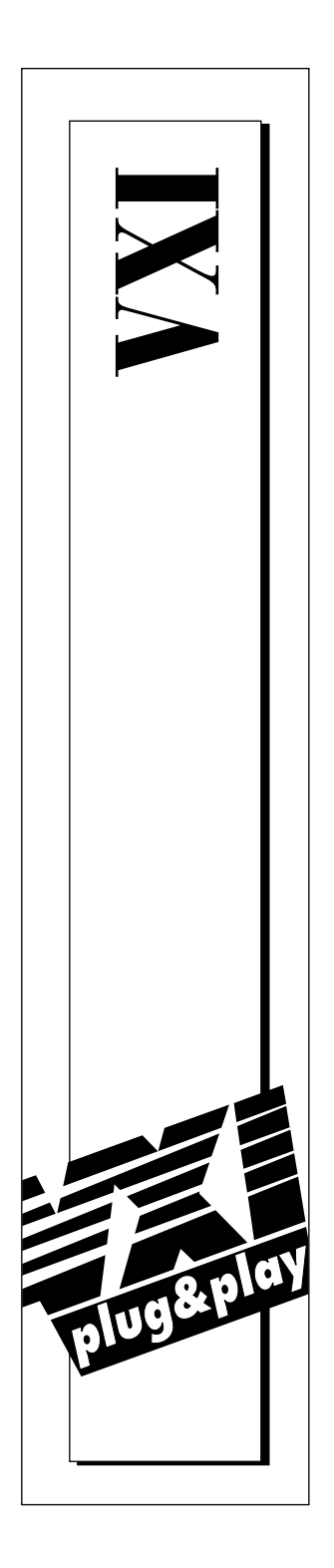

# **NI-VXI™ Graphical Utilities Reference Manual**

June 1997 Edition Part Number 371696A-01

© Copyright 1996, 1997 National Instruments Corporation. All Rights Reserved.

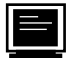

#### **Internet Support**

support@natinst.com E-mail: info@natinst.com FTP Site: ftp.natinst.com Web Address: http://www.natinst.com

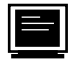

#### **Bulletin Board Support**

BBS United States: (512) 794-5422 BBS United Kingdom: 01635 551422 BBS France: 01 48 65 15 59

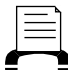

**Fax-on-Demand Support**

(512) 418-1111

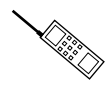

#### **Telephone Support (U.S.)**

Tel: (512) 795-8248 Fax: (512) 794-5678

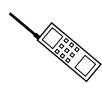

#### **International Offices**

Australia 03 9879 5166, Austria 0662 45 79 90 0, Belgium 02 757 00 20, Canada (Ontario) 905 785 0085, Canada (Québec) 514 694 8521, Denmark 45 76 26 00, Finland 09 725 725 11, France 01 48 14 24 24, Germany 089 741 31 30, Hong Kong 2645 3186, Israel 03 5734815, Italy 02 413091, Japan 03 5472 2970, Korea 02 596 7456, Mexico 5 520 2635, Netherlands 0348 433466, Norway 32 84 84 00, Singapore 2265886, Spain 91 640 0085, Sweden 08 730 49 70, Switzerland 056 200 51 51, Taiwan 02 377 1200, U.K. 01635 523545

#### **National Instruments Corporate Headquarters**

6504 Bridge Point Parkway Austin, TX 78730-5039 Tel: (512) 794-0100

# **Important Information**

#### **Warranty**

The media on which you receive National Instruments software are warranted not to fail to execute programming instructions, due to defects in materials and workmanship, for a period of 90 days from date of shipment, as evidenced by receipts or other documentation. National Instruments will, at its option, repair or replace software media that do not execute programming instructions if National Instruments receives notice of such defects during the warranty period. National Instruments does not warrant that the operation of the software shall be uninterrupted or error free.

A Return Material Authorization (RMA) number must be obtained from the factory and clearly marked on the outside of the package before any equipment will be accepted for warranty work. National Instruments will pay the shipping costs of returning to the owner parts which are covered by warranty.

National Instruments believes that the information in this manual is accurate. The document has been carefully reviewed for technical accuracy. In the event that technical or typographical errors exist, National Instruments reserves the right to make changes to subsequent editions of this document without prior notice to holders of this edition. The reader should consult National Instruments if errors are suspected. In no event shall National Instruments be liable for any damages arising out of or related to this document or the information contained in it.

EXCEPT AS SPECIFIED HEREIN, NATIONAL INSTRUMENTS MAKES NO WARRANTIES, EXPRESS OR IMPLIED, AND SPECIFICALLY DISCLAIMS ANY WARRANTY OF MERCHANTABILITY OR FITNESS FOR A PARTICULAR PURPOSE. CUSTOMER'S RIGHT TO RECOVER DAMAGES CAUSED BY FAULT OR NEGLIGENCE ON THE PART OF NATIONAL INSTRUMENTS SHALL BE LIMITED TO THE AMOUNT THERETOFORE PAID BY THE CUSTOMER. NATIONAL INSTRUMENTS WILL NOT BE LIABLE FOR DAMAGES RESULTING FROM LOSS OF DATA, PROFITS, USE OF PRODUCTS, OR INCIDENTAL OR CONSEQUENTIAL DAMAGES, EVEN IF ADVISED OF THE POSSIBILITY THEREOF. This limitation of the liability of National Instruments will apply regardless of the form of action, whether in contract or tort, including negligence. Any action against National Instruments must be brought within one year after the cause of action accrues. National Instruments shall not be liable for any delay in performance due to causes beyond its reasonable control. The warranty provided herein does not cover damages, defects, malfunctions, or service failures caused by owner's failure to follow the National Instruments installation, operation, or maintenance instructions; owner's modification of the product; owner's abuse, misuse, or negligent acts; and power failure or surges, fire, flood, accident, actions of third parties, or other events outside reasonable control.

#### **Copyright**

Under the copyright laws, this publication may not be reproduced or transmitted in any form, electronic or mechanical, including photocopying, recording, storing in an information retrieval system, or translating, in whole or in part, without the prior written consent of National Instruments Corporation.

#### **Trademarks**

NI-VXI™ is a trademark of National Instruments Corporation.

Product and company names listed are trademarks or trade names of their respective companies.

#### **WARNING REGARDING MEDICAL AND CLINICAL USE OF NATIONAL INSTRUMENTS PRODUCTS**

National Instruments products are not designed with components and testing intended to ensure a level of reliability suitable for use in treatment and diagnosis of humans. Applications of National Instruments products involving medical or clinical treatment can create a potential for accidental injury caused by product failure, or by errors on the part of the user or application designer. Any use or application of National Instruments products for or involving medical or clinical treatment must be performed by properly trained and qualified medical personnel, and all traditional medical safeguards, equipment, and procedures that are appropriate in the particular situation to prevent serious injury or death should always continue to be used when National Instruments products are being used. National Instruments products are NOT intended to be a substitute for any form of established process, procedure, or equipment used to monitor or safeguard human health and safety in medical or clinical treatment.

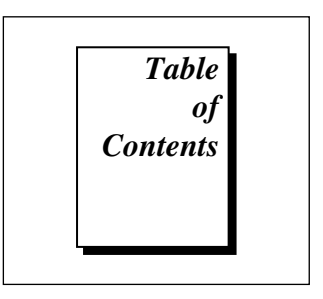

## **About This Manual**

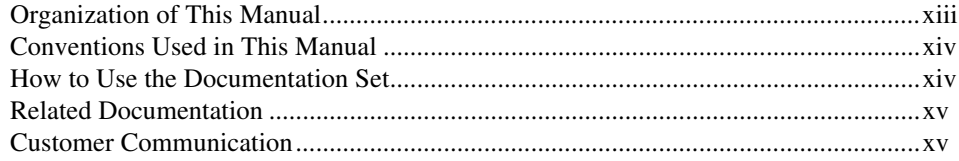

## **Chapter 1 Introduction**

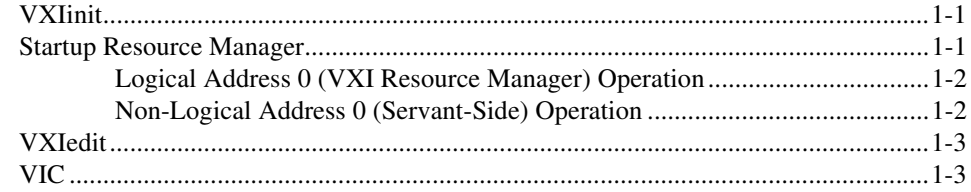

#### **Chapter 2 Startup Resource Manager**

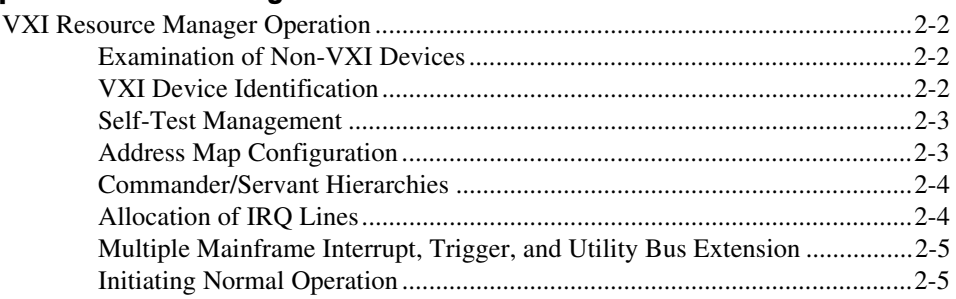

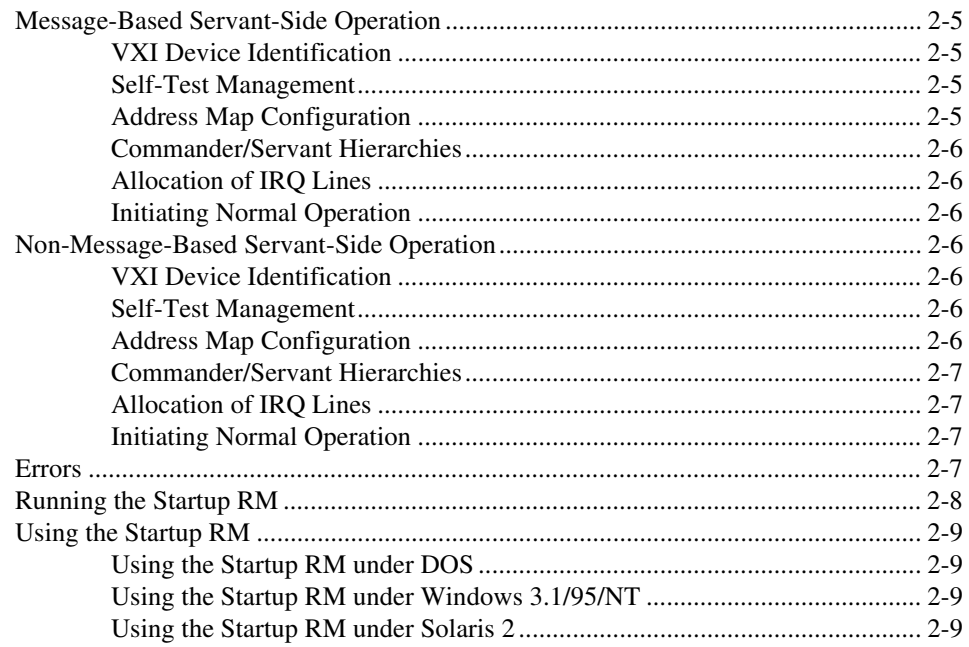

## **Chapter 3 VXI Resource Editor: VXIedit**

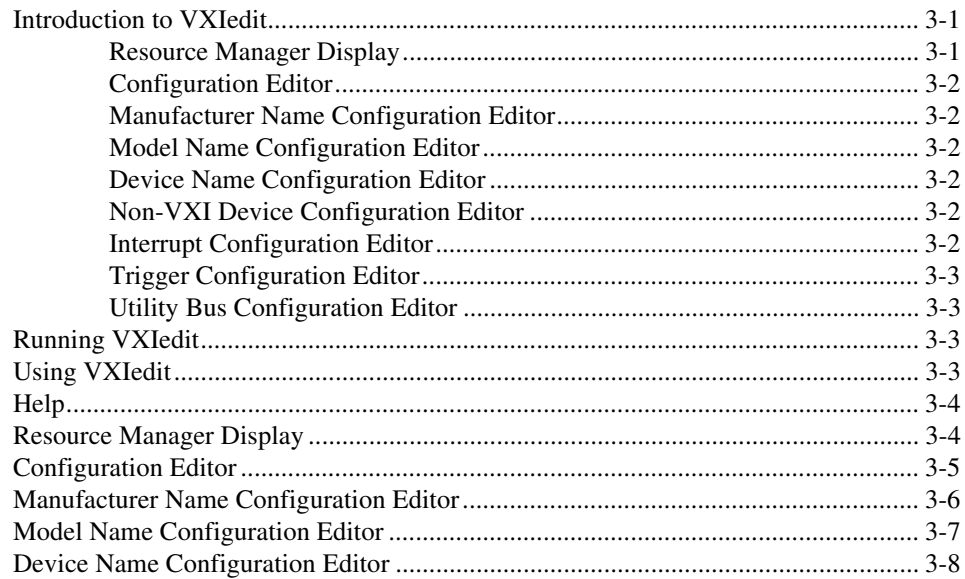

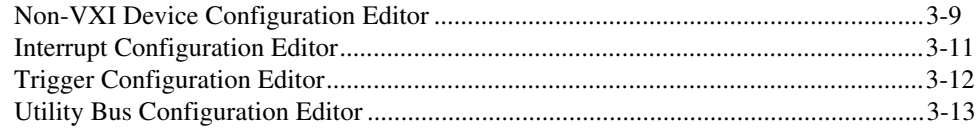

## **Chapter 4 VXIbus Interactive Control (VIC) Program**

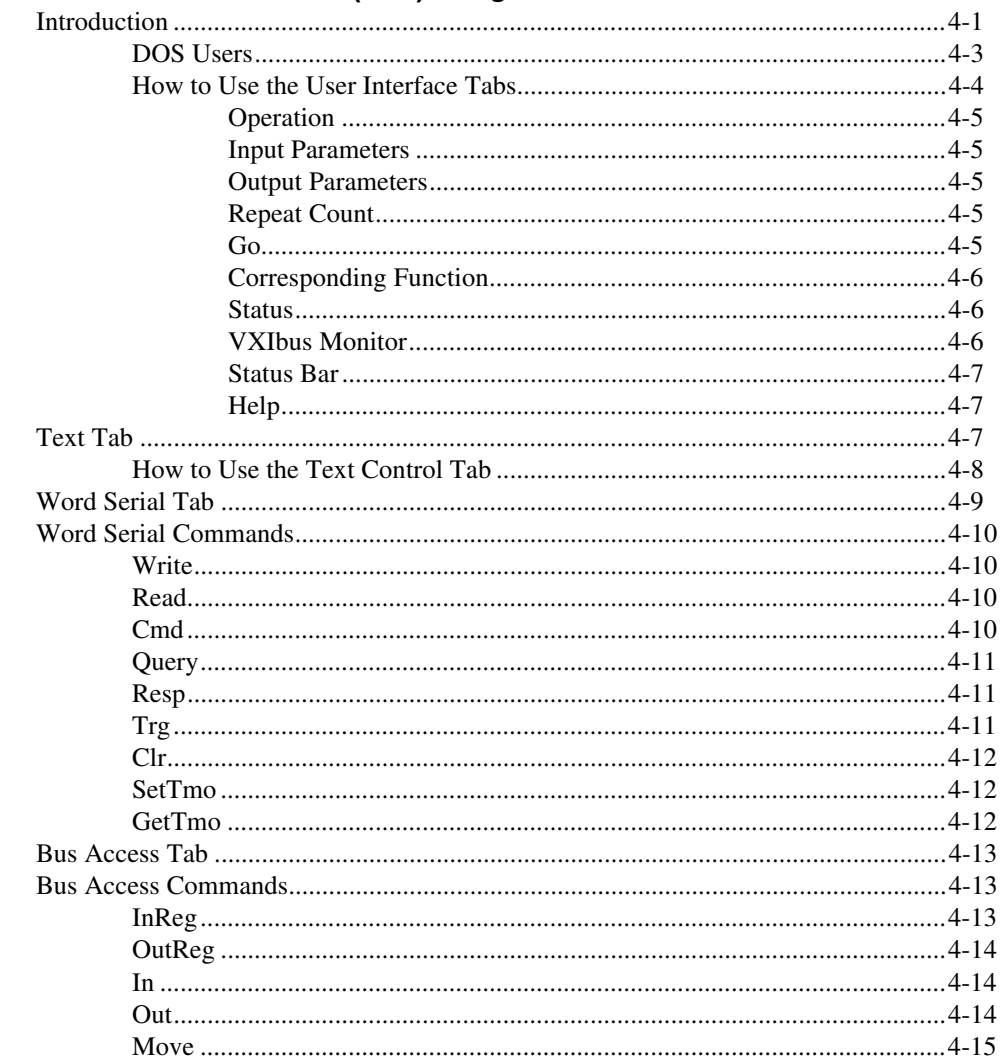

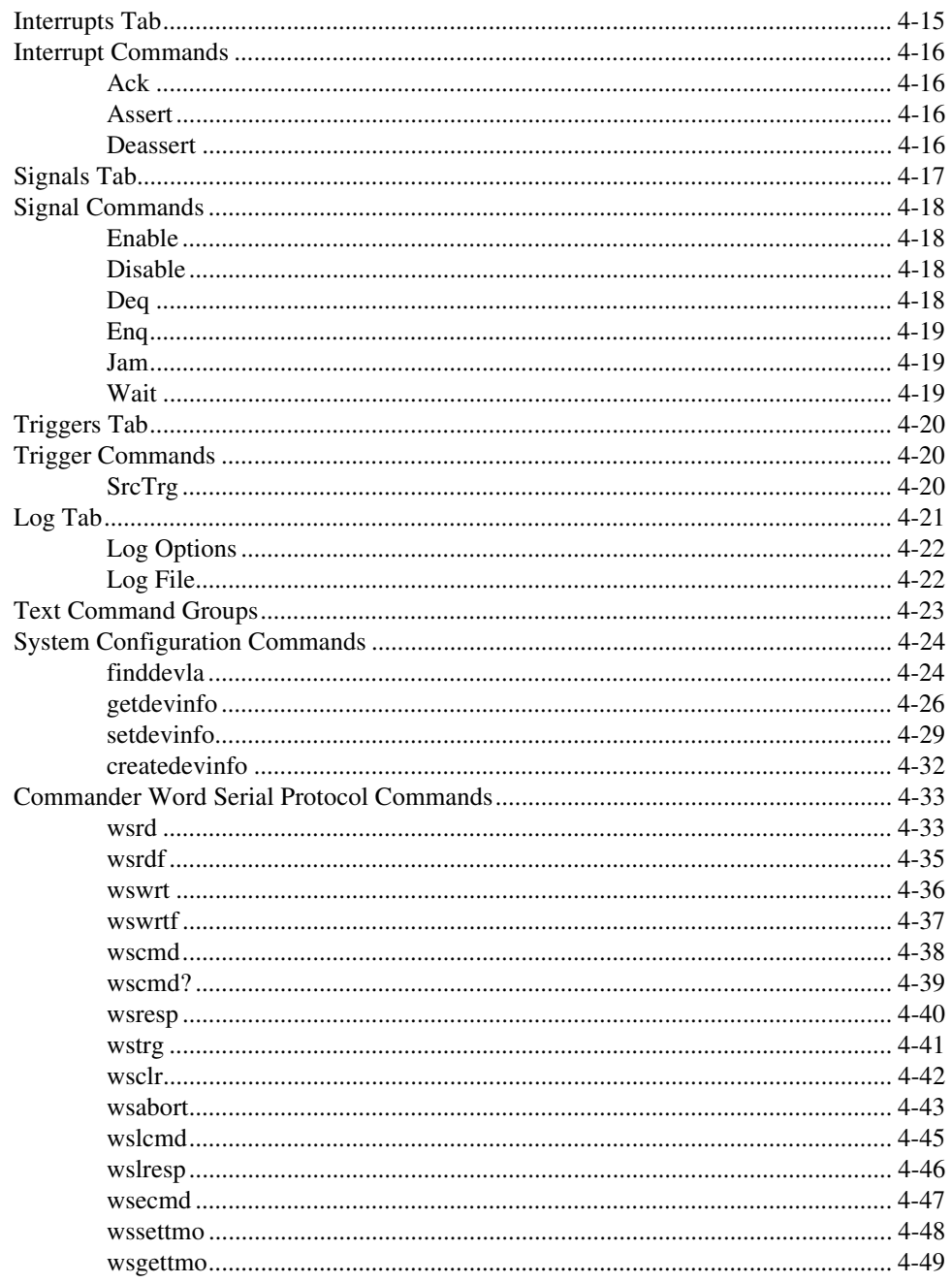

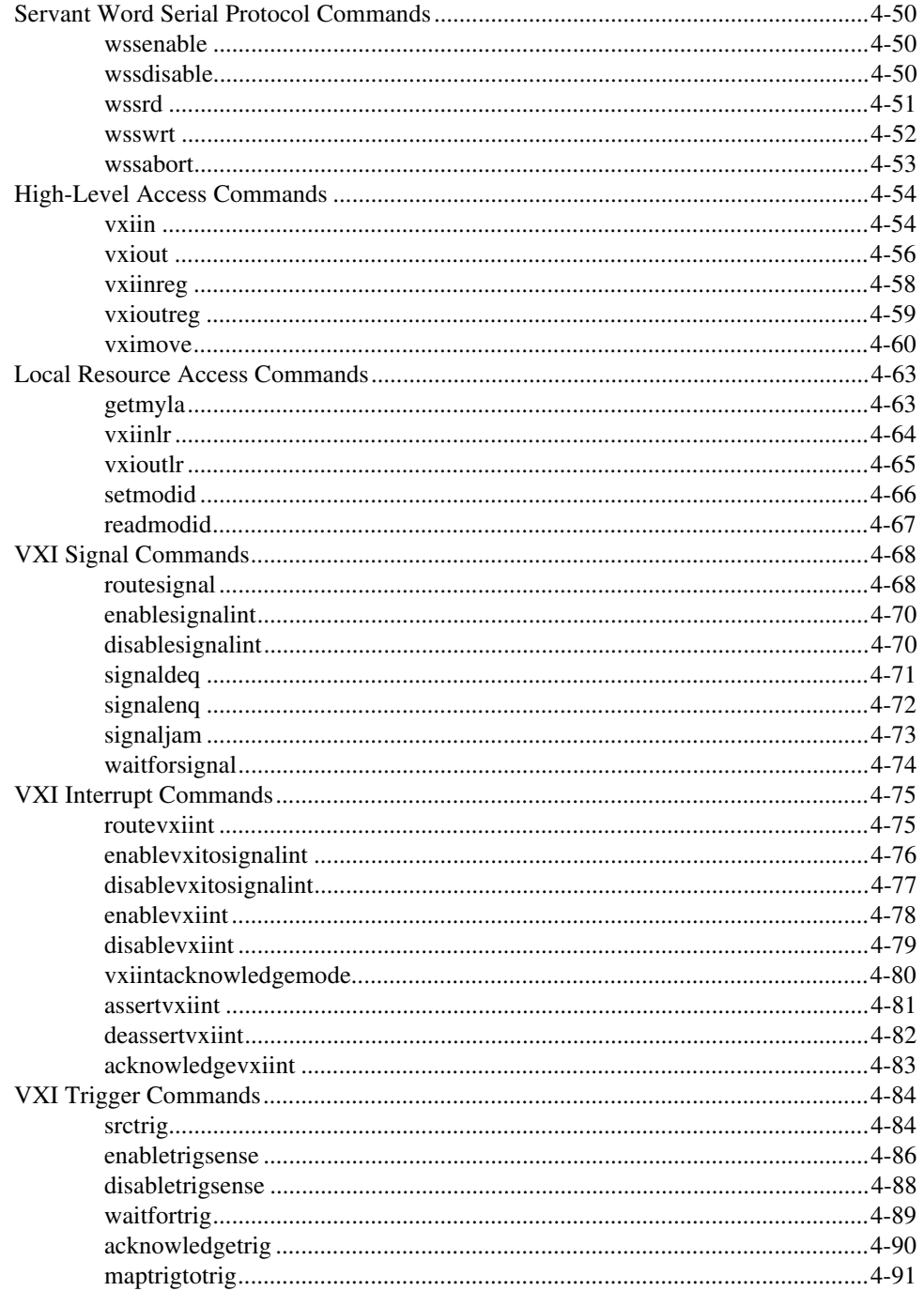

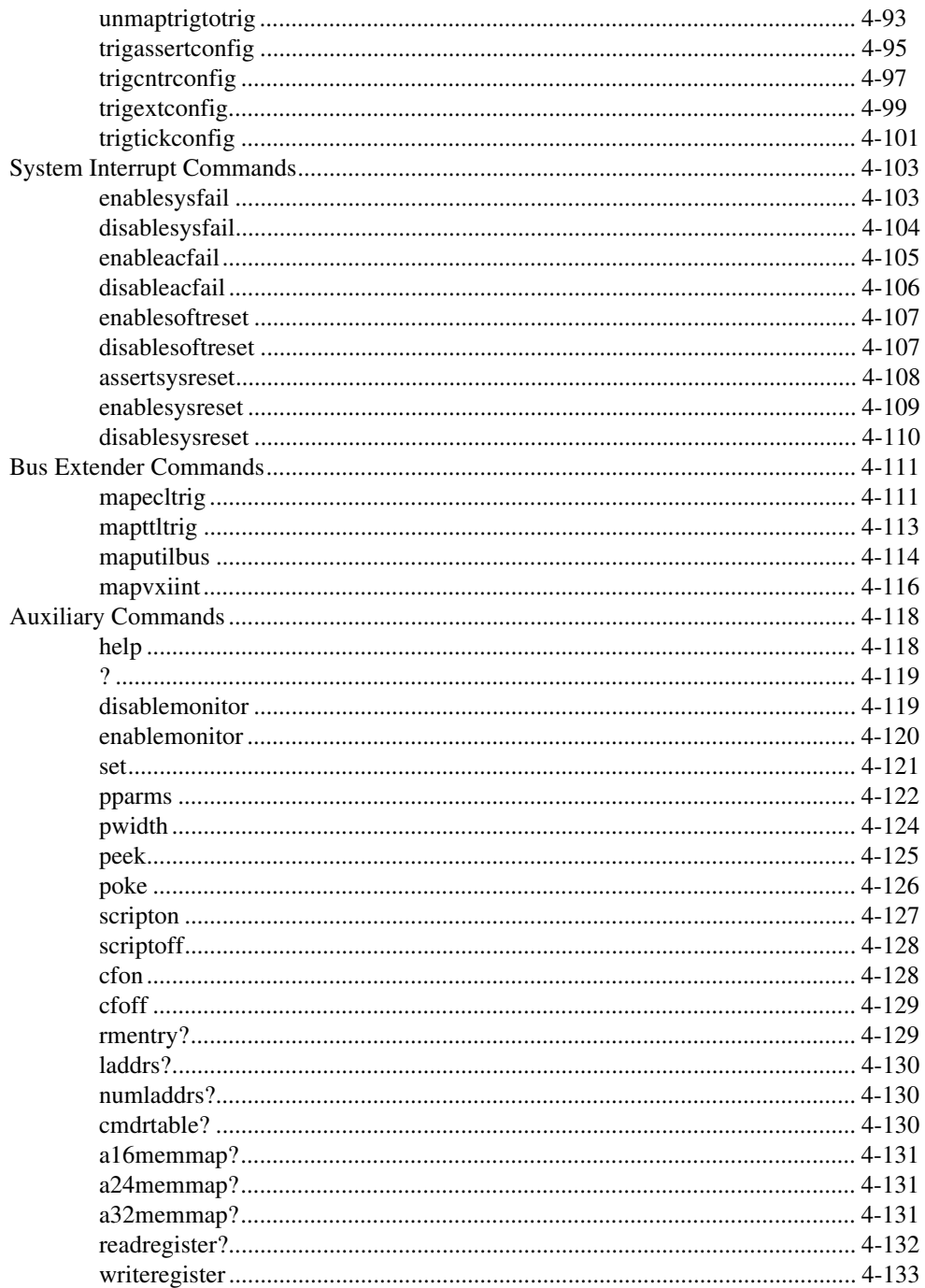

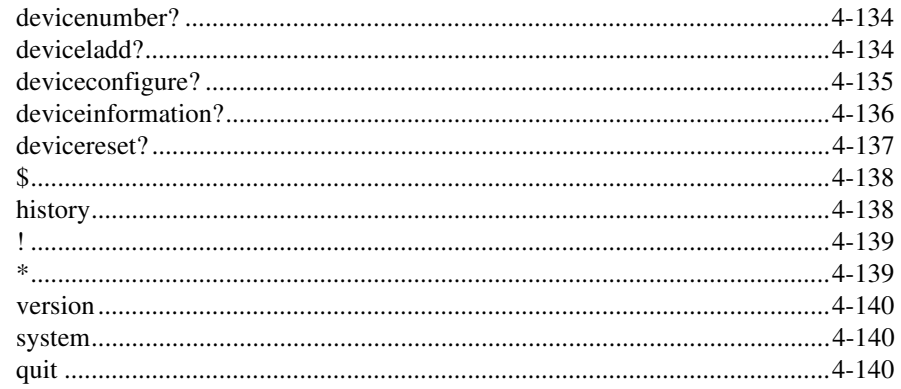

## **Customer Communication**

## Glossary

### **Index**

## **Figures**

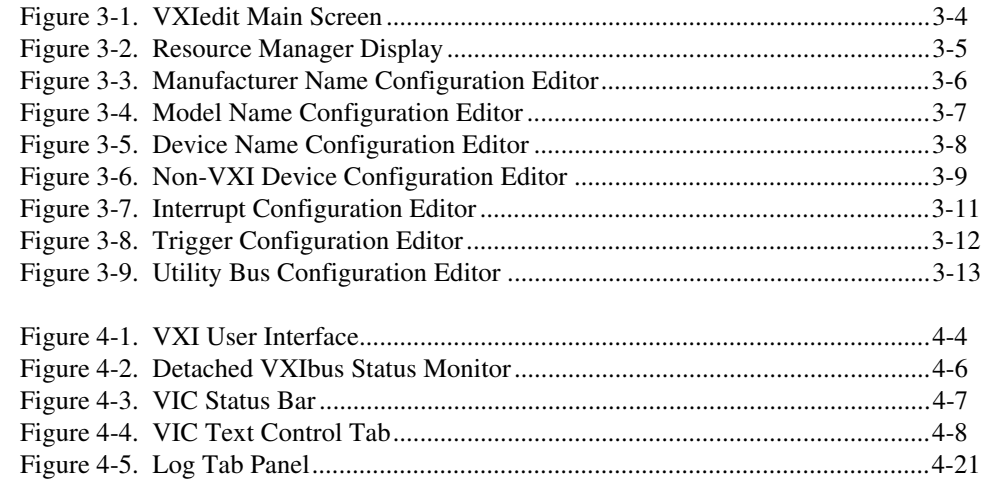

### **Tables**

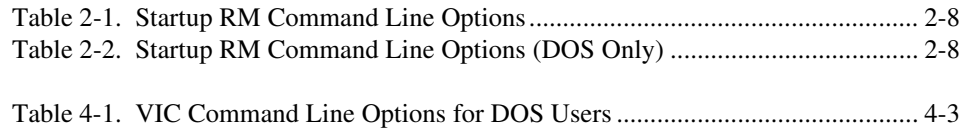

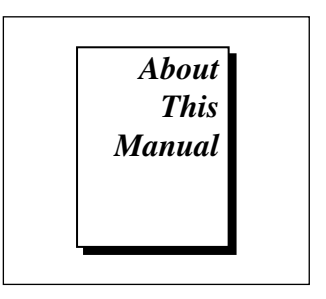

This manual describes in detail the interactive graphical utilities for the NI-VXI software.

## <span id="page-12-0"></span>**Organization of This Manual**

This manual is organized as follows:

- Chapter 1, *Introduction*, contains an overview of the NI-VXI graphical utilities that are available under the Microsoft operating systems (DOS, Windows 3.1, Windows 95, Windows NT) and the Solaris 2 operating system.
- Chapter 2, *Startup Resource Manager*, describes the operation and applications of the Startup Resource Manager.
- Chapter 3, *VXI Resource Editor: VXIedit*, describes VXIedit, the VXI Resource Editor program that you use to edit system and device information.
- Chapter 4, *VXIbus Interactive Control (VIC) Program*, introduces you to VIC, the VXIbus Interactive Control program, which you can use to communicate directly with VXI devices either through commands you enter at the keyboard or through the interactive utilities provided in VIC. This feature helps you learn how to communicate with devices, troubleshoot problems, and develop your application.
- The Appendix, *Customer Communication*, directs you where you can find forms you can use to request help from National Instruments or to comment on our products and manuals.
- The *Glossary* contains an alphabetical list and description of terms used in this manual, including abbreviations, acronyms, metric prefixes, and symbols.

• The *Index* contains an alphabetical list of key terms and topics used in this manual, including the page where each one can be found.

# <span id="page-13-0"></span>**Conventions Used in This Manual**

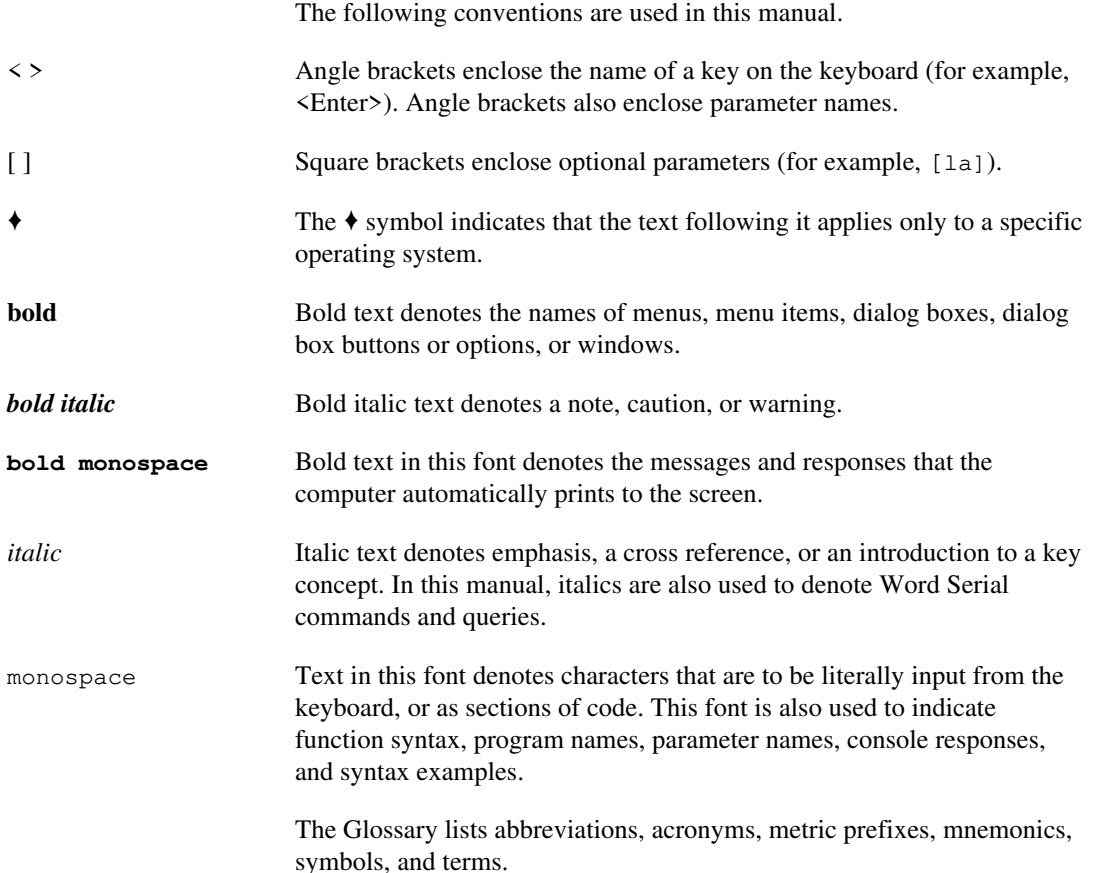

# **How to Use the Documentation Set**

We suggest that you begin by reading the getting started manual that came in your kit, which gives you a hands-on introduction to the software and instructs you on installation procedures. When you are familiar with the material in the getting started manual, you can begin to use the information contained in this manual.

<span id="page-14-0"></span>You can use the VIC utilities to program instruments interactively from the computer keyboard rather than from an application program. This program helps you to become familiar with the NI-VXI function calls and also helps you to troubleshoot problems with your device and develop applications.

After you are familiar with the NI-VXI function calls, write your application program. Use VIC whenever possible to generate the sequences of NI-VXI function calls that your application program will make. Trying your function calls in VIC is also helpful if your application program behaves differently than you expected.

## **Related Documentation**

The following documents contain information that you may find helpful as you read this manual:

- ANSI/IEEE Standard 1014-1987, *IEEE Standard for a Versatile Backplane Bus: VMEbus*
- ANSI/IEEE Standard 1155-1993, *IEEE VMEbus Extensions for Instrumentation: VXIbus*
- VXI-6, *VXIbus Mainframe Extender Specification*, Revision 1.0, VXIbus Consortium

## **Customer Communication**

National Instruments wants to receive your comments on our products and manuals. We are interested in the applications you develop with our products, and we want to help if you have problems with them. To make it easy for you to contact us, this manual and your getting started manual contain comment and configuration forms for you to complete. These forms are in the *Customer Communication* appendix at the end of our manuals.

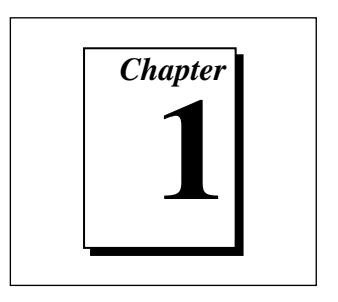

# <span id="page-15-0"></span>**Introduction**

This chapter contains an overview of the NI-VXI graphical utilities that are available under the Microsoft operating systems (DOS, Windows 3.1, Windows 95, Windows NT) and the Solaris 2 operating system.

The NI-VXI graphical utilities consist of the following application programs.

- VXI local hardware initialization program (VXIinit)
- Startup Resource Manager (RM, or resman)
- VXI Resource Editor (VXIedit)
- VXIbus Interactive Control Program (VIC)

# **VXIinit**

VXIinit is an application program that must be run at system startup to configure the local hardware. This program verifies that the correct hardware is installed and operational. It also performs basic initializations that the Startup RM requires for operation.

You do not need to run VXIinit in Windows 95, Windows NT, or Solaris for the new MITE-based controllers, such as the PCI-MXI-2 or the VXIpc-850.

# **Startup Resource Manager**

The resman program performs system-level configuration of the local CPU. The configuration of the local CPU's logical address determines which of two possible modes of operation the Startup RM will use. This configuration is performed with the VXIedit program. If the local CPU's logical address is 0 (VXI Resource Manager), the Resource Manager functions are performed as defined in the VXIbus specification. <span id="page-16-0"></span>This is the most common (and the default) operation of the Startup RM. If, however, the local CPU's logical address is *not* 0, a special *servantside* application is automatically executed. In this mode, you can integrate multiple CPUs into a single VXI system without the need to write additional application code. You can execute any application you wish with your non-Resource Manager CPU after the resman program completes.

#### **Logical Address 0 (VXI Resource Manager) Operation**

If the local CPU is configured at Logical Address 0, the Startup RM performs VXIbus-defined RM operations. Section C.4.1 of the VXIbus specification describes the VXIbus RM as a device at Logical Address 0 that performs the following functions at system startup.

- Identifies all VXIbus devices in the system
- Manages the system self-tests and diagnostic sequence
- Configures the system's A24 and A32 address map
- Configures the system's Commander/Servant hierarchies
- Allocates the VMEbus IRQ lines
- Initiates normal system operation

The Startup RM is a superset of the VXIbus-defined RM. It not only supports all of the required functions, but also performs some functions beyond Section C.4.1 of the VXI specification. The Startup RM supports the following capabilities.

- Multiple-mainframe support using standard VXIbus mainframe extenders (see VXI document VXI-6, *Mainframe Extender Specification*)
- Support for dynamically configured devices on a per-mainframe basis (see Section F of the VXIbus specification)
- Integration of non-VXI (VME and pseudo-VXI) devices on a per-mainframe basis using the VXIedit utility

### **Non-Logical Address 0 (Servant-Side) Operation**

If the device is not configured at Logical Address 0 and it is configured as a message-based device, the Startup RM performs the following functions at system startup.

• Waits for the *Begin Normal Operation* command from the VXIbus Resource Manager

- <span id="page-17-0"></span>• Logs granted devices and configures its Commander/Servant hierarchies
- Initiates normal system operation for its Servants

When the Startup RM is complete, all required configurations have been performed. You can execute any application-specific program at this time.

If the device is not configured at Logical Address 0 and it is *not* configured as a message-based device, the Startup RM performs local CPU initialization/configuration only and exits immediately. It is at the discretion of the application to determine when it can begin communication with other devices in the VXI system (if applicable).

# **VXIedit**

VXIedit is an interactive program that serves as an adjunct to the Startup RM. You can use this program to edit information that cannot be obtained dynamically from VXI devices. This information includes local CPU parameters, manufacturer names, model names, device names, non-VXI device configurations, VXI interrupt configuration, and multiple mainframe configurations. The Startup RM uses this information to configure the devices in the system.

VXIedit incorporates several resource editors and displays. Notice that there is no graphical version of VXIedit for the SB-MXI, or under Windows 3.1/95/NT for the AT-MXI-1 and VXIpc-500 Series controllers. A text-based interactive program  $VXItedit$  is available that is functionally equivalent to VXIedit.

# **VIC**

You can use the VIC program to communicate interactively with the VXI devices in your system. VIC has multiple purposes. You can use it to learn the NI-VXI function calls, communicate with devices, troubleshoot problems, and develop your application. The VXIbus status—SYSFAIL, ACFAIL, VXI interrupts, TTL/ECL triggers—is continuously monitored and displayed in all the panels. Hence, VIC also serves as a bus monitor for monitoring the state of the bus interface.

Notice that there is no graphical version of VIC for the SB-MXI, or under Windows 3.1/95/NT for the AT-MXI-1 and VXIpc-500 Series controllers. A text-based interactive program VICtext is available that is functionally equivalent to VIC.

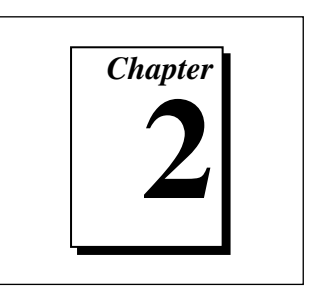

# <span id="page-19-0"></span>**Startup Resource Manager**

This chapter describes the operation and applications of the Startup Resource Manager (RM).

You can use the VXIedit utility to configure VXI device characteristics of the local CPU, such as its logical address. When the device is configured at Logical Address 0, the Startup RM interactively configures the VXI memory maps and devices to smoothly integrate fully compatible VXI devices with non-VXI-compatible devices. Because the RM supports mainframe extenders, it can bring up a single or a multiplemainframe VXI system. It can be the first program to run after the operating system is started up, or it can be run at a later time.

The RM can locate and understand pre-configured information about desired memory maps and the presence of both VXI and non-VXI devices, such as VME devices. It displays information about all devices. This information includes their logical addresses, assigned VXI address space locations, self-test status, communication capability, status of each slot, protocols supported, VMEbus IRQ line allocation, and Commander/Servant hierarchy.

The Startup RM uses strict interpretation of the VXIbus specification to perform extensive checks for errors, ambiguities, and undefined status, and it reports detailed system status information as the checks are performed. Noncritical violations/inconsistencies with the VXIbus specification are flagged as warnings. Critical violations cause the RM to abort operation. In either case, a detailed description of the configuration results is automatically displayed for the integrator's inspection.

If the device is not configured at Logical Address 0 and it is configured as a message-based device, the Startup RM performs *Servant-side* operations necessary to record the configuration from the VXIbus Resource Manager. After waiting for the *Begin Normal Operation* Word Serial command, it configures the Commander/Servant hierarchy for its

<span id="page-20-0"></span>Servants and then initiates normal operation (sends *Begin Normal Operation* to its message-based Servants).

If the device is not configured at Logical Address 0 and it is *not* configured as a message-based device, the Startup RM performs local CPU initialization/configuration only and exits immediately. It is at the discretion of the application to determine when it can begin communication with other devices in the VXI system (if applicable).

If you need to re-execute the Startup RM, be sure to take the following guidelines into account.

- All devices in the system must be reset either by cycling power in each mainframe or by asserting SYSRESET\* on each mainframe's backplane. This is the only way to guarantee that all devices are in the VXI configure sub-state.
- It is a violation of the VXIbus specification to perform RM operations more than once. Devices are not required to respond to many of the configuration commands after the *Begin Normal Operation* command has been sent once.

# **VXI Resource Manager Operation**

The following paragraphs describe the overall operation of the Startup RM when the local CPU is configured at Logical Address 0 (VXI Resource Manager).

#### **Examination of Non-VXI Devices**

The Startup RM examines the nonvxi.tbl file to determine whether there are any non-VXI devices in the system. The information for each device found is stored in a table and used later on by the RM to configure the address spaces for the VXI devices and to configure the IRQ lines. This procedure prevents any conflicts.

#### **VXI Device Identification**

The Startup RM waits for the specified time as configured in  $VXIedit$  the VXIbus specification requires at least five seconds—before accessing any VXIbus device's A16 configuration registers. It then scans the VXI configuration space to locate and identify all the devices on the VXIbus, including any mainframe extender interfaces that may be present in the system. A mainframe extender interface uses four address windows to

<span id="page-21-0"></span>map in and out of its VXI mainframe. These four windows represent each of the three VME address spaces—A32, A24, and A16—and a dedicated window for VXI configuration space (upper 16 KB of A16 space). For each window, the range that maps the extender bus into the mainframe is whatever is left over from the window that maps the VXIbus out of the mainframe to the extender bus. The RM enables the address windows to detect devices inside each VXIbus mainframe, where it scans logical addresses starting from the logical address of the mainframe extender through Logical Address 254 for *statically configured* (SC) devices.

The Startup RM does not support SC devices at Logical Address 255. This logical address is reserved for *dynamically configured* (DC) devices only. For each SC device found, it reads the device class and manufacturer's ID code from the ID register, and the model code from the Device Type register. If the device is an extended class device, the RM reads its Subclass register. Finally, the RM performs slot associations for each SC device by reading its Status register while asserting each slot's MODID line.

The RM then looks for DC devices by asserting each MODID line and reading the device's ID register at Logical Address 255. For each DC device found, it reads the device's configuration registers, as with the SC devices, but it also assigns to each device a logical address by writing an appropriate value to the device's Logical Address register.

#### **Self-Test Management**

Because the Startup RM waited for the specified time before accessing any other VXIbus device's A16 configuration registers, all devices in the VXIbus system should have completed their self-tests. If any device has not passed its self-test (that is, it has not asserted its PASSed bit in its Status register) within the specified time, the RM forces that device into the Safe state by setting the Sysfail Inhibit and Reset bits in the device's Control register. Any device forced into the Safe state is considered offline and is not assigned as a Servant to any device. All known information about the device, however, is logged for later inspection by an application program.

### **Address Map Configuration**

A VXI device must have A16 registers and can optionally have address space assigned to it in either A24 or A32 space. The RM determines the address space of each device by reading the Address Space bits in the device's ID register. If the device requests address space in A24 or A32, <span id="page-22-0"></span>the RM allocates a section of A24 or A32 address space to the device according to the size requirements indicated by the contents of the *Required Memory* field of its Device Type register. The RM determines an available base address for the device's address space and writes the appropriate value to the device's Offset register. In addition, the A24/A32 Enable bit in the device's Control register is enabled. If the device resides in a remote mainframe, the RM also enables the appropriate address map windows on the mainframe extender so the whole system can access the memory space. Error messages are output if the requested memory of the available devices exceeds the amount of address space available. In this configuration, some devices do not have address space assigned to them.

#### **Commander/Servant Hierarchies**

The Startup RM finds all Commanders by checking the CMDR bit in the Protocol register of each message-based device. It uses the Word Serial query *Read Servant Area* to read the Servant Area size from each Commander. All devices that fall within this area are assigned as Servants to the Commander. In this way, any type of static Commander/Servant hierarchy can be created. The RM uses the Word Serial command *Grant Device* to assign message-based Servants to Commanders. DC devices are not assigned to any Commander. If a particular application requires that a DC device be the Servant of another Commander—other than the RM—the application must send the Word Serial command *Grant Device* to the Commander, keeping in mind the restrictions by the VXIbus specification of the Configure substate and the Normal Operation substate.

#### **Allocation of IRQ Lines**

The Startup RM allocates the VMEbus IRQ lines among the various VXI interrupt handlers and interrupters in the system. The RM is programmed to handle not only devices with jumper-selectable IRQ line assignments (static handlers and interrupters) but also VXI-defined, message-based programmable interrupters (PI devices) and programmable interrupt handlers (PH devices). The RM determines which devices are PI or PH devices by sending the Word Serial query *Read Protocols* to the device. You can use the **Interrupt Configuration Editor** in VXIedit to create a table that specifies how to map programmable handlers to static interrupters, static handlers to programmable interrupters, and static handlers to static interrupters. This algorithm is described in Section C.4.1.5 of the *VXIbus System Specification*.

## <span id="page-23-0"></span>**Multiple Mainframe Interrupt, Trigger, and Utility Bus Extension**

The Startup RM fully supports the transparent VXI interrupt, TTL/ECL trigger, and utility bus extension mechanism specified in the VXI document VXI-6, *Mainframe Extender Specification.* Using the VXIedit utility, you can specify what interrupts, triggers, and utility bus signals— SYSFAIL, ACFAIL, and SYSRESET—are transparently mapped between mainframes.

#### **Initiating Normal Operation**

After allocating IRQ lines, the RM sends the *Begin Normal Operation* command to all the top-level Commanders in order of increasing logical address. At this point, the RM's start-up sequence is complete, the system enters the Normal Operation state, and the Startup RM terminates operation. You can execute any application after this point.

# **Message-Based Servant-Side Operation**

This section describes the overall operation of the Startup RM when the local CPU is configured as a message-based device at a logical address other than 0.

#### **VXI Device Identification**

A device that is not the RM needs to configure only itself. The local registers are automatically initialized according to the capabilities of the local device and the settings created in VXIedit.

#### **Self-Test Management**

A device that is not the RM manages only its own self-test. If the local CPU fails its own self-test, the PASSed bit in its Status register remains unasserted. The local CPU does not stop asserting SYSFAIL.

### **Address Map Configuration**

You can use the VXIedit utility to specify any A24 or A32 address space requirements. The Startup RM automatically logs the settings that the VXI RM assigned to the local CPU.

### <span id="page-24-0"></span>**Commander/Servant Hierarchies**

The Startup RM automatically processes all Word Serial *Grant Device* commands it receives, and records information about the Servants assigned to it.

#### **Allocation of IRQ Lines**

The Startup RM automatically processes all VXI interrupt Word Serial commands (*Read Interrupters*, *Assign Handler Line*, and so on) it receives, and records the assignment information. You can use the VXIedit utility to set the number of interrupters and handlers supported.

### **Initiating Normal Operation**

After it receives the Word Serial query *Begin Normal Operation*, the local CPU propagates the query to all message-based Servant devices.

# **Non-Message-Based Servant-Side Operation**

This section describes the overall operation of the Startup RM when the local CPU is configured as a non-message-based device at a logical address other than 0.

#### **VXI Device Identification**

A device that is not the RM needs to configure only itself. The local registers are automatically initialized according to the capabilities of the local device and the settings created in VXIedit.

#### **Self-Test Management**

A device that is not the RM manages only its own self-test. If the local CPU fails its own self-test, the PASSed bit in its Status register remains unasserted. The local CPU does not stop asserting SYSFAIL.

### **Address Map Configuration**

You can use the VXIedit utility to specify any A24 or A32 address space requirements. The Startup RM automatically logs the settings that the VXI RM assigned to the local CPU.

#### <span id="page-25-0"></span>**Commander/Servant Hierarchies**

Because the device is not configured as a message-based device, no Servants can be granted to the local CPU.

### **Allocation of IRQ Lines**

Because the device is not configured as a message-based device, no programmable interrupters or programmable handlers are possible. You need to reserve interrupt lines by configuring the VXI RM (not the local CPU). Your application can then make function calls to use the interrupt lines.

## **Initiating Normal Operation**

Because the device is not configured as a message-based device, the Startup RM does not wait for the Word Serial command *Begin Normal Operation*. Instead, the Startup RM exits immediately. It is at the discretion of the application to determine when it can begin communication with other devices in the VXI system (if applicable).

# **Errors**

The RM performs extensive error-checking during each of its operations. The errors are categorized as *fatal* and *warning*. Fatal errors usually cause the RM to terminate prematurely. An example of a fatal error would be if two devices were configured for Slot 0 operation within a single mainframe. Warning messages represent cautionary information. The error messages in the RM are self-explanatory.

The RM can hang under any of the following circumstances.

- The MXI-2 cable is not connected to the PCI-MXI-2 or AT-MXI-2 board (VXIinit will give a warning if it cannot locate the System Controller).
- The VXI hardware is not properly configured (for example, VXIbus arbiter not enabled).
- The devices in the VXI chassis are not properly inserted in the backplane.
- The VXIbus backplane(s) is not properly configured.

If the RM hangs, attempt to isolate and correct the problem and then restart the system.

# <span id="page-26-0"></span>**Running the Startup RM**

To run the Startup RM change the directory (or set the path) to the NIVXI\ directory containing resman.exe. Enter resman at the prompt. Table 2-1 lists the command line options you can use in any of the Microsoft operating systems. Table 2-2 lists the command line options you can use in DOS only.

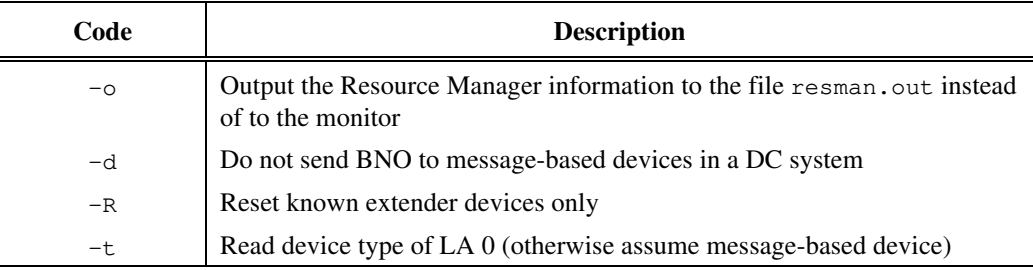

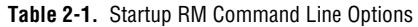

#### **Table 2-2.** Startup RM Command Line Options (DOS Only)

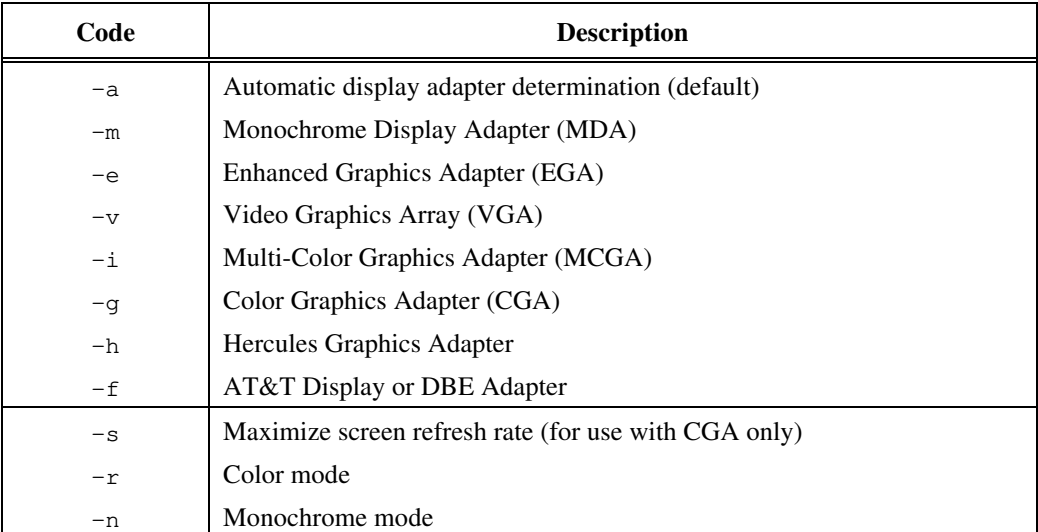

# <span id="page-27-0"></span>**Using the Startup RM**

### **Using the Startup RM under DOS**

You can use the Startup RM with or without a mouse. Without a mouse, use the <TAB> and <Shift-TAB> keys to jump from one field to the next, and the cursor keys to scroll within the window fields. Use the <RETURN> or <Enter> key to enter a selection.

#### **Using the Startup RM under Windows 3.1/95/NT**

You can scroll the display up or down using the scrollbars or the Page-Up/Page-Down keys. Unlike with the DOS Startup RM, you cannot directly access other NI-VXI applications. If you want to run either or these programs, quit the Startup RM and double-click on the appropriate icons in the NI-VXI folder.

#### **Using the Startup RM under Solaris 2**

The Startup RM for Solaris displays all information to the standard output. If you wish to scroll up to see prior information, you should run the RM in a scrollable window. Alternatively, you can run resman with the -o flag to output all configuration information into the file NIVXIAPATH/tbl/resman.out.

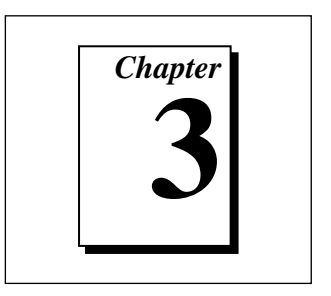

# <span id="page-28-0"></span>**VXI Resource Editor: VXIedit**

This chapter describes VXIedit, the VXI Resource Editor program that you use to edit system and device information.

# **Introduction to VXIedit**

VXIedit is a collection of interactive editors you can use to configure your system hardware and maintain your databases of VXI information. Each of the editors in VXIedit generates a database table that is used by the Startup Resource Manager (RM) when it configures the VXI system. With this information, the RM can associate actual names and numbers with the bits encoded in the device's registers. The RM can then display easy-to-understand information about the status of the system as it is initialized and begins operation.

This chapter shows the interactive editors for the Windows 95 version only. The descriptions and instructions, however, are equally applicable for all versions of VXIedit.

**Note:** *There is no graphical version of* VXIedit *for the SB-MXI or under* 工亏 *Windows 3.1/95/NT for the AT-MXI-1 and VXIpc-500 Series controllers.*

VXIedit incorporates the following resource editors and displays.

#### **Resource Manager Display**

Use this display to view the RM table in an easily understood, graphical manner. It displays all the information about all the VXI devices present in the system, such as the manufacturer name, logical address, model name, model code, manufacturer ID, mainframe, Commander's logical address, Servants' logical addresses, memory requirements, and interrupt line and handler assignments.

#### <span id="page-29-0"></span>**Configuration Editor**

Use this editor to interactively configure the local VXI hardware. This includes setting the VXIbus interface and local CPU logical address parameters.

#### **Manufacturer Name Configuration Editor**

Use this editor to update the list of manufacturer names and numbers. The RM uses this data to assign symbolic (ASCII) names to VXI devices.

#### **Model Name Configuration Editor**

Use this editor to update the list of model names and their associated manufacturer names and model numbers. The RM uses this data to assign symbolic (ASCII) names to VXI devices.

#### **Device Name Configuration Editor**

Use this editor to assign device names to the VXI devices installed in the system. The device name is associated with a manufacturer name, model name, logical address, physical location (slot), and/or the mainframe extender. If the RM finds the device name with the proper attributes when it is assigning symbolic names, the RM assigns that device name to the VXI device with those attributes.

#### **Non-VXI Device Configuration Editor**

Use this editor to statically assign address space and interrupt lines to non-VXI devices. The RM needs information about the attributes of the installed non-VXI devices so it can avoid conflicts when it dynamically configures the VXI devices.

#### **Interrupt Configuration Editor**

Use this editor to define individual and inter-mainframe interrupt configurations. Individual mainframe configuration is used to match programmable handlers/interrupters to static handlers/interrupters. Inter-mainframe interrupt configuration is used to define which interrupts will be imported from or exported to a particular mainframe.

#### <span id="page-30-0"></span>**Trigger Configuration Editor**

Use this editor to define inter-mainframe trigger (TTL and/or ECL) configurations. Inter-mainframe trigger configuration is used to define which triggers will be imported from or exported to a particular mainframe.

#### **Utility Bus Configuration Editor**

Use this editor to define inter-mainframe configurations for the utility bus. Inter-mainframe utility bus configuration is used to define whether SYSRESET, SYSFAIL, and ACFAIL will be imported from or exported to a particular mainframe.

# **Running VXIedit**

To run the DOS version of VXIedit, change the directory (or set the path) to the NIVXI directory containing VXIEDIT.EXE. Type VXIEDIT at the prompt. You can use a mouse with this program and select any option by double-clicking on any item.

To run the Windows 3.1/95/NT version of VXIedit, double-click on the **VXIedit** icon under the NI-VXI folder.

To run the Solaris 2 version of VXIedit, change the directory (or set the path) to the NIVXI directory. Type VXIedit at the prompt. You can use a mouse with this program and select any option by double-clicking on any item.

# **Using VXIedit**

You can use VXIedit with or without a mouse. Without a mouse, use the <TAB> and <Shift-TAB> keys to jump from one field to the next, and the cursor keys to scroll within the window fields. Use the <Return> or <Enter> key to enter a selection, and the <Delete> and <Backspace> keys to delete text within a field.

Figure 3-1 shows an example of an opening screen of VXIedit. The screen shown in this example appears when used in a system containing a PCI-MXI-2.

<span id="page-31-0"></span>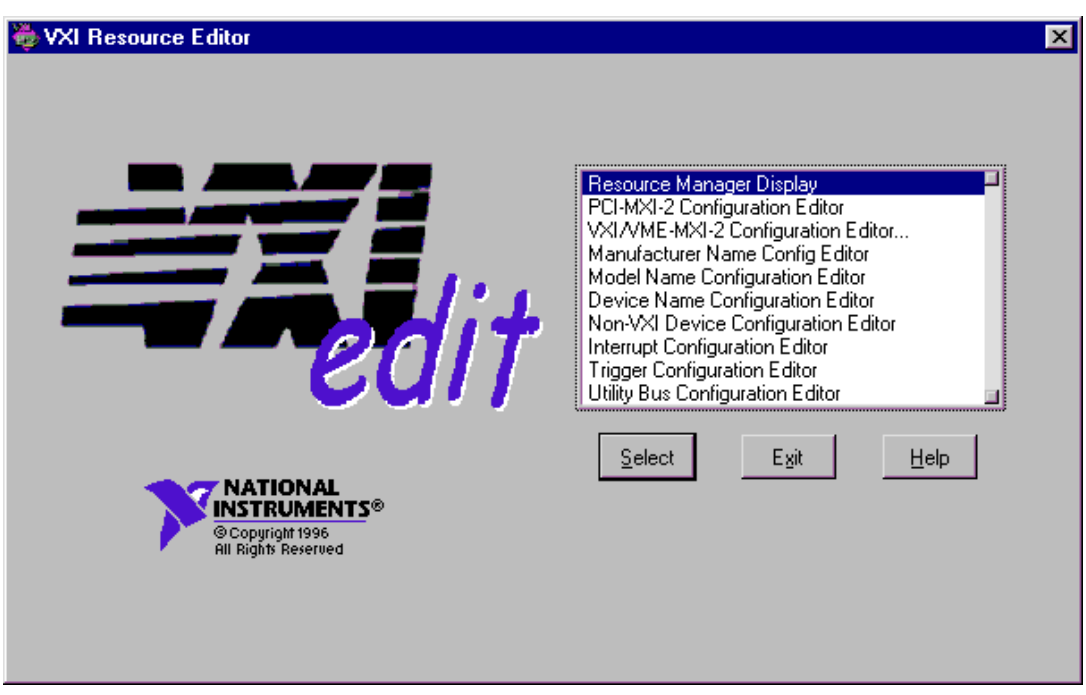

**Figure 3-1.** VXIedit Main Screen

# **Help**

You can obtain help on any editor by selecting the **Help** button on the screen.

# **Resource Manager Display**

Use this option to view the RM table. It displays all the information about the installed devices including the manufacturer name, logical address, model name, model code, manufacturer ID, mainframe, Commander's logical address, Servant names and logical addresses, memory requirements, and interrupt lines and handler assignments. Select any device entry in the scrollable box at the bottom of the screen to display RM information about that device.

<span id="page-32-0"></span>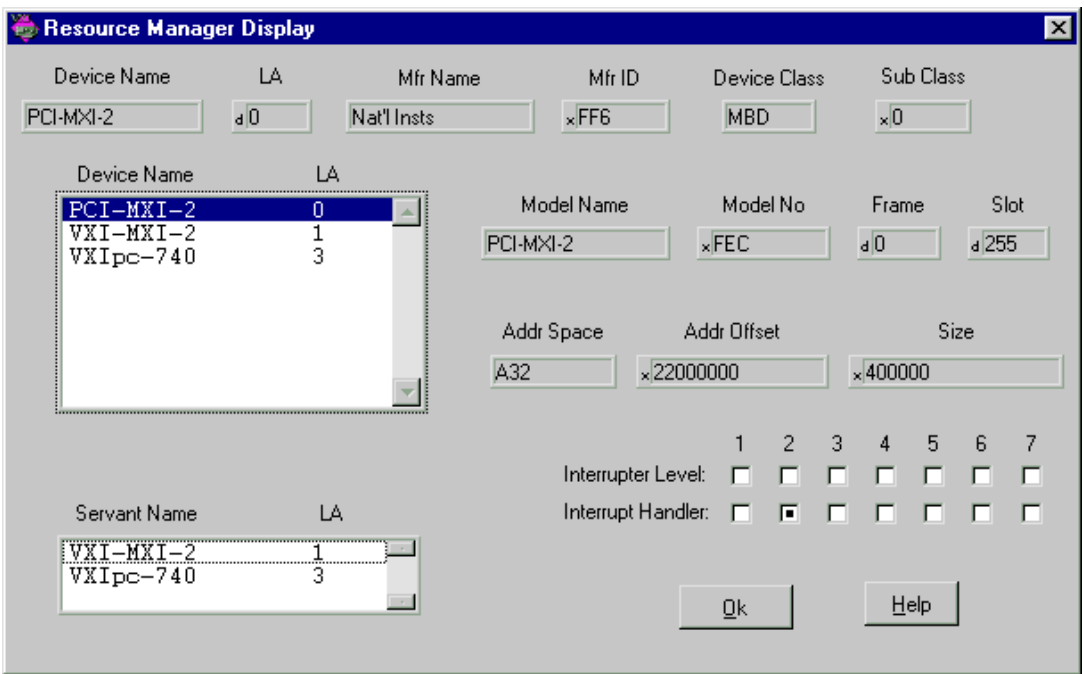

Figure 3-2 shows a sample Resource Manager display.

**Figure 3-2.** Resource Manager Display

# **Configuration Editor**

The sample opening screen shown in Figure 3-1 lists two configuration editors called the **PCI-MXI-2 Configuration Editor** and the **VXI/VME-MXI-2 Configuration Editor**. These are examples of configuration editors that you use to change the VXI hardware interface configuration. For more information on the Configuration Editor, refer to the section on software installation and configuration in the getting started manual you received with your VXI hardware.

# <span id="page-33-0"></span>**Manufacturer Name Configuration Editor**

Use this editor to update the list of manufacturer names and ID numbers. To edit an existing entry, select it in the window. The entry will be copied into the edit fields at the top of the screen.

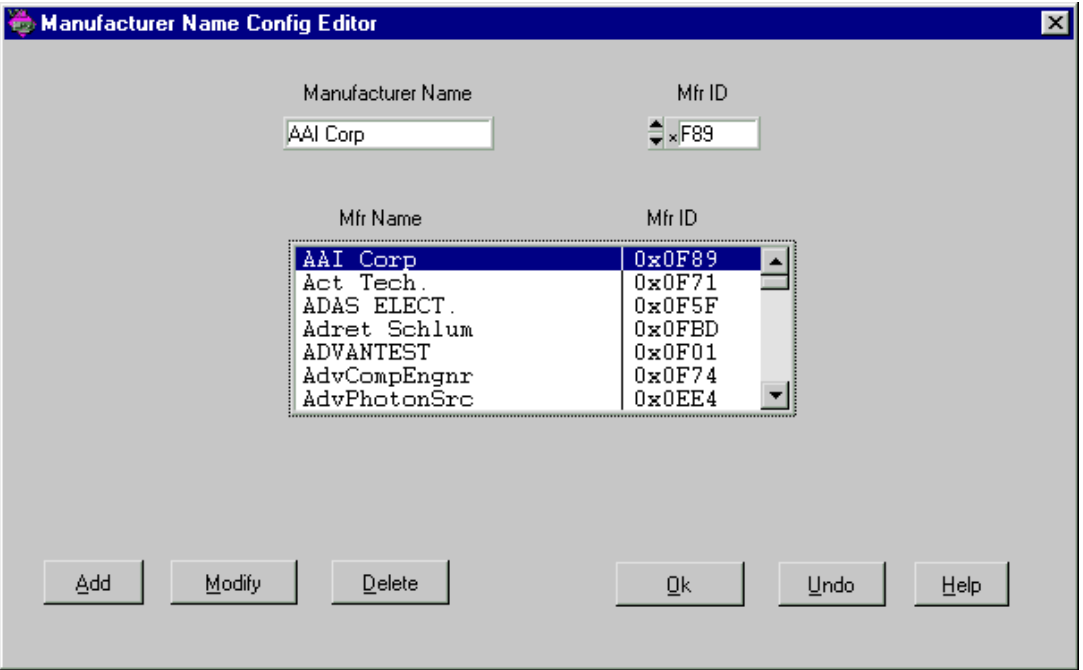

Figure 3-3 shows an example of this editor.

**Figure 3-3.** Manufacturer Name Configuration Editor

After editing the entry, select **Modify** to replace the original entry. Select **Add** to add it to the alphabetical list. To delete an entry, select the entry in the list and then select **Delete**. **Undo** reverts to the original settings as they were when you opened the screen. **OK** prompts you to save your changes and returns to the main screen.

# <span id="page-34-0"></span>**Model Name Configuration Editor**

Use this editor to update the list of model names, along with their associated manufacturer names and model numbers. To edit an existing entry, select it in the window. The entry will be copied into the edit fields at the top of the screen.

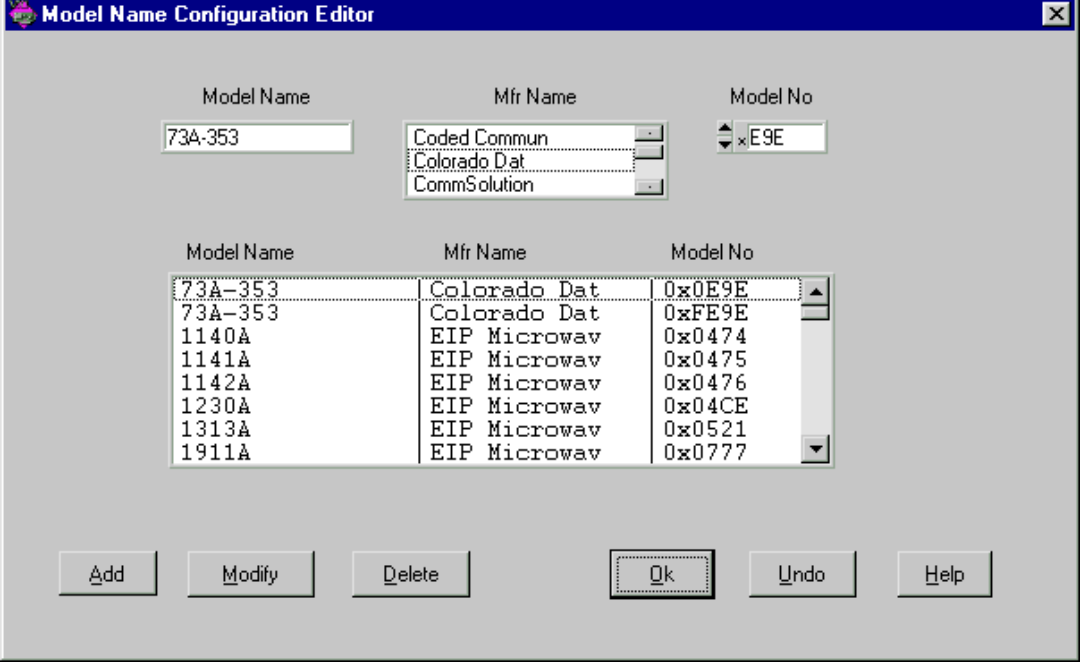

Figure 3-4 shows an example of this editor.

**Figure 3-4.** Model Name Configuration Editor

After editing the entry, select **Modify** to replace the original entry. Select **Add** to add it to the alphabetical list. To delete an entry, select the entry in the list and then select **Delete**. **Undo** reverts to the original settings as they were when you opened the screen. **OK** prompts you to save your changes and returns to the main screen.

# <span id="page-35-0"></span>**Device Name Configuration Editor**

Use this editor to assign a device name to each VXI device in the system. To edit an existing entry, select it in the window. The entry will be copied into the edit fields at the top of the screen.

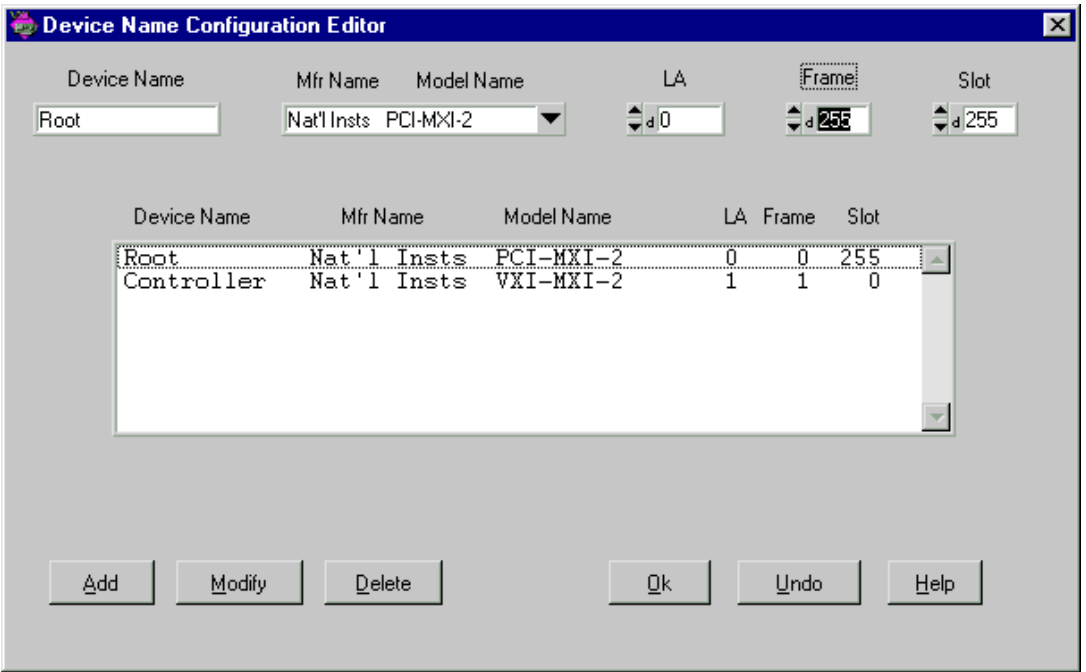

Figure 3-5 shows an example of this editor.

**Figure 3-5.** Device Name Configuration Editor

Normally, you can set the **Frame** and **Slot** fields to 255—255 corresponds to *Not Applicable*—because the Resource Manager can determine this information for VXI devices. However, if you have two or more of the same device, you should enter specific information for these fields and give each device a unique device name. The **Frame** field is the logical address of the remote controller (in either an external CPU or multiple-mainframe case) or the embedded controller (in an embedded CPU case) plugged into the same mainframe as the VXI device.

The example in Figure 3-5 shows a standard configuration using a PCI-MXI-2 and a VXI-MXI-2.
After editing the entry, select **Modify** to replace the original entry. Select **Add** to add it to the alphabetical list. To delete an entry, select the entry in the list and then select **Delete**. **Undo** reverts to the original settings as they were when you opened the screen. **OK** prompts you to save your changes and returns to the main screen.

## **Non-VXI Device Configuration Editor**

The NI-VXI software uses this editor to get information about non-VXI devices. Figure 3-6 shows an example of this editor.

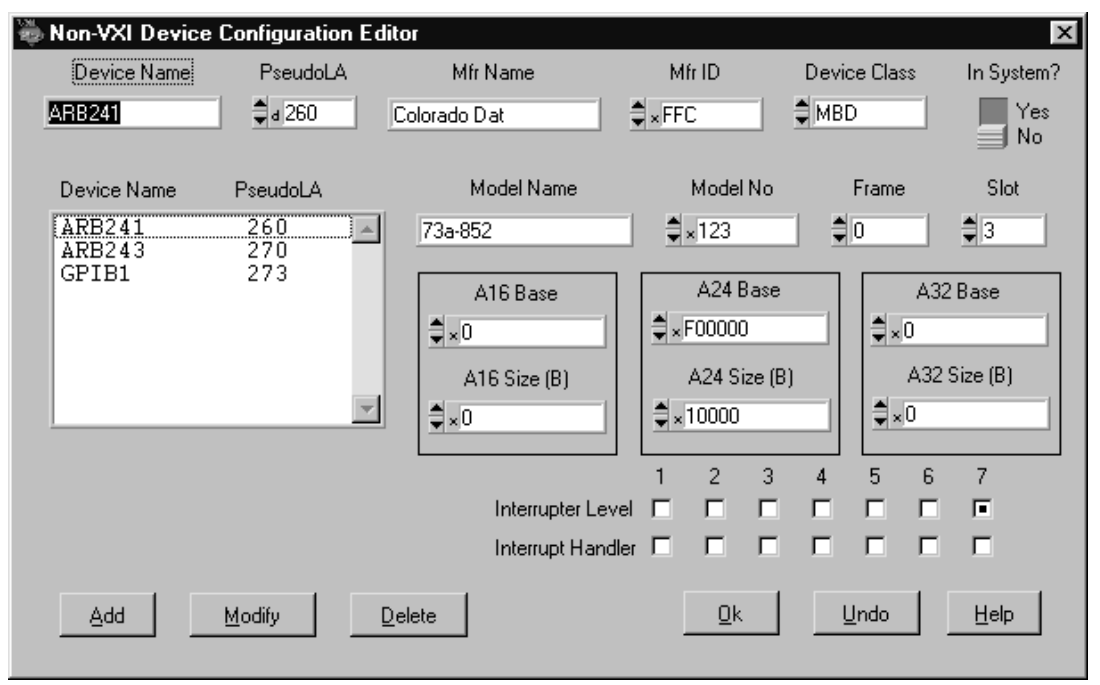

**Figure 3-6.** Non-VXI Device Configuration Editor

As you can see from observing the fields in Figure 3-6, we have assigned the memory device a *pseudo logical address* (between 256 and 511), as well as a manufacturer name and a model name. As a result, the device can be integrated with other VXI devices under the NI-VXI environment. The manufacturer and model names will not normally correspond to VXI manufacturers and models; this information, however, is used by the NI-VXI software as needed to associate symbolic manufacturer and model names with the device. We have also noted that the device occupies memory in A24 address space. Remember to set the **Frame** field to the logical address of the parent-side extender (in either an external CPU or multiple-mainframe case) or the embedded controller (in an embedded CPU case) plugged into the same mainframe as the non-VXI device.

After editing the entry, select **Modify** to replace the original entry. Select **Add** to add it to the alphabetical list. To delete an entry, select the entry in the list and then select **Delete**. **Undo** reverts to the original settings as they were when you opened the screen. **OK** prompts you to save your changes and returns to the main screen.

## **Interrupt Configuration Editor**

Use this editor to configure individual and inter-mainframe interrupts. Interrupts generated in the mainframe extender can be routed to other frames, and interrupts generated in other frames can be routed into its frame. You can use the external interrupt mapping table to define whether a particular interrupt is imported into or exported out of the frame. You can use the internal interrupt mapping table to allocate interrupt lines to the static interrupters. The RM skips these interrupt lines when it dynamically assigns the interrupt lines to programmable handlers. Programmable interrupters are assigned to their Commander's levels regardless of whether they are programmable or static handlers. Figure 3-7 shows an example of this editor.

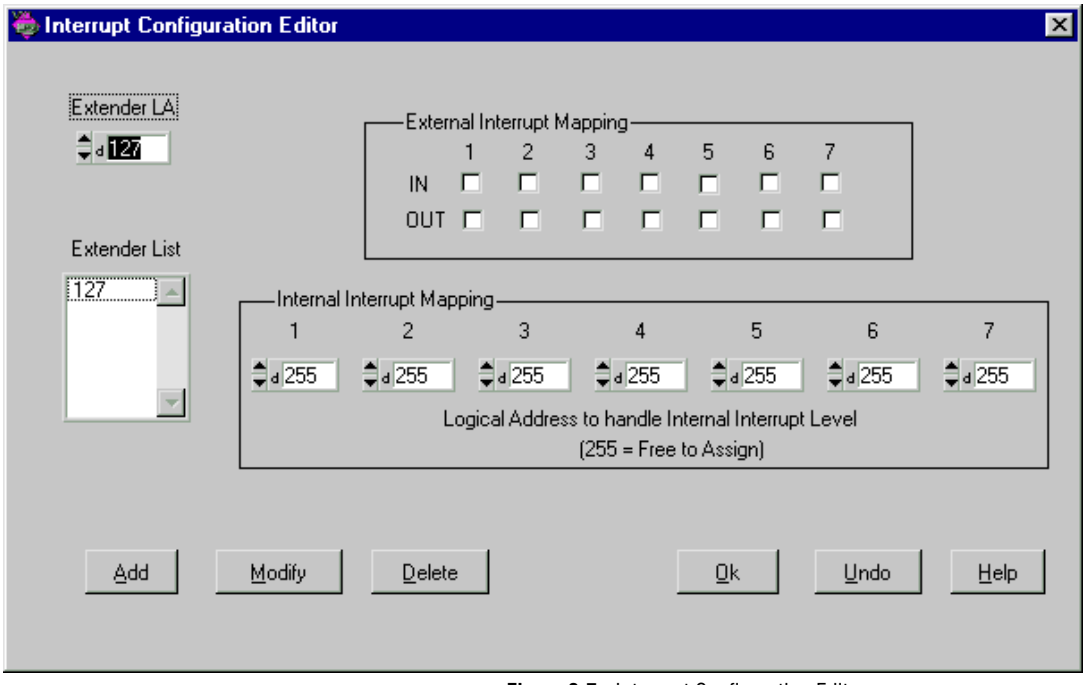

**Figure 3-7.** Interrupt Configuration Editor

After editing the entry, select **Modify** to replace the original entry. Select **Add** to add it to the alphabetical list. To delete an entry, select the entry in the list and then select **Delete**. **Undo** reverts to the original settings as

they were when you opened the screen. **OK** prompts you to save your changes and returns to the main screen.

## **Trigger Configuration Editor**

Use this editor to configure inter-mainframe triggers. Triggers sourced in the mainframe extender can be routed to other frames, and triggers sourced in other frames can be brought into its frame. You can use the external trigger mapping table to define whether a particular trigger is imported into or exported out of the frame. Figure 3-8 shows an example of this editor.

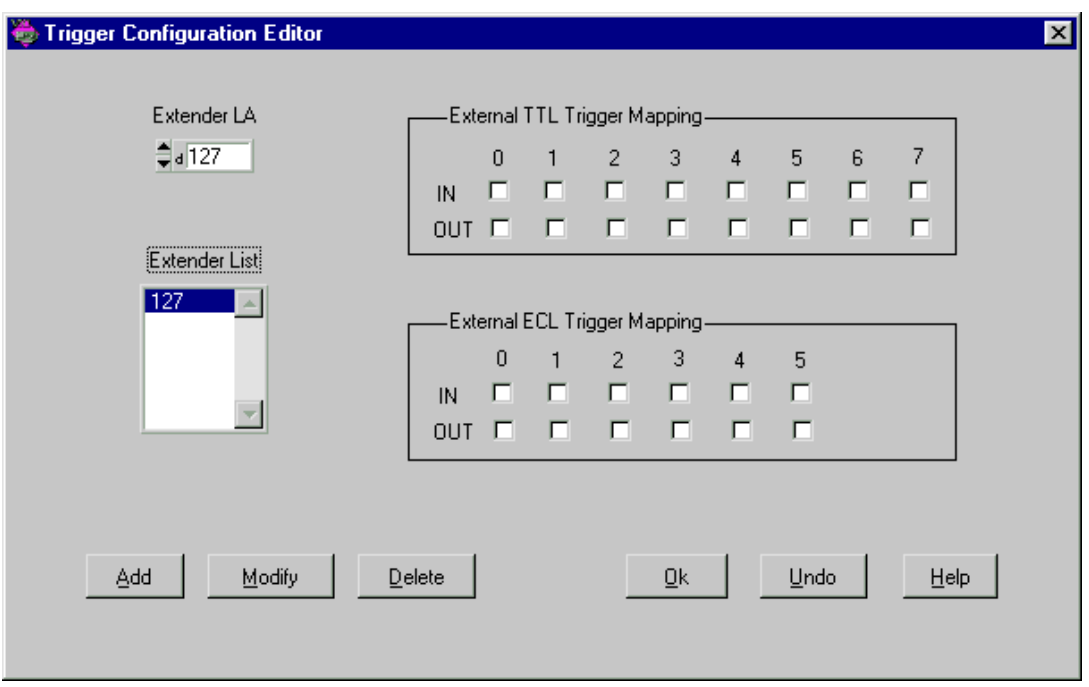

**Figure 3-8.** Trigger Configuration Editor

After editing the entry, select **Modify** to replace the original entry. Select **Add** to add it to the alphabetical list. To delete an entry, select the entry in the list and then select **Delete**. **Undo** reverts to the original settings as they were when you opened the screen. **OK** prompts you to save your changes and returns to the main screen.

## **Utility Bus Configuration Editor**

Use this editor to configure the inter-mainframe utility bus. You can route SYSRESET, SYSFAIL and ACFAIL sourced in the mainframe extender to other frames, and you can route SYSRESET, SYSFAIL and ACFAIL sourced in other frames into the mainframe extender. Use the mapping table to define whether SYSRESET, SYSFAIL and ACFAIL are imported into or exported out of the frame (or both).

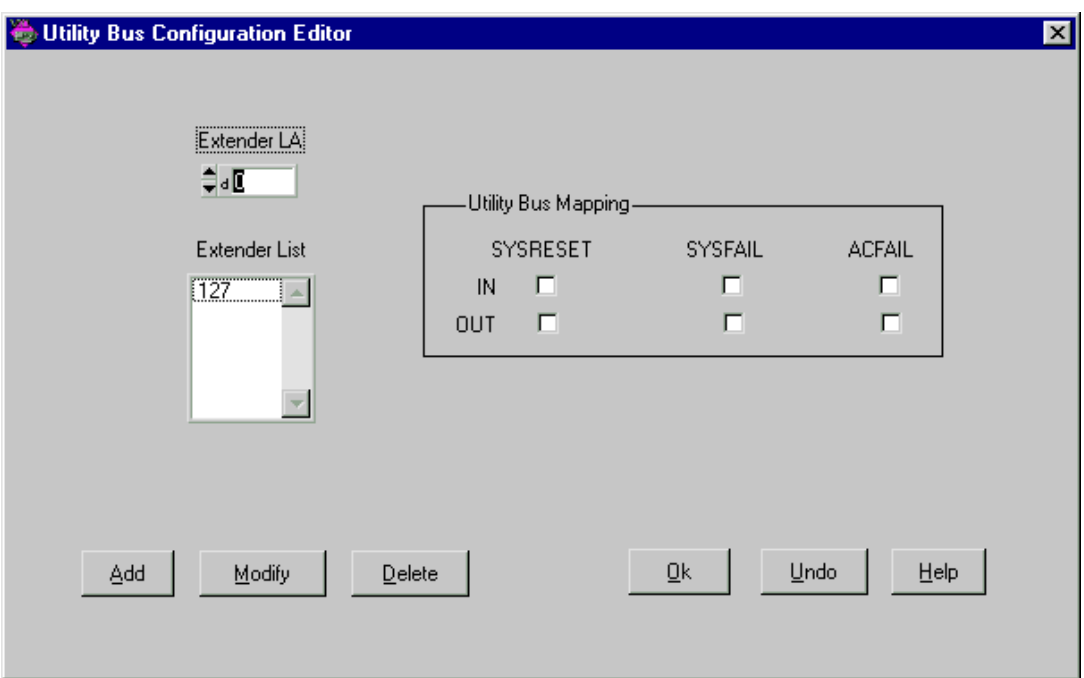

Figure 3-9 shows an example of this editor.

**Figure 3-9.** Utility Bus Configuration Editor

After editing the entry, select **Modify** to replace the original entry. Select **Add** to add it to the alphabetical list. To delete an entry, select the entry in the list and then select **Delete**. **Undo** reverts to the original settings as they were when you opened the screen. **OK** prompts you to save your changes and returns to the main screen.

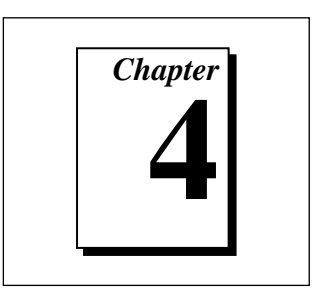

# **VXIbus Interactive Control (VIC) Program**

This chapter introduces you to VIC, the VXIbus Interactive Control program, which you can use to communicate directly with VXI devices either through commands you enter at the keyboard or through the interactive controls provided in VIC. This feature helps you learn how to communicate with devices, troubleshoot problems, and develop your application.

You can use VIC with or without a mouse. When you use VIC without a mouse, use the <Tab> and <Shift-Tab> keys to jump from one field to the next, and the cursor keys to scroll the cursor within the window fields. Press <Return> or <Enter> to enter the selection. Press <Delete> or <Backspace> to delete text within a field.

#### **Note:** *You can right-click on any element in the interface for a pop-up help* ℾ₱ *description of the element.*

## **Introduction**

The VXI Interactive Control screen has seven tabs that you can use to communicate with VXI devices in various ways.

• **Text**—The Text Control tab is a text-oriented, interactive control program. Its command set includes commands that correspond to NI-VXI function calls, in addition to auxiliary commands that are unique to VIC. You can use this tab to interact with devices from the keyboard and to display information received from devices on the screen. After each function executes, VIC displays the device's response and a graphical representation of the command status.

The Text Control tab is designed to help you learn how to use the NI-VXI functions to program devices. After you develop a sequence of steps that works successfully for your system, you can easily incorporate the sequence into an application program using the appropriate language and syntax.

- **Word Serial**—The Word Serial tab is a graphical interface to the Word Serial Protocol functions. These functions include command and query sending as well as buffer sending and receiving using the Word Serial Protocol.
- **Bus Access**—The Bus Access tab is a graphical interface to the high-level VXIbus access functions. These functions include reading from and writing to the VXI address space.
- **Interrupts**—Through the Interrupts tab you can manually assert, deassert, and acknowledge interrupts.
- **Signals**—Through the Signals tab you can manually enable and disable signal interrupts; enqueue, dequeue, and jam signals in the signal queue; and wait for signals.
- In DOS only, the Interrupts and Signals tabs are combined into a single utility.
	- **Triggers**—Through the Trigger tab you can assert and deassert TTL and ECL triggers using VXI-defined trigger protocols.
	- **Log**—This is a configuration panel that you can use to enable logging in several different modes and choose a log file name.

### **DOS Users**

Table 4-1 lists the command line options you can use in DOS.

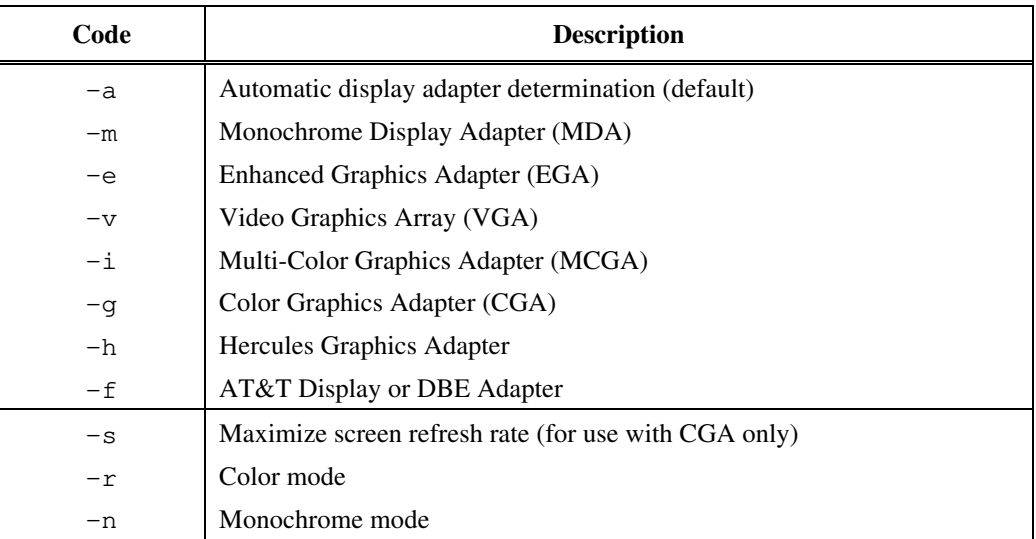

#### **Table 4-1.** VIC Command Line Options for DOS Users

### **How to Use the User Interface Tabs**

Figure 4-1 shows an example of a VIC panel. The user interface tabs are at the top of the panel.

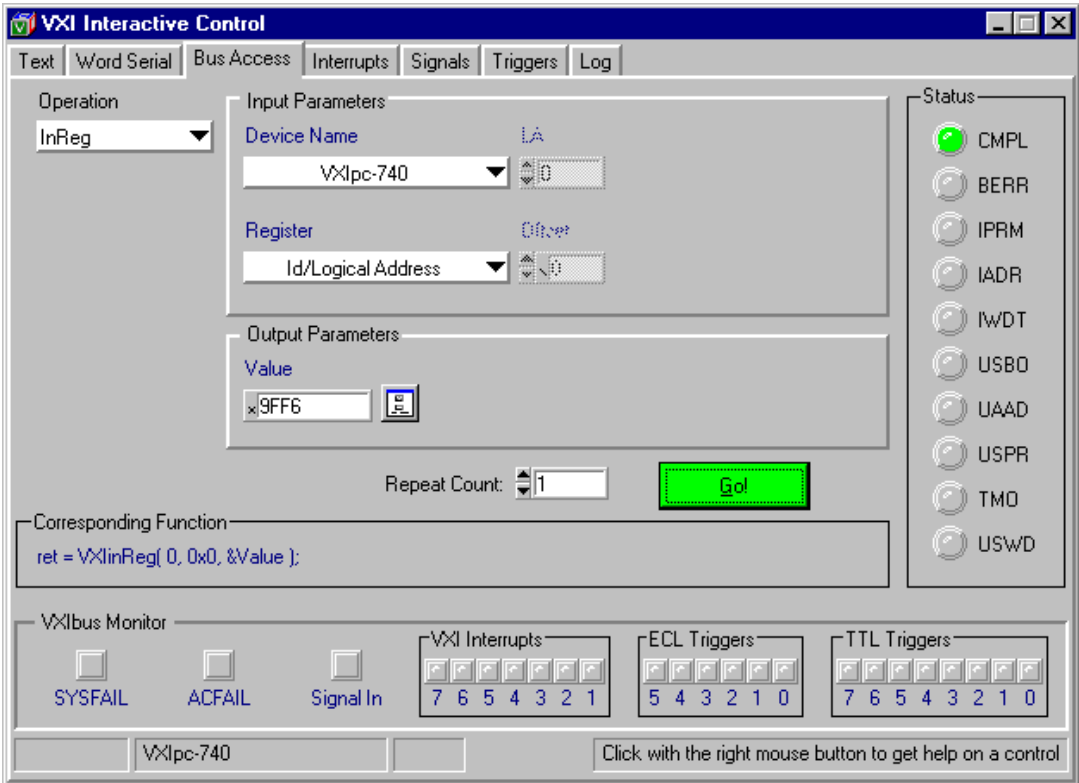

**Figure 4-1.** VXI User Interface

**Note:** *You can right-click on any element of the panels to see a pop-up help*  $\mathbb{T}^2$ *description of the element.*

*Not available in DOS.* 

Except for the Text and Log tabs, each tab has the following general elements. These instructions apply to the Word Serial, Bus Access, Interrupts, Signals, and Triggers tabs.

## **Operation**

Select a function from the **Operation** menu.

## **Input Parameters**

Enter the input parameters required by the operation. The parameter options will change depending on which function you have chosen. Some operations, such as the Word Serial Get Timeout operation, do not have input parameters. For such functions, the **Input Parameters** group is hidden.

## **Output Parameters**

This group displays the output parameters (if the operation has any). Otherwise, the **Output Parameters** group is hidden.

ℾె

**Note:** *Certain parameters have a button to the right of the parameter field; click on the button to fill in more details for the parameter. The information you enter here is linked to the parameter field, and the values will automatically update to match the new information. For example, if you add information by clicking on the button, the value already entered in the parameter field may change to accommodate the new information.*

In DOS, press <F1> to access this information.

## **Repeat Count**

Fill in a value in the **Repeat Count** box, indicating how many times to execute the run.

### **Go**

Click on the green **Go!** button. At any time during the run, you can stop the operation by clicking the red **Stop** button, or pressing the <Escape> key. After command execution completes, VIC automatically fills in the **Output Parameters** with the results of the command. Again, these parameters will change depending on which function you have chosen.

## **Corresponding Function**

This section of the panel shows the command syntax for the currently selected command. Right click to select **C Function** or **VIC Command**. You can copy and paste this text into the Command box of the Text Control tab, or just record the information for future use.

In DOS, only C functions are displayed. In addition, you cannot use the copy/paste feature in DOS.

### **Status**

The Status LEDs on the right-hand side of the panel will light green for OK and red for Error; right-click on each LED to see a pop-up help description of the button.

## **VXIbus Monitor**

The VXIbus status (BERR, SYSFAIL, ACFAIL, VXI interrupts, TTL/ECL triggers) is monitored and displayed graphically in all of the interface tabs. This section is a visual monitor of the VXIbus.

- To detach this monitor from the panel, right-click anywhere in the area and choose **Detach**.
- Once detached, by default, the VXIbus Monitor window will stay on top of other windows on your screen. To move it to the back, rightclick anywhere in the area and deselect **Always on Top**.
- To reattach the monitor to the main window, either right-click anywhere in the area and choose **Reattach**, or just close the window, and it will automatically be reattached where it belongs.
- To turn off the monitor, right-click anywhere in the area and choose **Disable**.

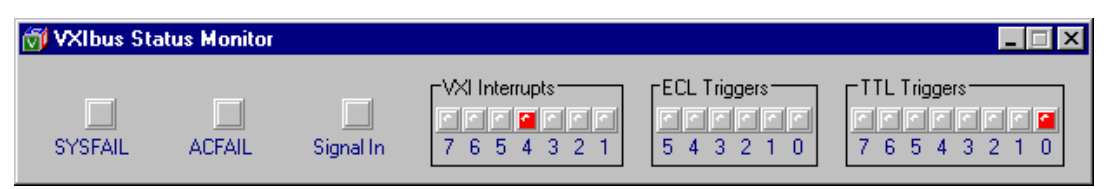

**Figure 4-2.** Detached VXIbus Status Monitor

In DOS only, the VXIbus Monitor cannot be detached. To disable the bus monitor in DOS, use the disablemon command in the Text tab.

### **Status Bar**

This is the horizontal bar at the very bottom of the panel. The first box indicates the status of the test, for example, it might say **Running**. The second box indicates the currently selected device, or the active device. The third box indicates the logging mode.

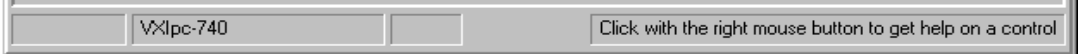

**Figure 4-3.** VIC Status Bar

## **Help**

Online help is available for each interface tab. Click the right mouse button to get content sensitive help on any control. The **help** command gives online information about VIC commands with a quick reference for checking syntax and function of the VXI call. Type help followed by a command name to get more information about the particular command.

For an explanation of the status codes, refer to the corresponding function description in the *NI-VXI Programmer Reference Manual*.

## **Text Tab**

The Text Control tab is a line-oriented, interactive control panel. Its command set includes commands that correspond to NI-VXI function calls, in addition to auxiliary commands that are unique to VIC. This tab is for experienced users who know the syntax of the commands they wish to enter. To interact with devices, enter commands by typing them on the computer keyboard. After each function executes, VIC displays the device's response in the history window and a graphical representation of the command status.

The Text Control tab is designed to help you learn how to use the NI-VXI functions to program devices. Once you develop a sequence of steps that works successfully for your system, you can easily incorporate the sequence into an application program using the appropriate language and syntax.

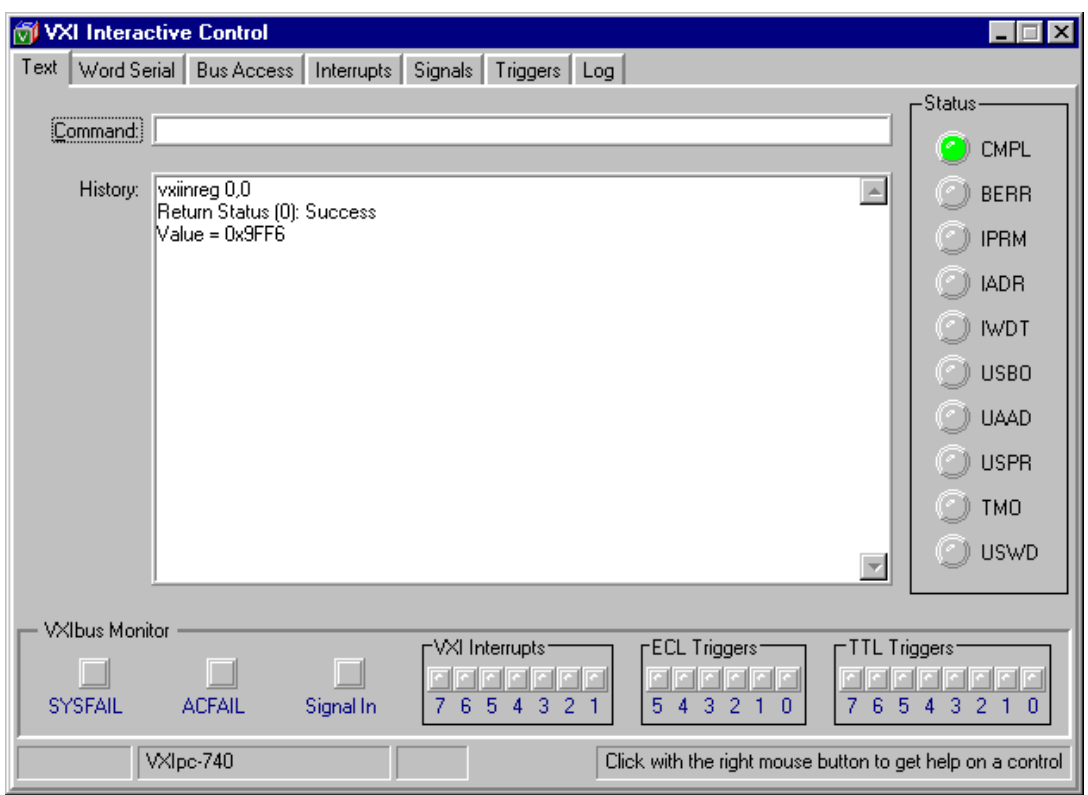

**Figure 4-4.** VIC Text Control Tab

Command syntax available in the Text screen are slightly different from NI-VXI function calls. Type VIC commands in the **Command** window. The **History** section lists the history of the commands and the corresponding outputs.

### **How to Use the Text Control Tab**

 $\mathbb{F}$ 

**Note:** *You can You can right-click on any element of the panel to see a pop-up help description of the element.*

Type the command in the **Command** box and press <Enter>.

The **History** section, below the **Command** box, keeps a log of recently entered commands and command output for your information. You can cut and paste them into the command box as needed.

The user interface tabs can help you choose the commands you want without the need to know the exact syntax of the command. Command syntax in the Text Control tab is slightly different from NI-VXI function calls. For detailed information on specific commands, refer to the *Text Command Groups* section later in this chapter.

You can use the Up/Down buttons to scroll through the previously entered commands. The **Command** field supports command completion. Use <Tab> or <Shift-Tab> to cycle through possible commands that begin with the prefix you enter.

## **Word Serial Tab**

The Word Serial tab is a graphical user interface panel that executes the following Word Serial commands. These functions use the Word Serial Protocol and include command and query sending as well as buffer sending and receiving.

Through this tab you can interactively execute the Commander Word Serial Protocol commands. The following section describes the Word Serial commands and their available options.

#### **Note:** *You can right-click on any element of the panel to see a pop-up help* ℾる *description of the element.*

For further instructions, review the *How to Use the User Interface Tabs* section, previously in this chapter.

For an explanation of the status codes, refer to the corresponding function description in the *NI-VXI Programmer Reference Manual*.

## **Word Serial Commands**

### **Write**

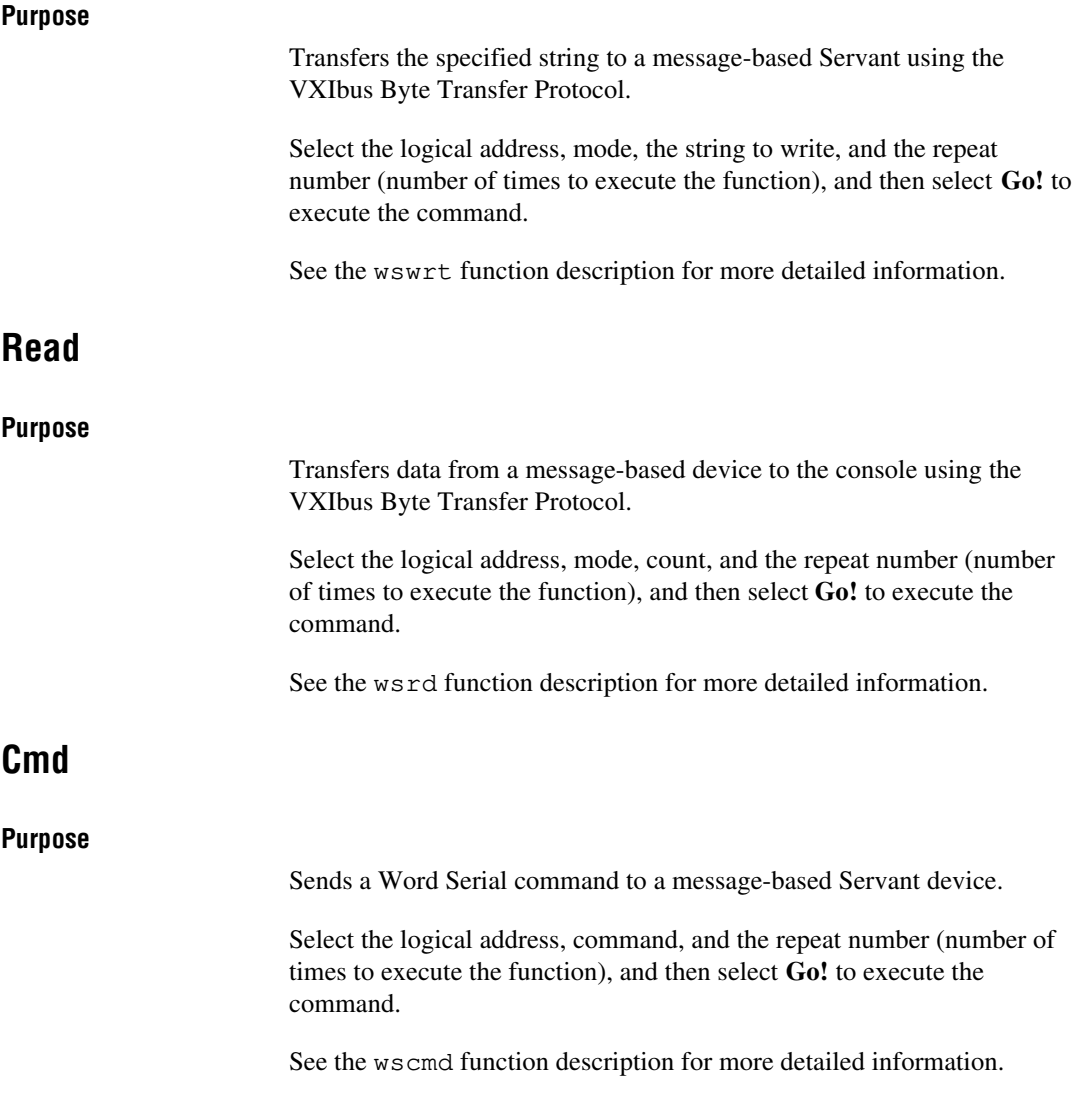

## **Query**

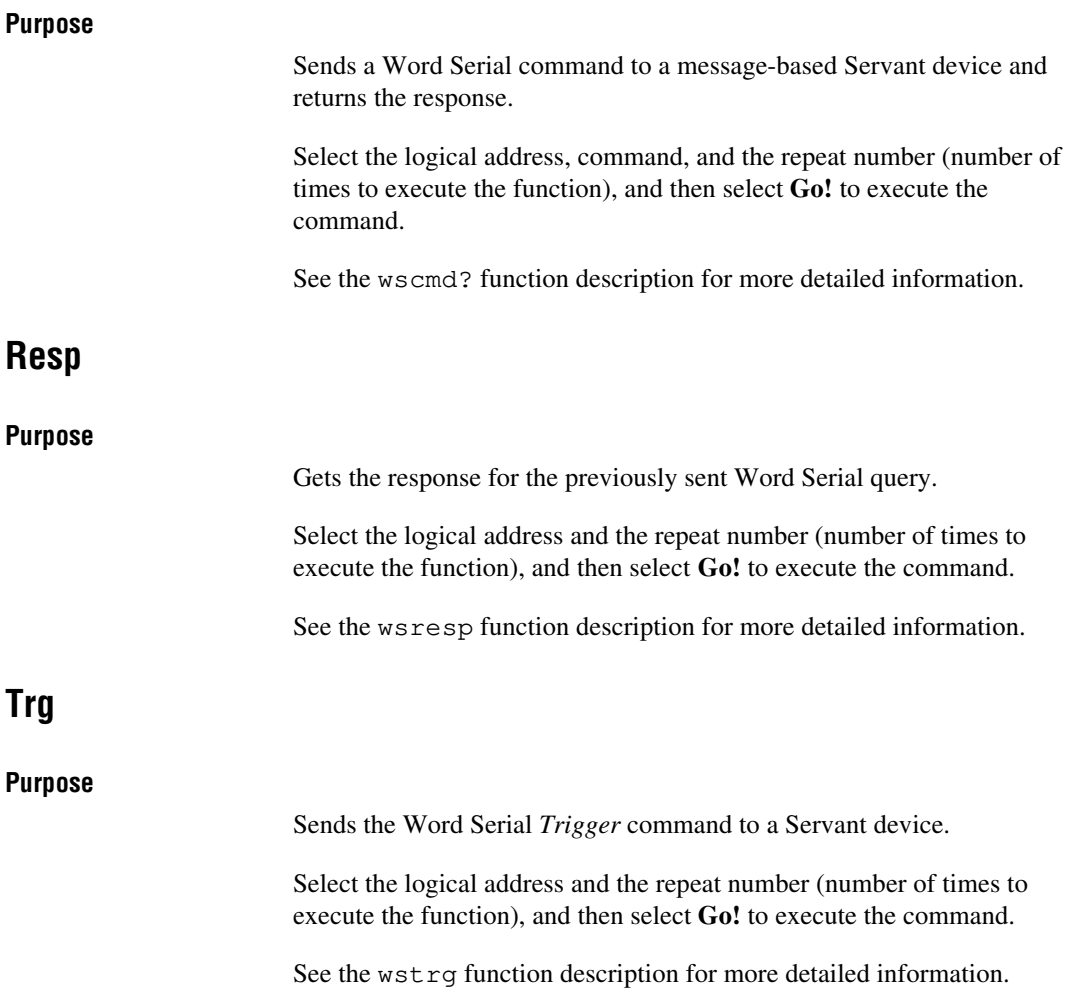

## **Clr**

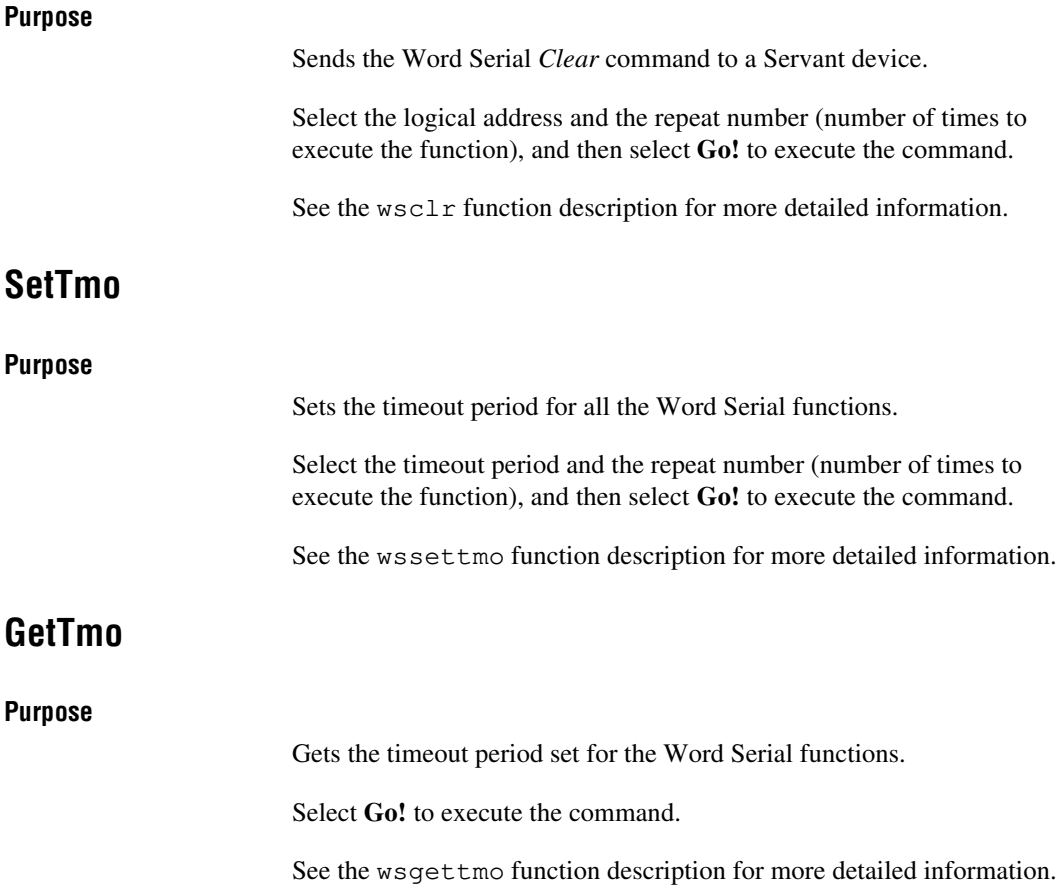

## **Bus Access Tab**

Through this graphical user interface tab you can interactively execute the high-level VXIbus access functions. The following section describes the commands in the Bus Access tab.

**Note:** *You can right-click on any element of the panel to see a pop-up help* ℾ℈ *description of the element.*

> For further instructions, review the *How to Use the User Interface Tabs* section, previously in this chapter.

For an explanation of the status codes, refer to the corresponding function description in the *NI-VXI Programmer Reference Manual*.

## **Bus Access Commands**

### **InReg**

#### **Purpose**

Reads a single word from the device specified by the logical address at the specified offset. To interpret the value, click the button located to the right of the output value.

In DOS, press  $\leq$  F1 $>$  to interpret the value.

Select the logical address, register offset, and repeat number (number of times to execute the function), and then select **Go!** to execute the command.

See the vxiinreg function description for more detailed information.

## **OutReg**

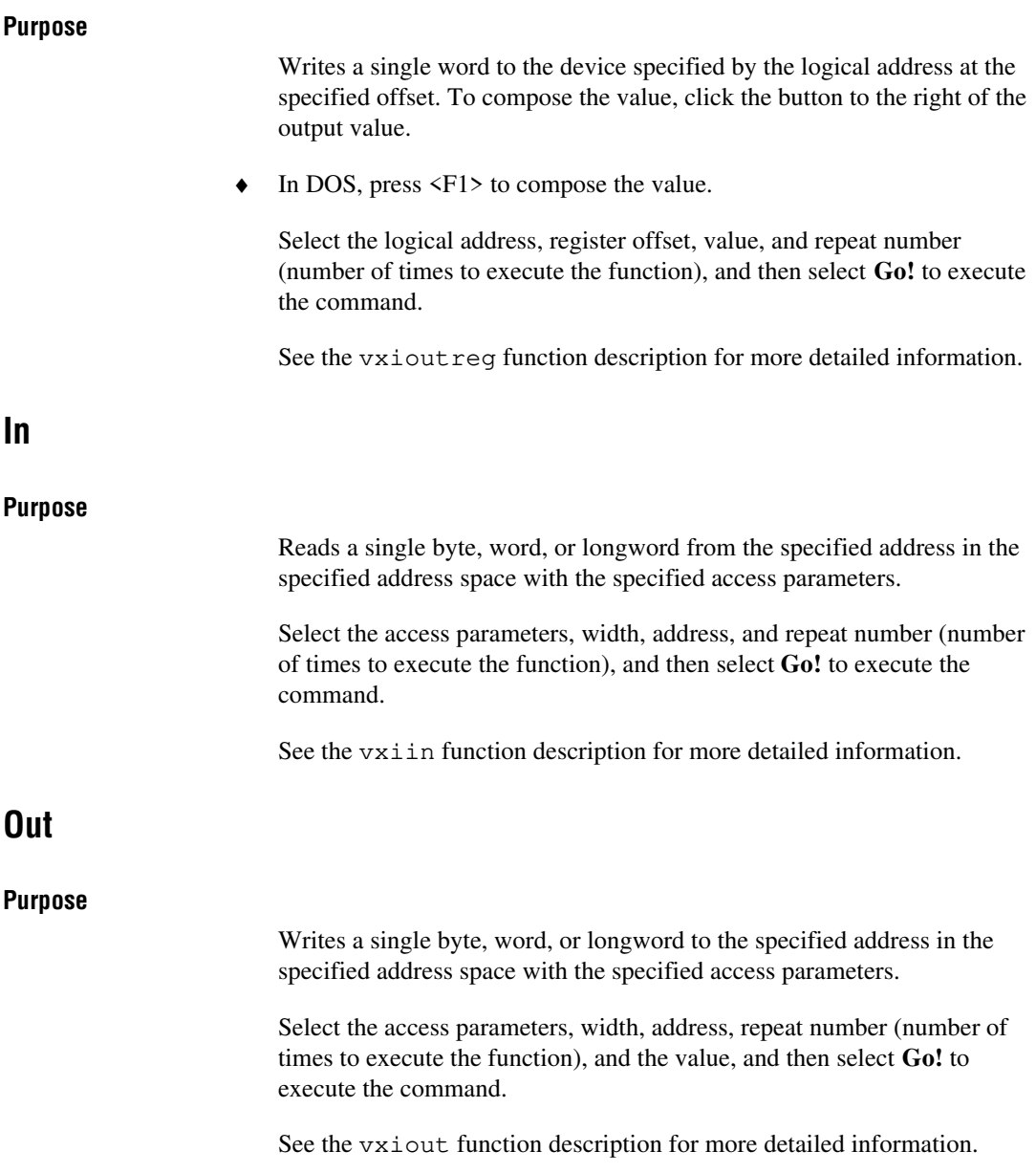

### **Move**

#### **Purpose**

Moves a block of bytes, words, or longwords from a source location in any address space to a destination in any other address space.

Select the source space, source address, destination space, destination address, count, width, and repeat number (number of times to execute the function), and then select **Go!** to execute the command.

See the vximove function description for more detailed information.

## **Interrupts Tab**

The Interrupts tab is a graphical user interface panel that you can use to manually assert, deassert, and acknowledge interrupts. Through this tab you can execute the VXI Interrupt functions. The following section describes the commands in the Interrupts tab.

#### **Note:** *You can right-click on any element of the panel to see a pop-up help* ℾ╤ *description of the element.*

In DOS, the Interrupts and Signals panels are combined.

For further instructions, review the *How to Use the User Interface Tabs* section, previously in this chapter.

For an explanation of the status codes, refer to the corresponding function description in the *NI-VXI Programmer Reference Manual*.

# **Interrupt Commands**

### **Ack**

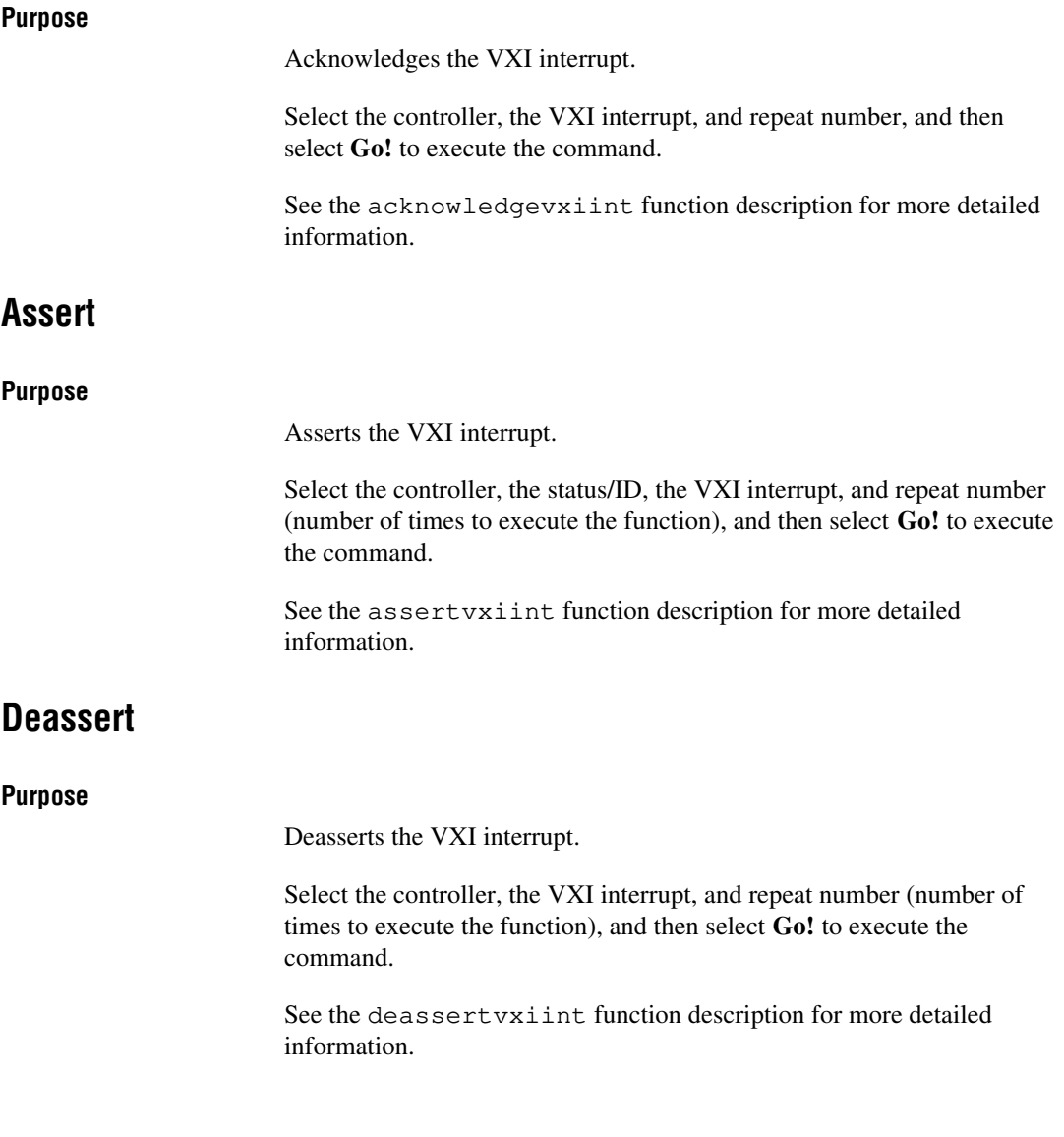

## **Signals Tab**

The Signals tab is a graphical user interface panel that you can use to enable and disable signal interrupts; enqueue, dequeue, and jam signals in the signal queue; and wait for signals.

Through this tab you can interactively execute the VXI Signal functions. The following paragraphs describe the commands in the Signals tab.

エラ

#### **Note:** *You can right-click on any element of the panel to see a pop-up help description of the element.*

In DOS, the Interrupts and Signals panels are combined.

For further instructions, review the *How to Use the User Interface Tabs* section, previously in this chapter.

For an explanation of the status codes, refer to the corresponding function description in the *NI-VXI Programmer Reference Manual*.

# **Signal Commands**

### **Enable**

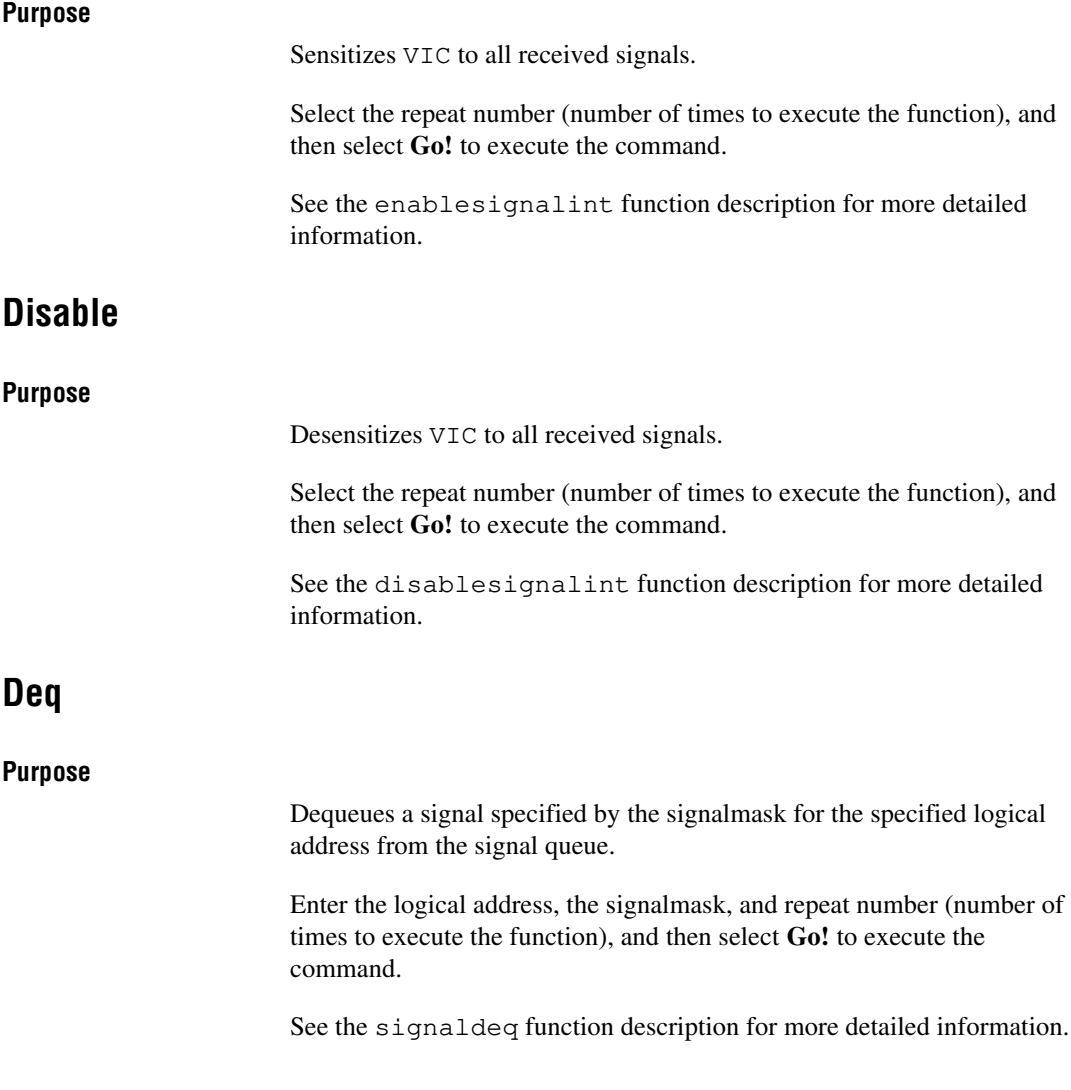

## **Enq**

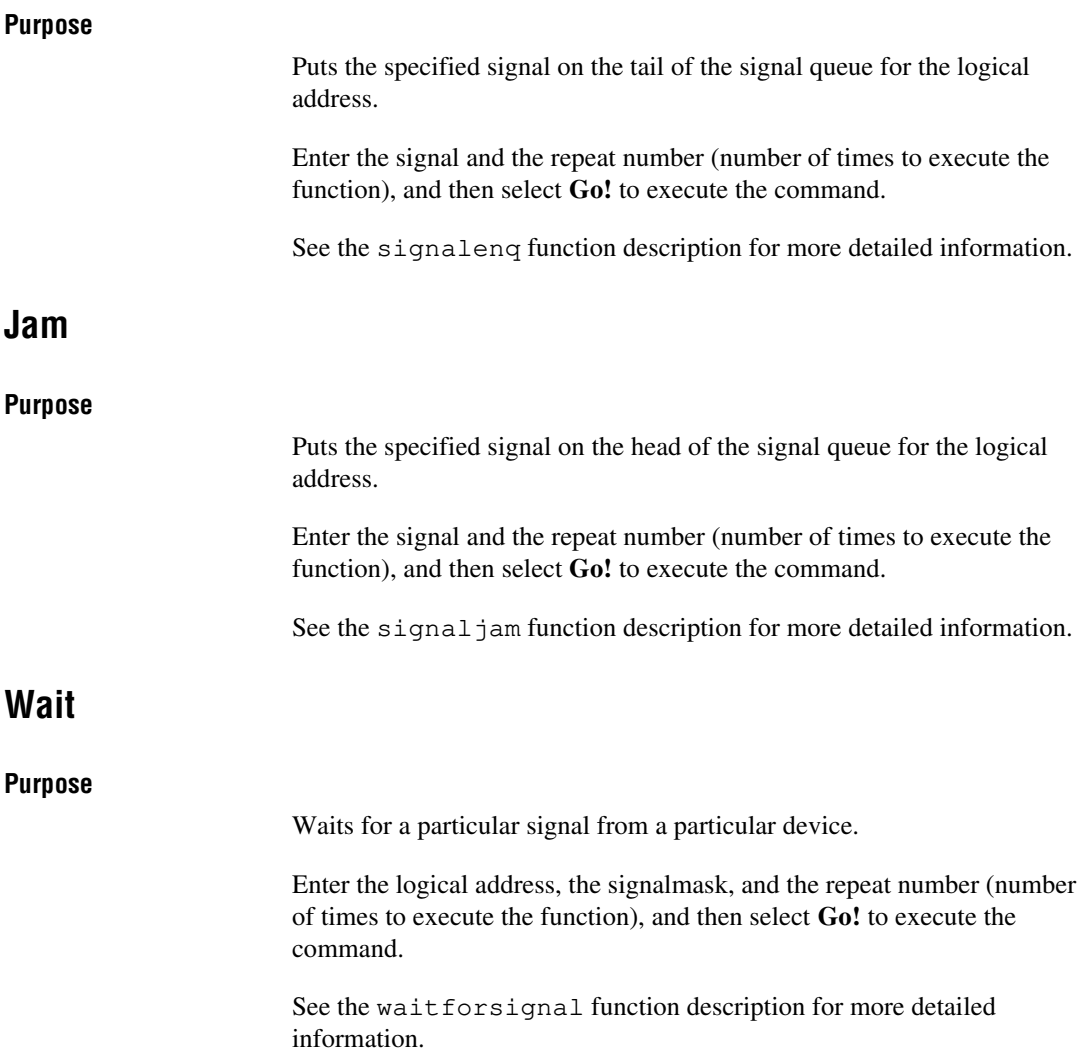

# **Triggers Tab**

The Triggers tab is a graphical, user interface panel that you can use to assert and deassert TTL and ECL triggers using VXI-defined trigger protocols.

Through this tab you can interactively execute the VXI trigger function SrcTrig.

にょ

**Note:** *You can right-click on any element of the panel to see a pop-up help description of the element.*

> For further instructions, review the *How to Use the User Interface Tabs* section, previously in this chapter.

For an explanation of the status codes, refer to the corresponding function description in the *NI-VXI Programmer Reference Manual*.

## **Trigger Commands**

### **SrcTrg**

#### **Purpose**

Sources a trigger on a trigger line using the specified protocol.

Select the controller, the trigger line, the trigger protocol, the timeout period, and the repeat number, and then select **Go!** to execute the command.

See the srctrig function description for more detailed information.

## **Log Tab**

This is a configuration panel where you can save your actions to whatever file you specify.

♦ In DOS, the Log tab is not available. Instead, you can use the SCRIPTON/OFF text commands.

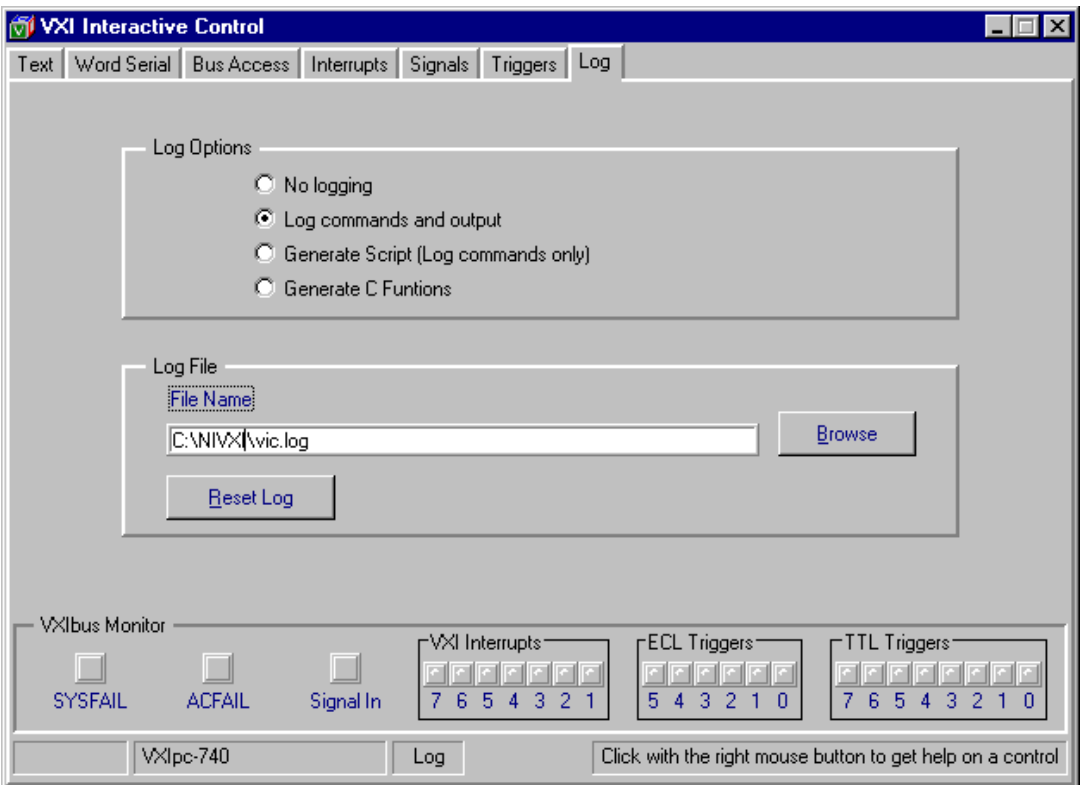

**Figure 4-5.** Log Tab Panel

**Note:** *You can right-click on any element of the panel to see a pop-up help*  $\mathbb{F}$ *description of the element.*

## **Log Options**

In the **Log Options** section, click on the option you want to use.

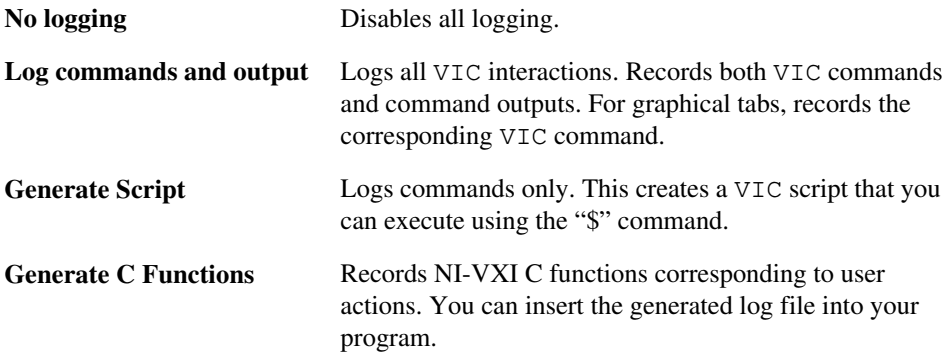

### **Log File**

Enter the path for the **Log File**, or click on the **Browse** button to select the path interactively. Click on the **Reset Log** button to clear the contents of the file.

## **Text Command Groups**

Notice that angle brackets  $( \langle \rangle )$  enclose parameter names in the following descriptions (for example,  $\leq$  filename>). In addition, optional parameters have square brackets (for example,  $[ , <$ count>]).

- System Configuration Commands
- Commander Word Serial Commands
- Servant Word Serial Commands
- High Level Bus Access Commands
- Local Resources Access Commands
- VXI Signal Commands
- VXI Interrupts Commands
- VXI Triggers Commands
- System Interrupts Commands
- Bus Extender Commands
- Auxiliary Commands

**Note:** *The* <la> *parameter is optional only if you use the* set *command to* ℾ℈ *select a device with which to communicate.*

## **System Configuration Commands**

VIC supports the following system configuration commands.

### **finddevla**

#### **Purpose**

Returns the logical address of a device with the specified attributes.

#### **Command Syntax**

```
finddevla <namepat>[, <manid>[, <modelcode>[,
<devclass>[, <slot>[, <mainframe>, [
<cmdrla>]]]]]]
```
#### **Parameters**

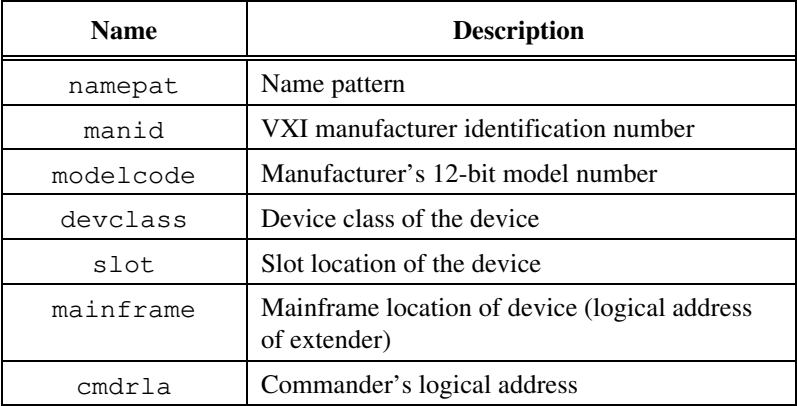

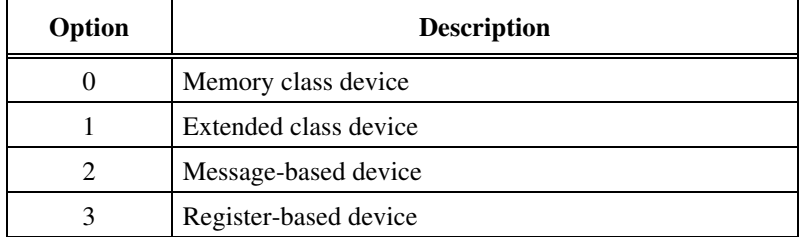

The next table defines values for the <devclass> parameter.

If namepat is "" or any other attribute is -1 or missing, that attribute is not used in the matching algorithm.

#### **Example**

Find the logical address of a device with the device name "GPIB-VXI."

finddevla "GPIB-VXI"

### **getdevinfo**

#### **Purpose**

Returns specified information about a device in the NI-VXI RM table.

#### **Command Syntax**

getdevinfo [<la>, ]<field>

#### **Parameters**

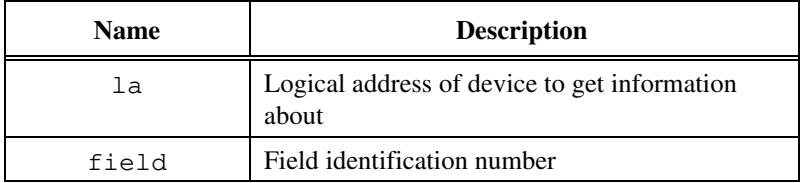

**Note:** *When using device-level commands, do not specify the* la*. The* la *of the*  $\mathbb{F}$ *active device will be used.*

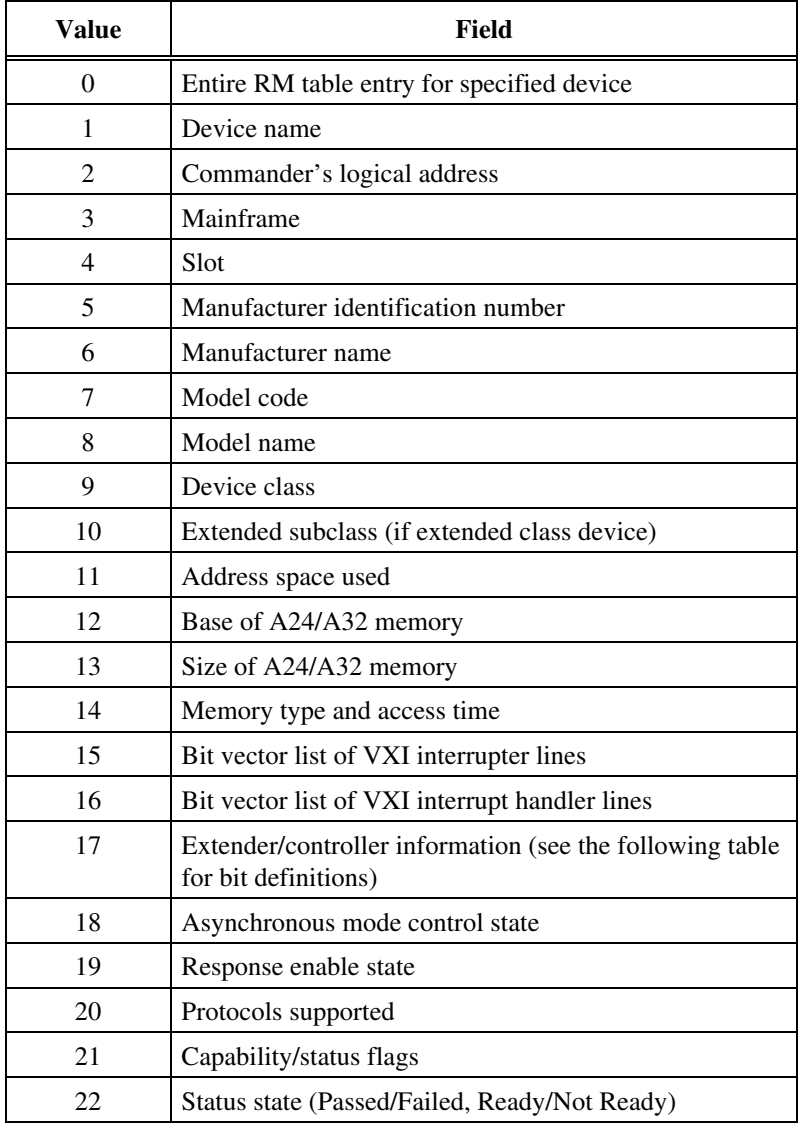

The next table defines values for the <field> parameter.

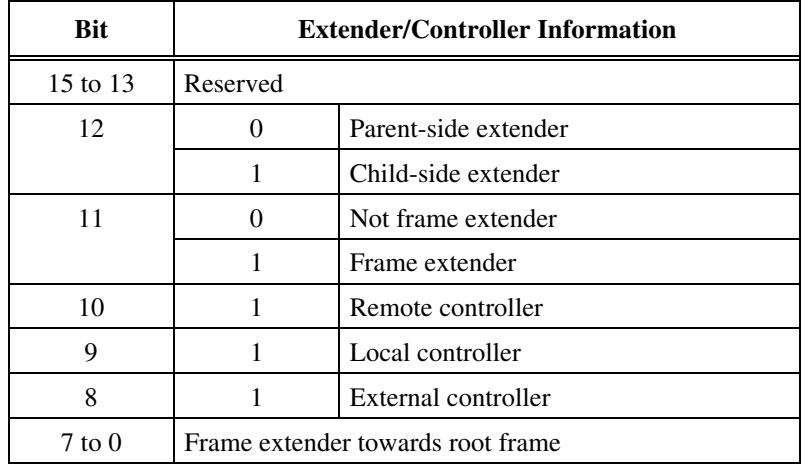

The following table defines possible bit values for field number 17, which describes extender/controller information.

#### **Example**

Get the name of a device at Logical Address 4.

getdevinfo 4, 1

### **setdevinfo**

#### **Purpose**

Sets information about a device in the NI-VXI RM table.

#### **Command Syntax**

setdevinfo [<la>, ]<field>, <fieldvalue>

#### **Parameters**

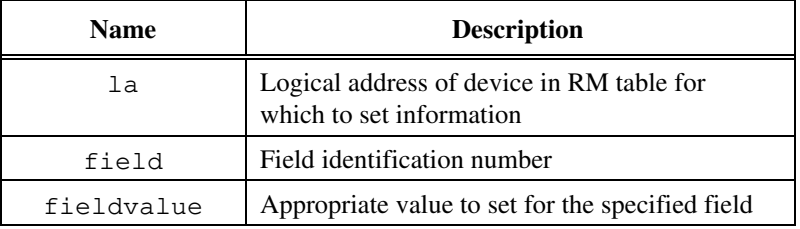

**Note:** *When using device-level commands, do not specify the* la*. The* la *of the*  $\Gamma$ *active device will be used.*

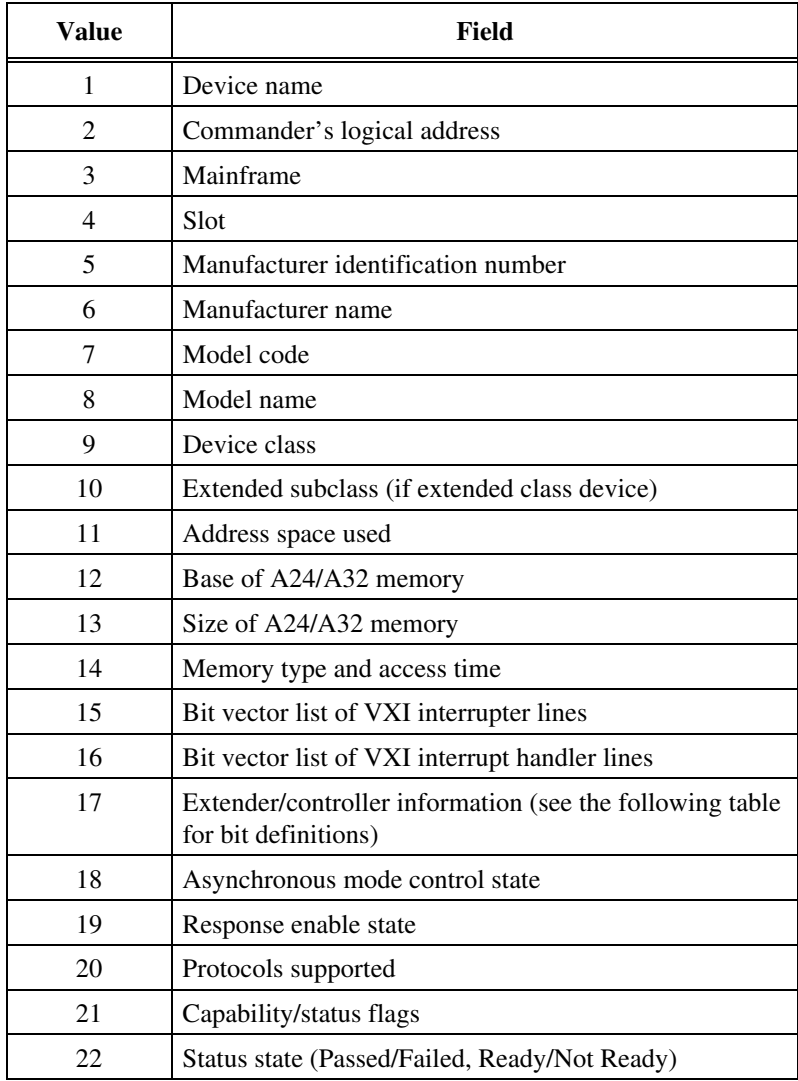

The next table defines values for the <field> parameter.

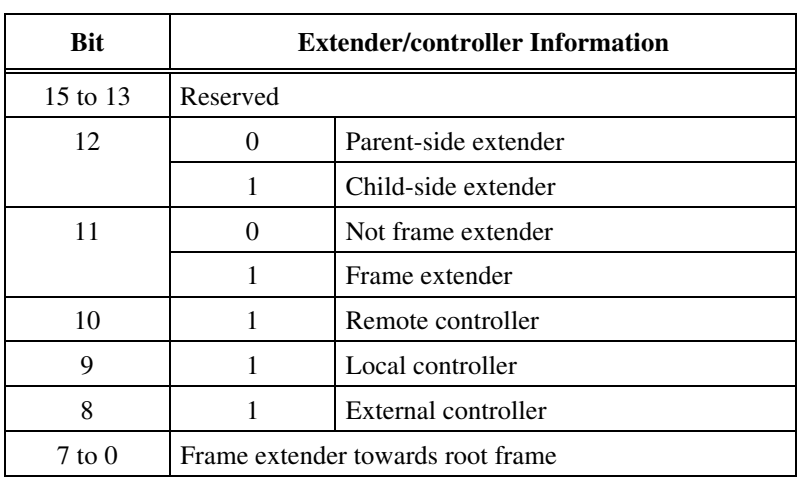

The following table defines possible bit values for field number 17, which describes extender/controller information.

#### **Example**

Set the name of a device at Logical Address 4 to "RELAY".

setdevinfo 4, 1, "RELAY"
### **createdevinfo**

#### **Purpose**

Creates a new entry in the RM table for the device at specified logical address.

#### **Command Syntax**

createdevinfo <la>

#### **Parameters**

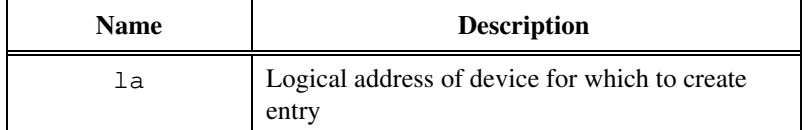

#### **Example**

Create a new entry for a device at Logical Address 4.

createdevinfo 4

# **Commander Word Serial Protocol Commands**

VIC supports the following Commander Word Serial Protocol commands.

### **wsrd**

#### **Purpose**

Reads data from a message-based device using the VXIbus Byte Transfer Protocol and displays it on the console.

#### **Command Syntax**

wsrd [<la>, ]<count>, <mode>

#### **Parameters**

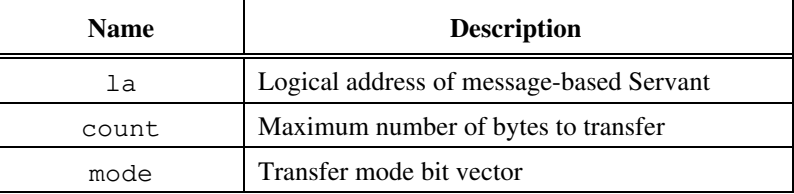

**Note:** *When using device-level commands, do not specify the* la*. The* la *of the*  $\mathbb{T}^{\Rightarrow}$ *active device will be used.*

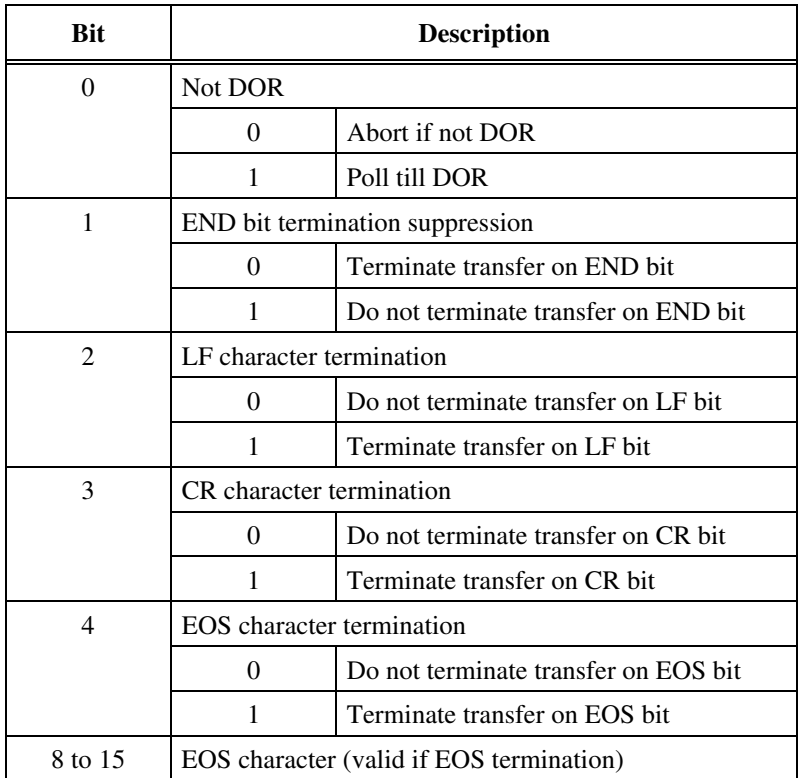

The next table lists bits in the <mode> parameter.

#### **Example**

Read and display 10 bytes from the device at Logical Address 5 (mode = poll until DIR; terminate transfer on END bit).

wsrd 5, 10, 1

### **wsrdf**

#### **Purpose**

Transfers data from a message-based device to a file, using the VXIbus Byte Transfer Protocol.

#### **Command Syntax**

wsrdf [<la>, ]<filename>, <count>, <mode>

#### **Parameters**

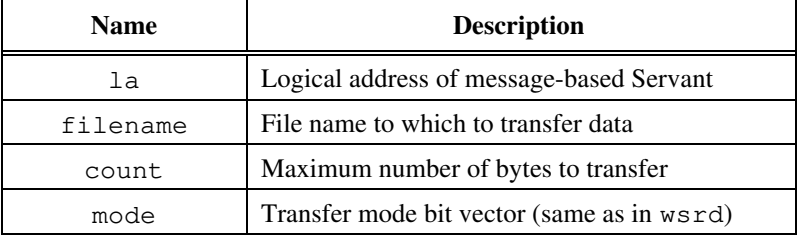

#### **Note:** *When using device-level commands, do not specify the* la*. The* la *of the*  $\mathbb{T}^{\Rightarrow}$ *active device will be used.*

#### **Example**

Read 10 bytes from a device at Logical Address 5 (mode = poll till DIR, terminate transfer on END bit), and write them to the file "temp.dat".

wsrdf 5, "temp.dat", 10, 1

### **wswrt**

#### **Purpose**

Transfers the specified string to a message-based Servant, using the VXIbus Byte Transfer Protocol.

#### **Command Syntax**

wswrt [<la>, ]<string>[, <mode>]

#### **Parameters**

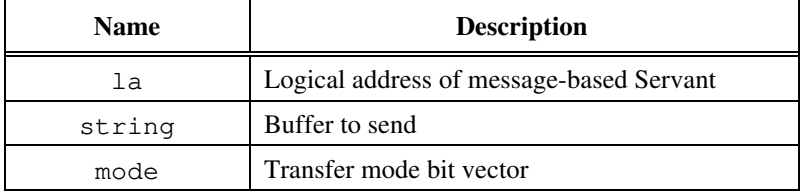

#### **Note:** *When using device-level commands, do not specify the* la*. The* la *of the*  $\mathbb{F}$ *active device will be used.*

The next table lists bits in the <mode> parameter.

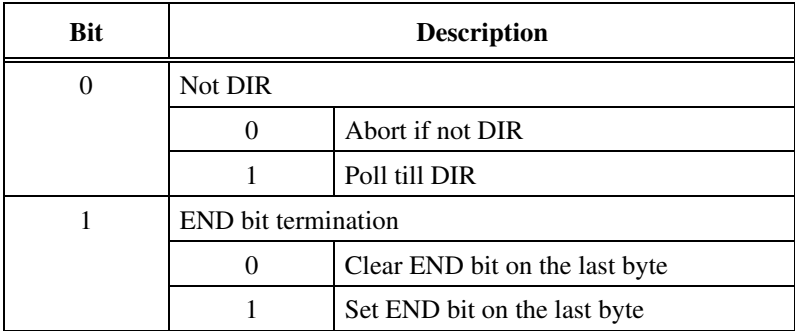

#### **Example**

Send the string "laddrs?" to a device at Logical Address 5.

wswrt 5, "laddrs?"

### **wswrtf**

#### **Purpose**

Transfers data from the specified file to a message-based Servant, using the VXIbus Byte Transfer Protocol.

#### **Command Syntax**

wswrtf [<la>, ]<filename>[, <count>]

#### **Parameters**

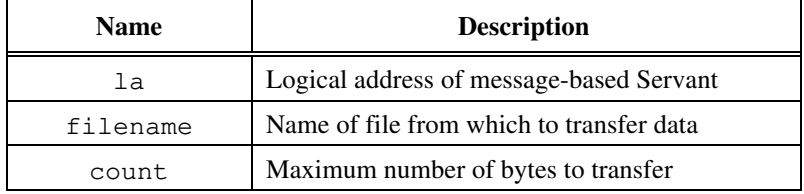

**Note:** *When using device-level commands, do not specify the* la*. The* la *of the*  $\mathbb{F}$ *active device will be used.*

#### **Example**

Send the data in the file "temp.dat" to a device at Logical Address 5.

wswrtf 5, "temp.dat"

### **wscmd**

#### **Purpose**

Sends a Word Serial command to a message-based Servant device.

#### **Command Syntax**

wscmd [<la>, ]<command>

#### **Parameters**

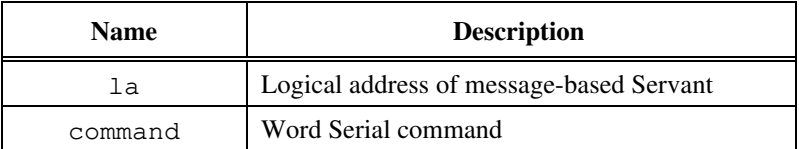

**Note:** *When using device-level commands, do not specify the* la*. The* la *of the*  $\mathbb{F}$ *active device will be used.*

#### **Example**

Send an *Identify Commander* command to a device at Logical Address 5.

wscmd 5, 0xbe00

### **wscmd?**

#### **Purpose**

Sends a Word Serial query to a message-based Servant device and gets the response.

#### **Command Syntax**

wscmd? [<la>, ]<command>

#### **Parameters**

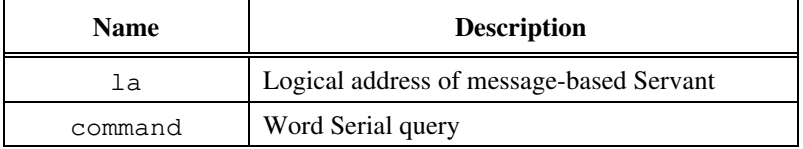

**Note:** *When using device-level commands, do not specify the* la*. The* la *of the*  $\mathbb{T}^*$ *active device will be used.*

#### **Example**

Send a *Read STB* command to a device at Logical Address 5 and get the response.

wscmd? 5, 0xcfff

#### **wsresp**

#### **Purpose**

Gets the response to the previously sent Word Serial query (when sent as a command using wscmd rather than as a query using wscmd?). This function is intended for debug use only.

#### **Command Syntax**

wsresp [<la>]

#### **Parameters**

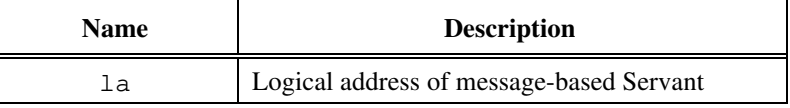

 $\Gamma$ **Note:** *When using device-level commands, do not specify the* la*. The* la *of the active device will be used.*

#### **Example**

Get the response.

wsresp 5

### **wstrg**

#### **Purpose**

Sends the Word Serial *Trigger* command to a message-based Servant device.

### **Command Syntax**

wstrg [<la>]

#### **Parameters**

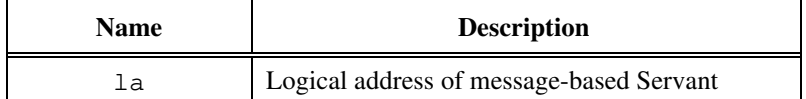

**Note:** *When using device-level commands, do not specify the* la*. The* la *of the*  $\mathbb{F}$ *active device will be used.*

#### **Example**

Send the Word Serial *Trigger* command to a device at Logical Address 5.

wstrg 5

### **wsclr**

#### **Purpose**

Sends the Word Serial *Clear* command to a message-based Servant device.

#### **Command Syntax**

wsclr [<la>]

#### **Parameters**

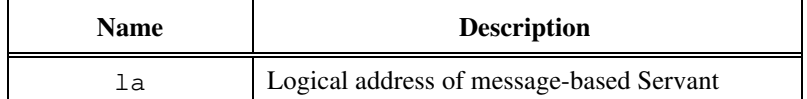

**Note:** *When using device-level commands, do not specify the* la*. The* la *of the*  $\mathbb{F}$ *active device will be used.*

#### **Example**

Send the Word Serial *Clear* command to a device at Logical Address 5.

wsclr 5

### **wsabort**

#### **Purpose**

Aborts the Commander Word Serial operation(s) currently in progress.

#### **Command Syntax**

wsabort [<la>, ]<abortop>

#### **Parameters**

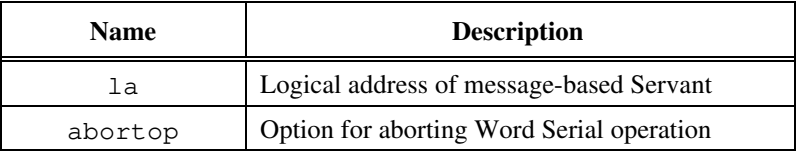

 $\mathbb{T}^*$ **Note:** *When using device-level commands, do not specify the* la*. The* la *of the active device will be used.*

The next table lists the options for the  $\langle$  abortop> parameter.

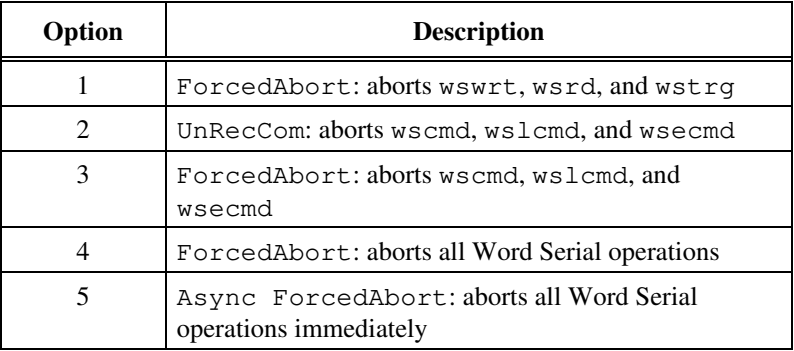

**Note:** *Be cautious when using* <abortop> *option 5. During a Word Serial*  $\mathbb{F}$ *query, the Servant may be left in an invalid state if the operation is aborted after writing the query and before reading the response register. When using this option, the Word Serial operation is aborted immediately as compared to using options 1, 2, 3, and 4, where the operation is not aborted until the response is read.*

#### **Example**

Abort wswrt operation to Logical Address 5.

wsabort 5, 1

### **wslcmd**

#### **Purpose**

Sends a Longword Serial command to a message-based Servant device and gets the response.

#### **Command Syntax**

wslcmd [<la>, ]<command>, <respflag>

#### **Parameters**

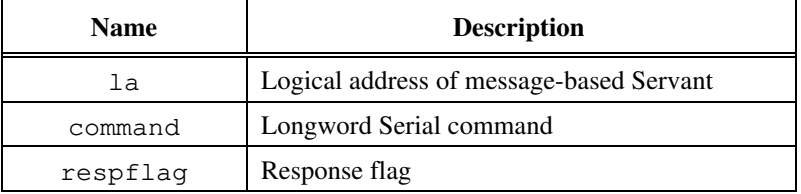

#### **Note:** *When using device-level commands, do not specify the* la*. The* la *of the* 『こ *active device will be used.*

The next table lists the options for the <respflag> parameter.

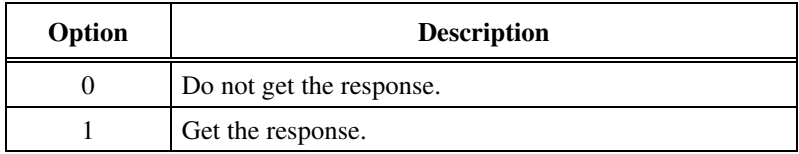

#### **Example**

Send a user-defined Longword command 0xfffffffe to a device at Logical Address 5 and get the response.

wslcmd 5, 0xfffffffe, 1

### **wslresp**

#### **Purpose**

Gets the response for the previously sent Longword Serial query.

#### **Command Syntax**

wslresp [<la>]

#### **Parameters**

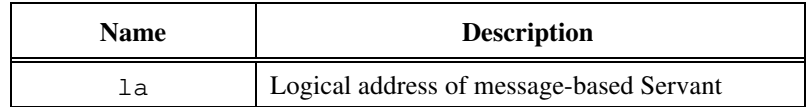

#### $\mathbb{F}$ **Note:** *When using device-level commands, do not specify the* la*. The* la *of the active device will be used.*

#### **Example**

Get the response for the previously sent Longword Serial query from Logical Address 5.

wslresp 5

### **wsecmd**

#### **Purpose**

Sends an Extended Longword Serial command to a message-based Servant device and gets the response.

#### **Command Syntax**

wsecmd [<la>, ]<cmdext>, <command>, <respflag>

#### **Parameters**

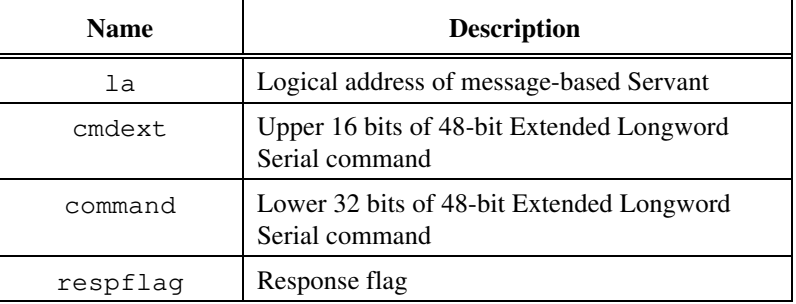

#### **Note:** *When using device-level commands, do not specify the* la*. The* la *of the* ℾる *active device will be used.*

The next table lists the options for the  $\langle$ respflag> parameter.

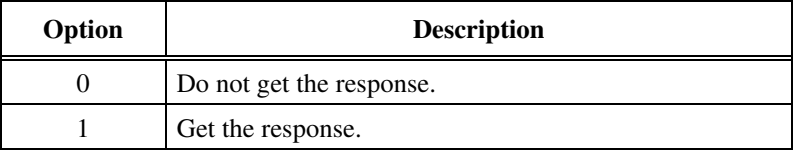

#### **Example**

Send a user-defined Extended Longword command 0xfffdfffffffe to a device at Logical Address 5 and get the response.

wsecmd 5, 0xfffd, 0xfffffffe, 1

### **wssettmo**

#### **Purpose**

Sets the timeout period for all Word Serial commands.

#### **Command Syntax**

wssettmo <timeout>

#### **Parameters**

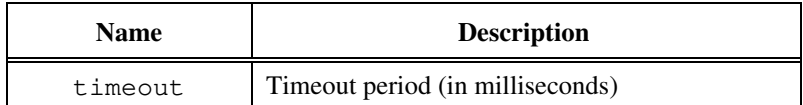

#### **Example**

Set the timeout value to 3 seconds (3,000 ms).

wssettmo 3000

## **wsgettmo**

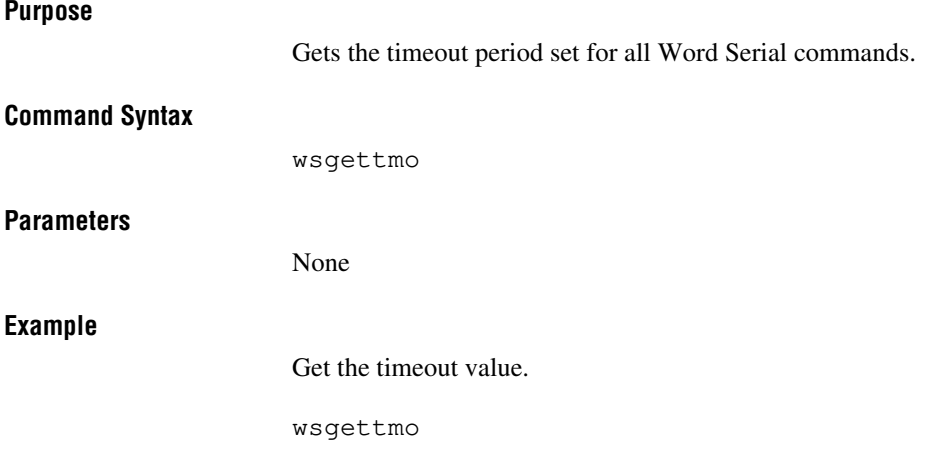

# **Servant Word Serial Protocol Commands**

VIC supports the following Servant Word Serial Protocol commands.

### **wssenable**

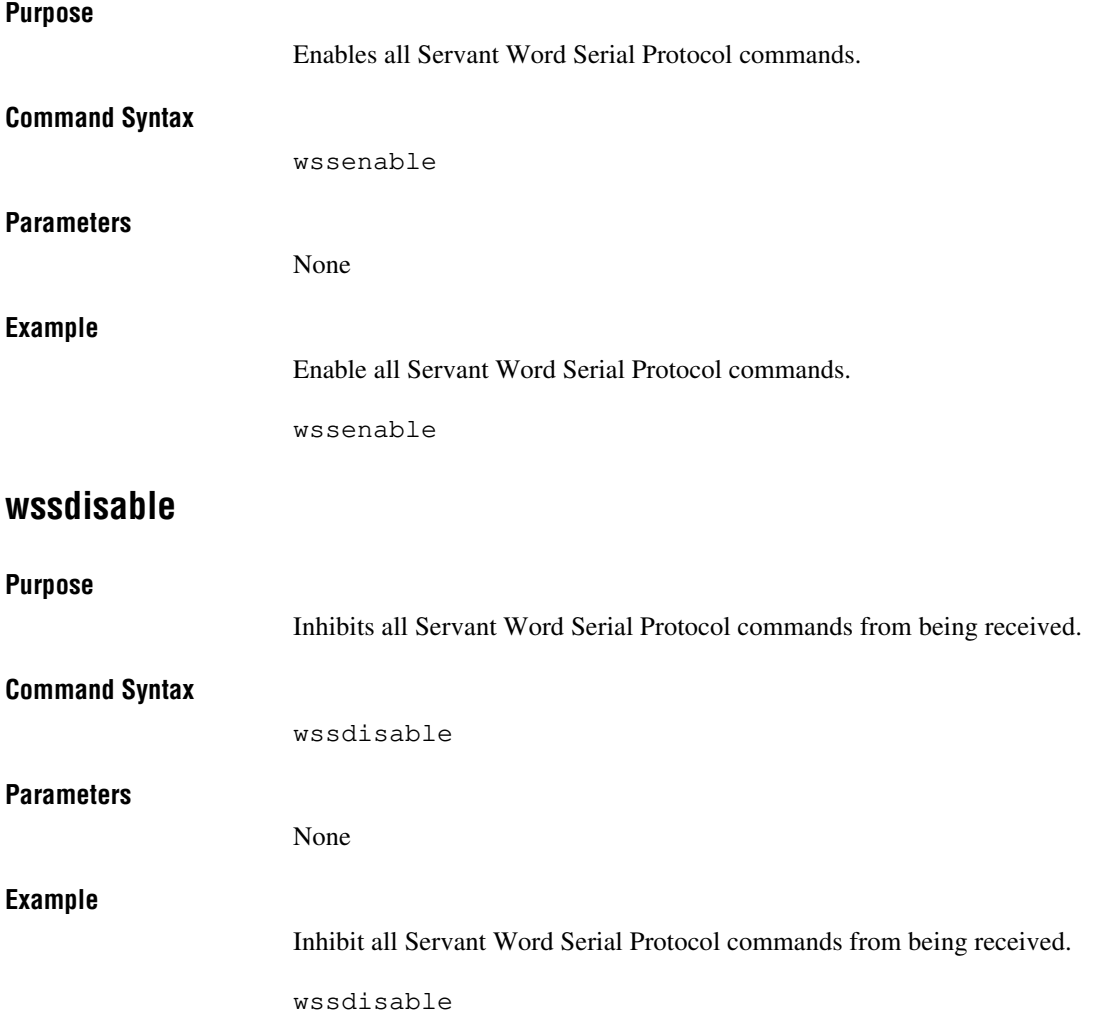

### **wssrd**

#### **Purpose**

Receives the specified number of bytes from a message-based Commander, using the VXIbus Byte Transfer Protocol.

#### **Command Syntax**

wssrd <count>, <mode>

#### **Parameters**

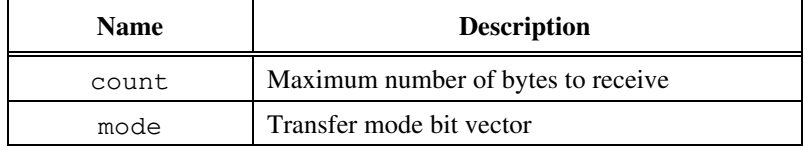

The next table defines bit 0 in the <mode> parameter.

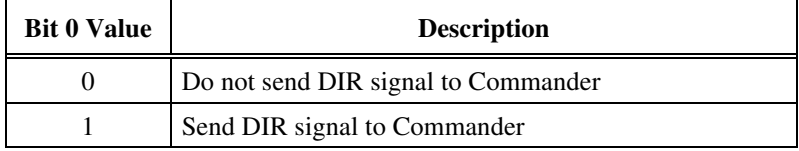

#### **Example**

Receive 10 bytes from the Commander device.

wssrd 10, 0

### **wsswrt**

#### **Purpose**

Transfers the specified string to a message-based Commander, using the VXIbus Byte Transfer Protocol.

#### **Command Syntax**

wsswrt <string>, <mode>

#### **Parameters**

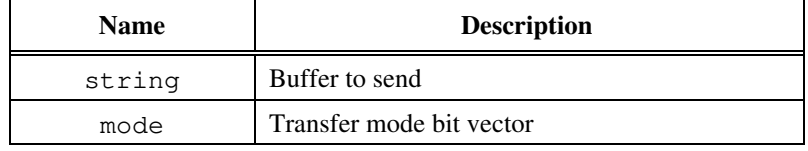

The next table lists bits in the <mode> parameter.

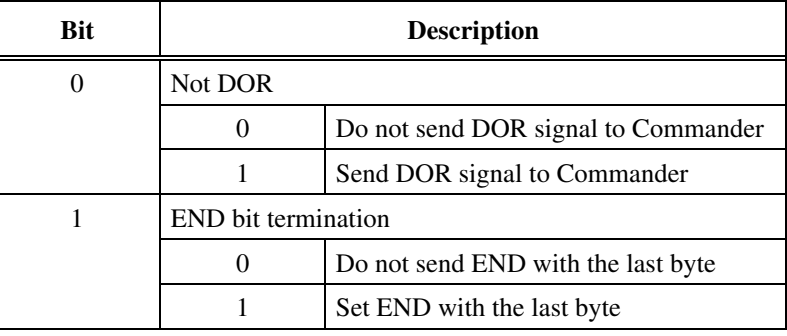

#### **Example**

Send the string "mydata 1.2.3" to the Commander device.

wsswrt "mydata 1.2.3", 2

### **wssabort**

#### **Purpose**

Aborts the Servant Word Serial operation currently in progress.

#### **Command Syntax**

wssabort <abortop>

#### **Parameters**

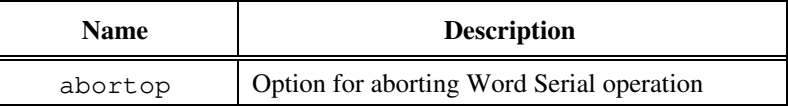

The next table lists the meaning of bits in the <abortop> parameter.

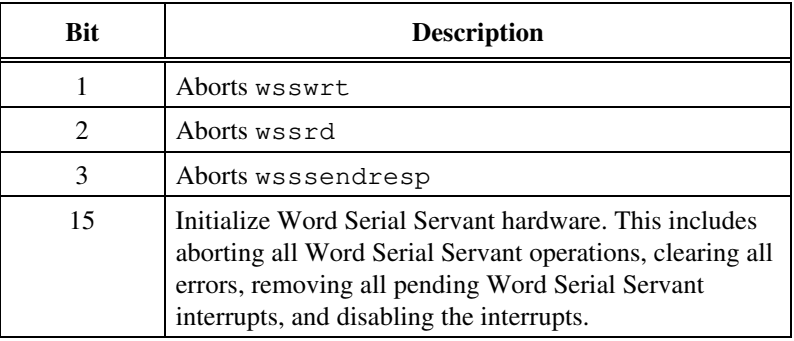

#### **Example**

Abort wsswrt operation to Logical Address 5.

wssabort 5, 1

# **High-Level Access Commands**

VIC supports the following high-level VXIbus access commands.

### **vxiin**

#### **Purpose**

Reads a single byte, word, or longword from the specified address in the specified address space with the specified access parameters.

#### **Command Syntax**

vxiin <accessparms>, <address>, <width>

#### **Parameters**

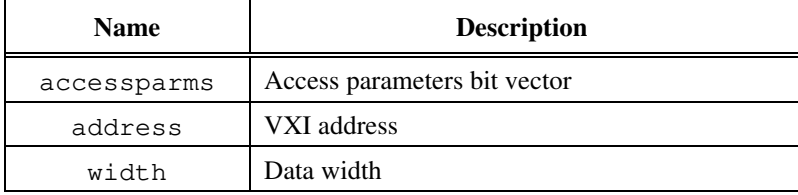

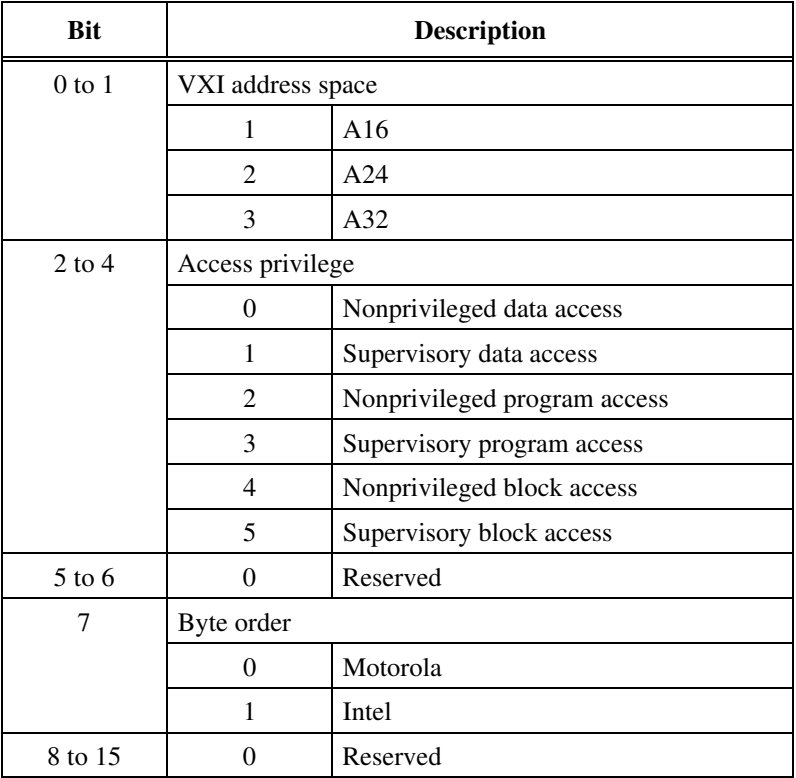

The next table lists bits in the <accessparms> parameter.

The next table lists the options for the <width> parameter.

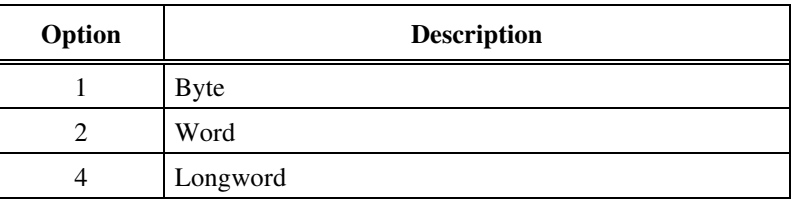

#### **Example**

Read the ID register (2 bytes) of a device at Logical Address 4  $(address = 0xc100).$ 

vxiin 1, 0xc100, 2

### **vxiout**

#### **Purpose**

Writes a single byte, word, or longword to the specified address in the specified address space with the specified access parameters.

#### **Command Syntax**

vxiout <accessparms>, <address>, <width>, <value>

#### **Parameters**

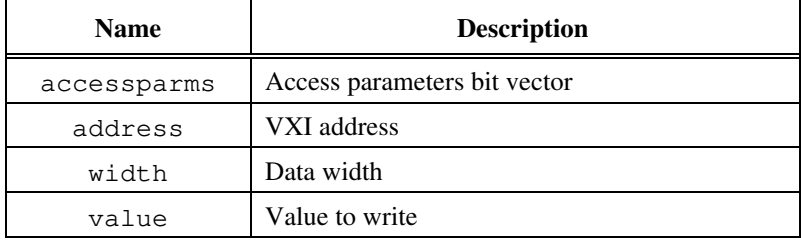

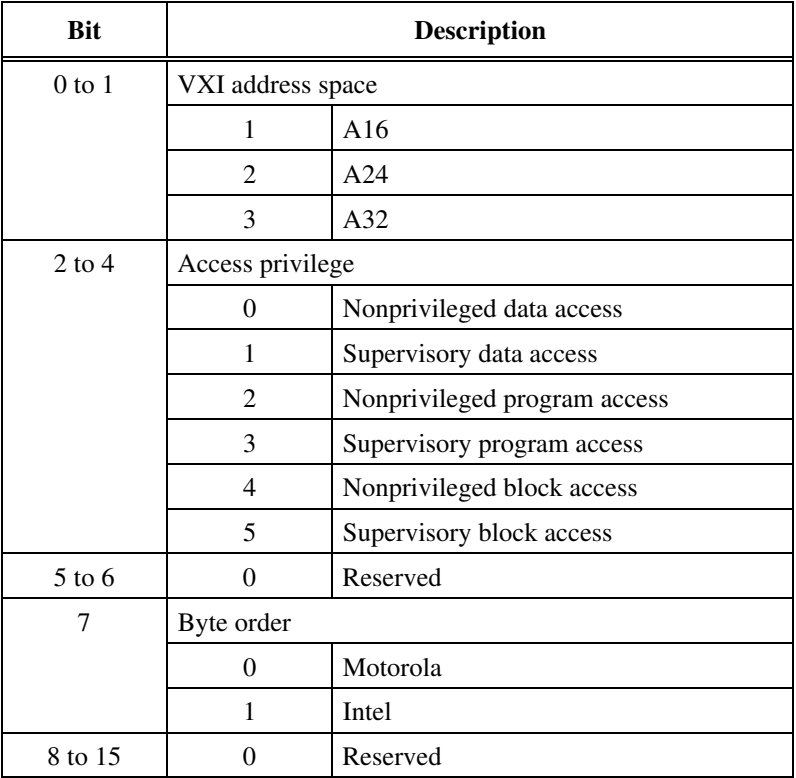

The next table lists bits in the <accessparms> parameter.

The next table lists the options for the  $\leq$ width> parameter.

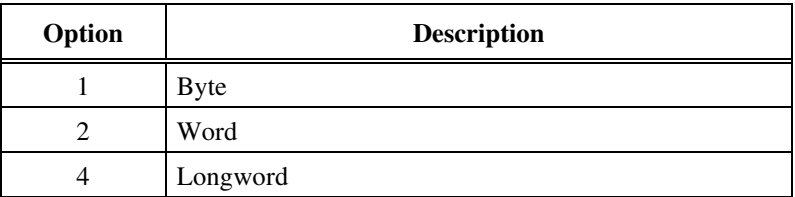

#### **Example**

Write a value of 0x1000 to the Offset register (2 bytes) of a device at Logical Address  $4$  (address = 0xc106).

vxiout 1, 0xc106, 2, 0x1000

## **vxiinreg**

#### **Purpose**

Reads a single word from the specified register offset on the specified logical address.

#### **Command Syntax**

vxiinreg [<la>, ]<reg>

#### **Parameters**

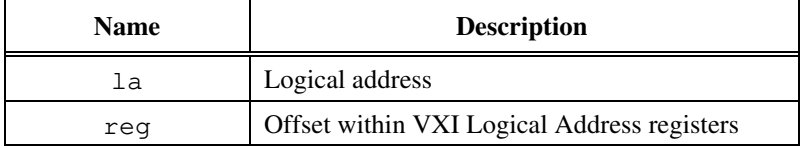

**Note:** *When using device-level commands, do not specify the* la*. The* la *of the*  $\mathbb{F}$ *active device will be used.*

#### **Example**

Read the ID register (reg = 0) of a device at Logical Address 4.

vxiinreg 4, 0

## **vxioutreg**

#### **Purpose**

Writes a single word to the specified register offset on the specified logical address.

#### **Command Syntax**

vxioutreg [<la>, ]<reg>, <value>

#### **Parameters**

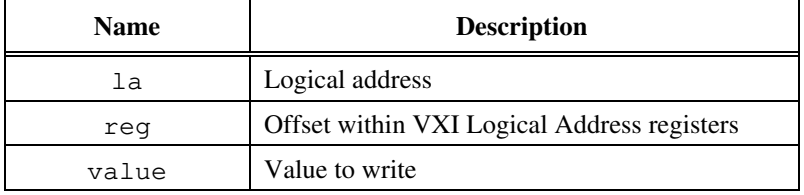

**Note:** *When using device-level commands, do not specify the* la*. The* la *of the*  $\mathbb{F}$ *active device will be used.*

#### **Example**

Write the Offset register (reg  $= 6$ ) of a device at Logical Address 4 with 0x2000.

vxioutreg 4, 6, 0x2000

 $\mathbf{r}$ 

### **vximove**

#### **Purpose**

Moves a block of bytes, words, or longwords from a source location in any address space to a destination in any address space with the specified access parameters.

#### **Command Syntax**

```
vximove <srcparms>, <srcaddr>, <destparms>,
<destaddr>, <length>, <width>
```
#### **Parameters**

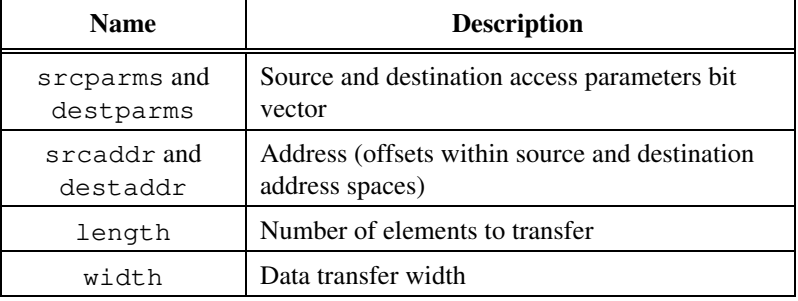

The next table lists bits in the <srcparms> and <destparms> parameters.

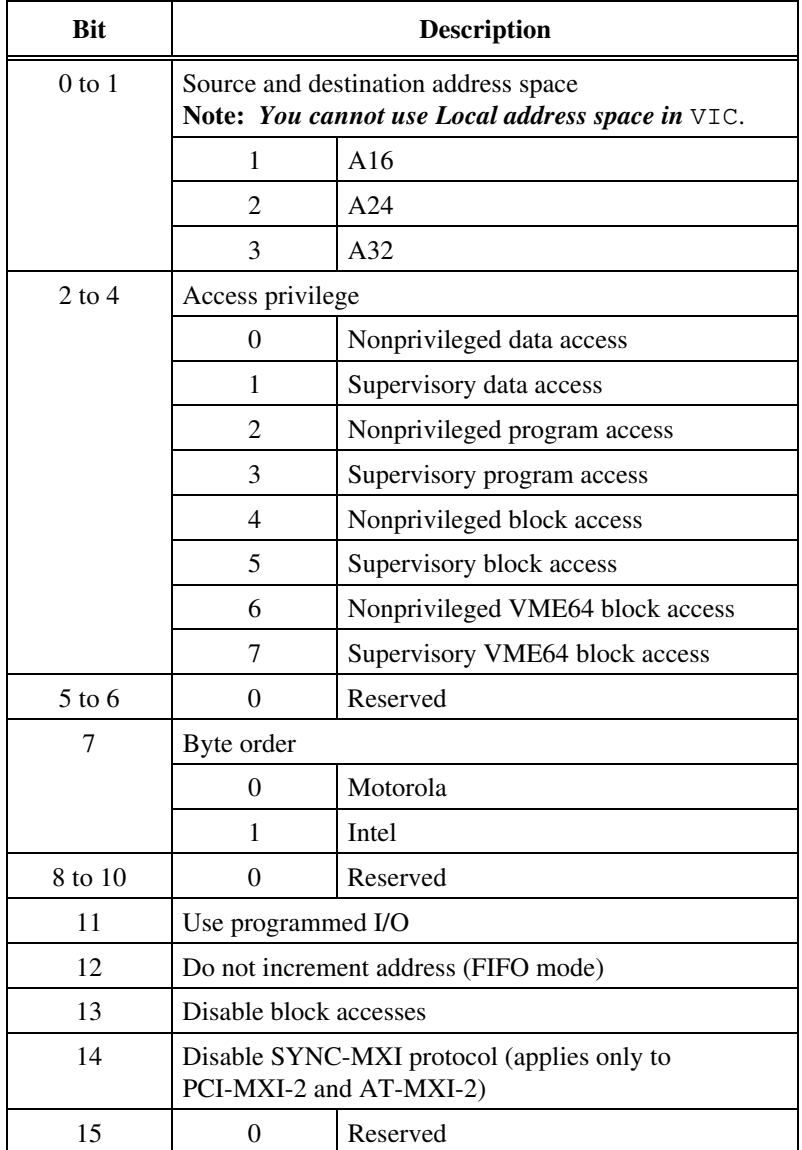

The next table lists the options for the  $\leq w$ idth> parameter.

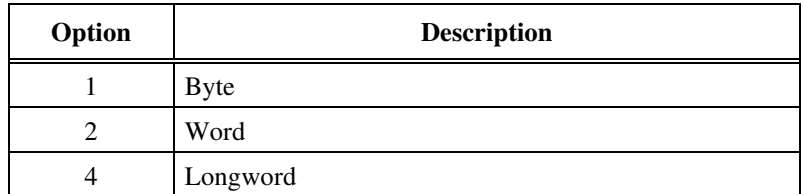

#### **Example**

Move 100 bytes from A24 space at 0x200000 to A32 space at 0x20000000.

vximove 2, 0x200000, 3, 0x20000000, 100, 1

# **Local Resource Access Commands**

VIC supports the following local resource access commands.

## **getmyla**

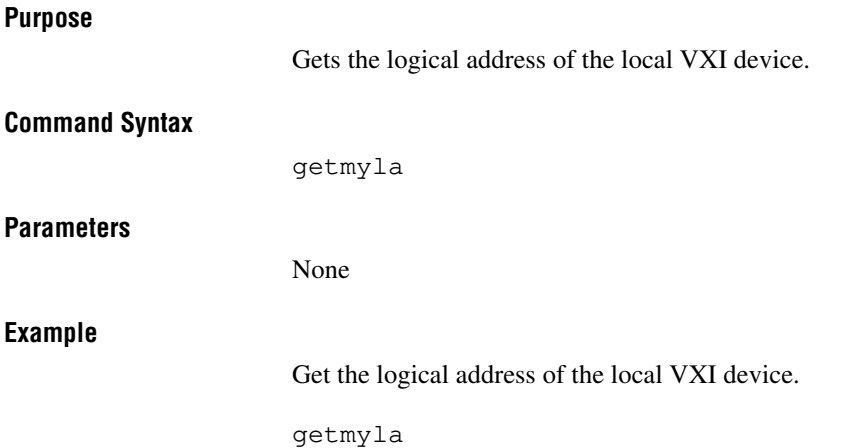

### **vxiinlr**

#### **Purpose**

Reads a single byte, word, or longword from the specified register on the local VXI device.

#### **Command Syntax**

vxiinlr <reg>, <width>

#### **Parameters**

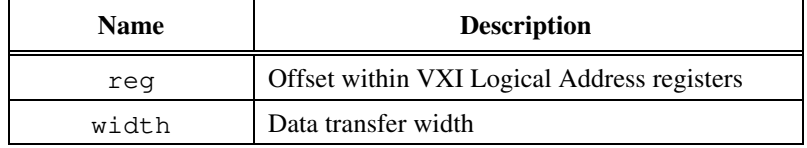

The next table lists the options for the  $\leq$ width> parameter.

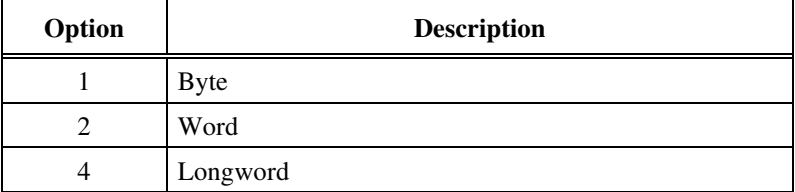

#### **Example**

Read the register at offset 0 (2 bytes) on the local device.

vxiinlr 0, 2

### **vxioutlr**

#### **Purpose**

Writes a single byte, word, or longword from the specified register on the local VXI device.

#### **Command Syntax**

vxioutlr <reg>, <width>, <value>

#### **Parameters**

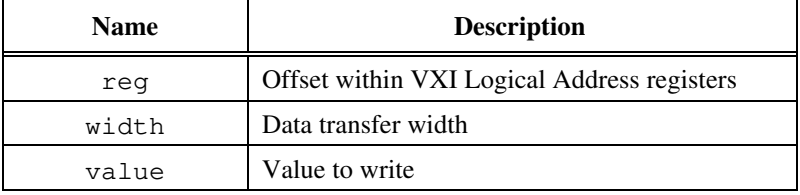

The next table lists the options for the  $\leq w$  idth> parameter.

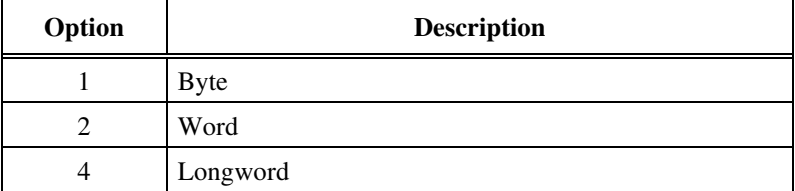

#### **Example**

Write the register at offset 0 (2 bytes) with 0x1000 on the local device.

vxioutlr 0, 2, 0x1000

### **setmodid**

#### **Purpose**

Controls the MODID lines of the VXIbus backplane.

#### **Command Syntax**

setmodid <enable>, <modid>

#### **Parameters**

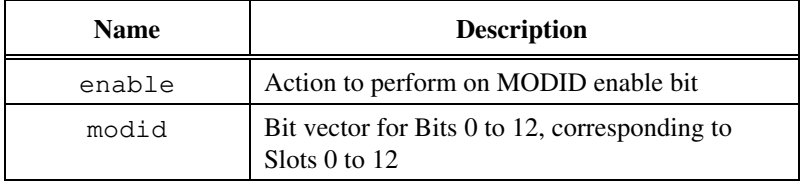

The next table lists the options for the <enable> parameter.

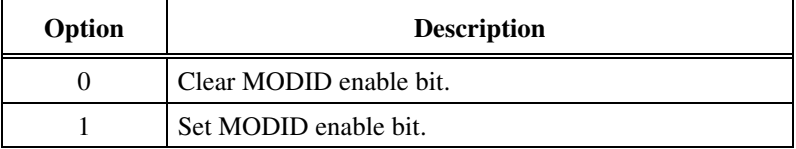

#### **Example**

Set all the MODID lines.

setmodid 1, 0xffff

## **readmodid**

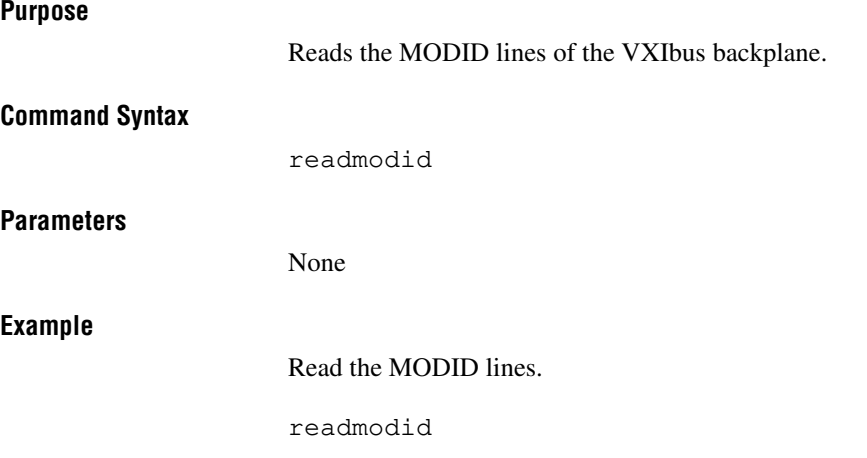
# **VXI Signal Commands**

VIC supports the following VXI signal commands.

## **routesignal**

### **Purpose**

Selects whether each type of signal is enqueued on a software queue or handled by the signal handler.

### **Command Syntax**

routesignal [<la>, ]<modemask>

### **Parameters**

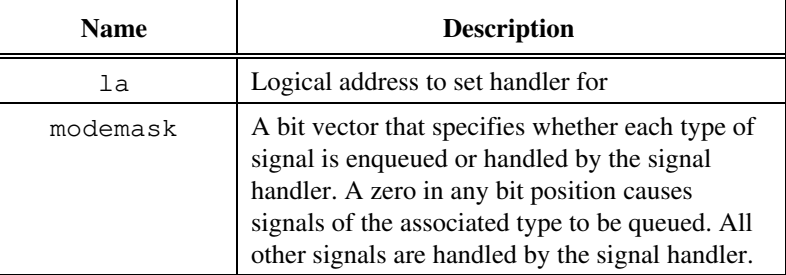

工学

**Note:** *When using device-level commands, do not specify the* la*. The* la *of the active device will be used.*

The following two tables define bits in the <modemask> parameter if <la> *is* a message-based device.

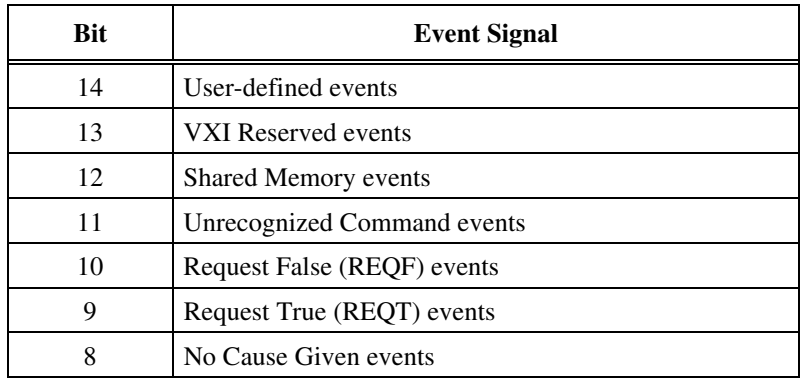

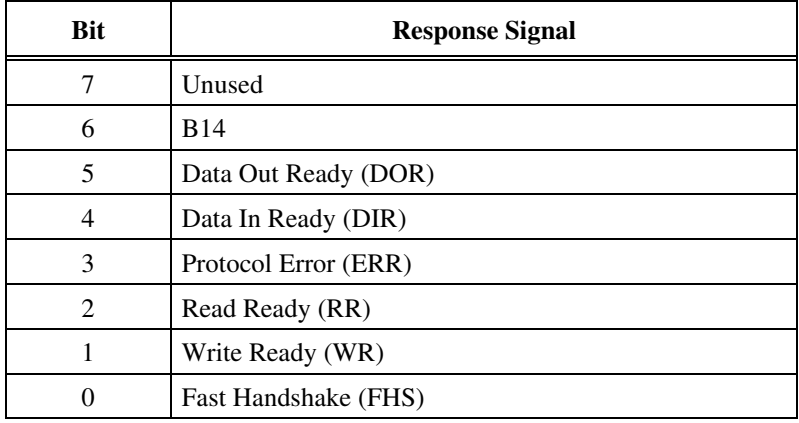

The following table defines bits in the  $\langle$ modemask> parameter if  $\langle$ la> is *not* a message-based device.

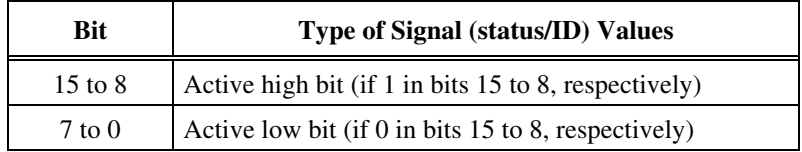

### **Example**

Put REQT, REQF and *Unrecognized Command* signals on the signal queue and handle the rest of the signals using the signal handler for Logical Address 5.

routesignal 5, 0xf1ff

# **enablesignalint**

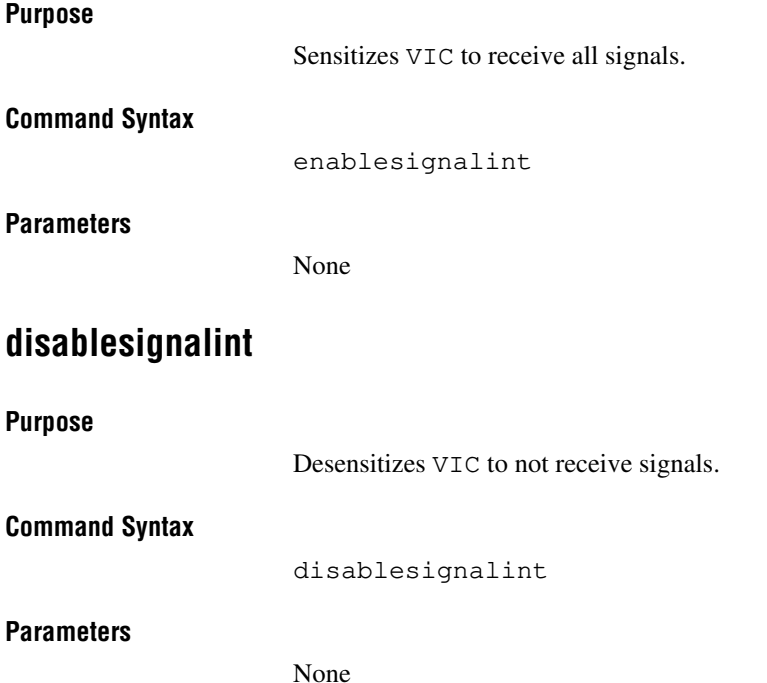

# **signaldeq**

### **Purpose**

Gets a signal specified by the signalmask for the specified logical address from the signal queue.

### **Command Syntax**

signaldeq [<la>, ]<signalmask>

### **Parameters**

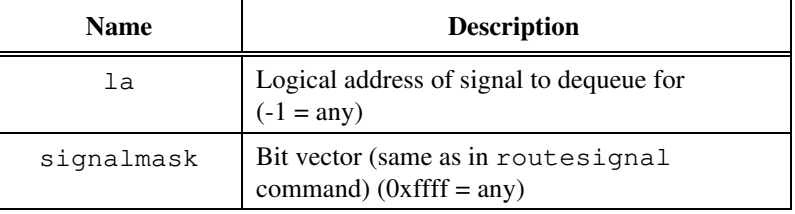

**Note:** *When using device-level commands, do not specify the* la*. The* la *of the*  $\mathbb{F}$ *active device will be used.*

### **Example**

Dequeue the first signal on the signal queue.

signaldeq -1, 0xffff

# **signalenq**

### **Purpose**

Puts the specified signal on the tail of the signal queue for the logical address.

### **Command Syntax**

signalenq <signal>

### **Parameters**

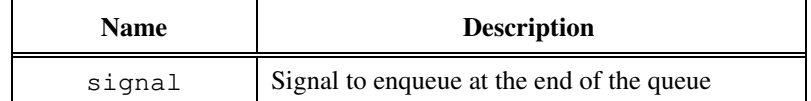

### **Example**

Enqueue the signal 0x1111 on the end of signal queue.

signalenq 0x1111

# **signaljam**

### **Purpose**

Puts the signal on the head of the signal queue for the logical address.

### **Command Syntax**

signaljam <signal>

### **Parameters**

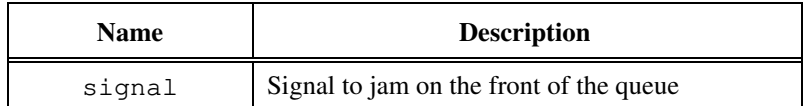

### **Example**

Enqueue the signal 0x1111 on the front of the signal queue.

signaljam 0x1111

### **waitforsignal**

### **Purpose**

Waits for one of the specified signals to be received.

### **Command Syntax**

waitforsignal [<la>, ]<signalmask>, <timeout>

### **Parameters**

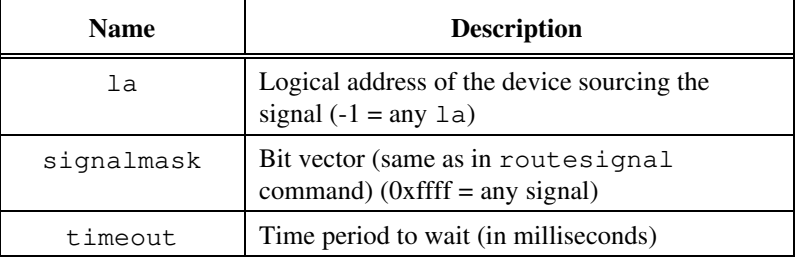

**Note:** *When using device-level commands, do not specify the* la*. The* la *of the*  $\mathbb{F}$ *active device will be used.*

#### **Example**

Wait for two seconds for REQT signal from Logical Address 5.

waitforsignal 5, 0x0200, 2000

# **VXI Interrupt Commands**

VIC supports the following VXI interrupt commands.

## **routevxiint**

### **Purpose**

Selects whether VXI interrupts are handled as VXI signals or routed to the VXI interrupt handler for the specified controller.

### **Command Syntax**

routevxiint <controller>, <sroute>

### **Parameters**

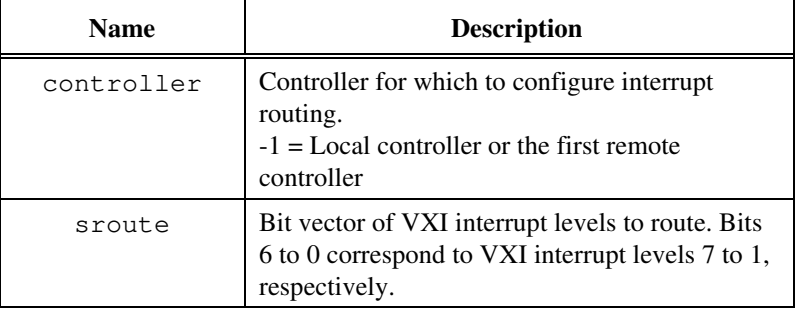

The following table describes the options for the <s route> bit vector.

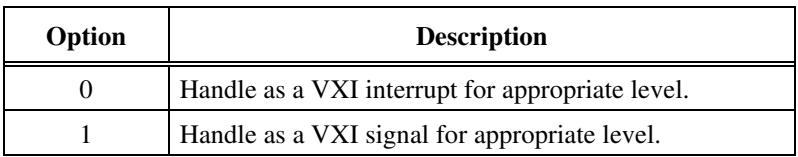

### **Example**

Handle VXI interrupt 4 as a VXI signal and handle the rest as VXI interrupts for the controller at Logical Address 5.

routevxiint 5, 0x08

### **enablevxitosignalint**

#### **Purpose**

Sensitizes VIC to the specified VXI interrupt levels being processed as VXI signals for the specified controller.

### **Command Syntax**

enablevxitosignalint <controller>, <levels>

### **Parameters**

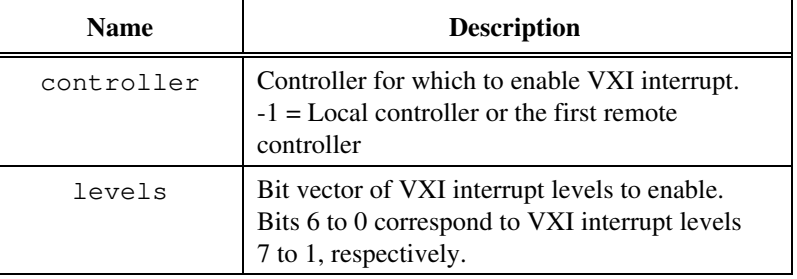

The following table describes the options for the <levels> bit vector.

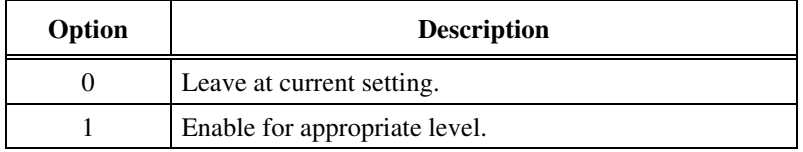

### **Example**

Enable VXI interrupt 4 on the controller at Logical Address 5 to be handled as a VXI signal.

enablevxitosignalint 5, 0x08

## **disablevxitosignalint**

### **Purpose**

Desensitizes VIC to the specified VXI interrupt levels being processed as VXI signals for the specified controller.

### **Command Syntax**

disablevxitosignalint <controller>, <levels>

### **Parameters**

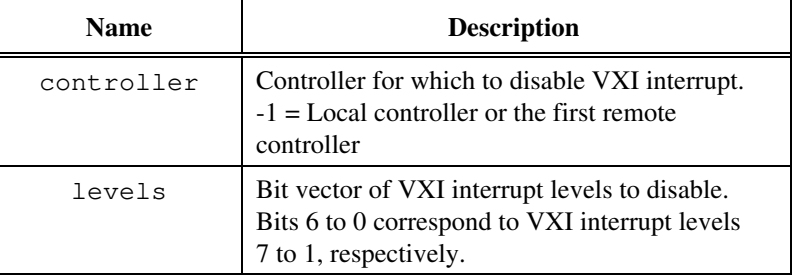

The following table describes the options for the <levels> bit vector.

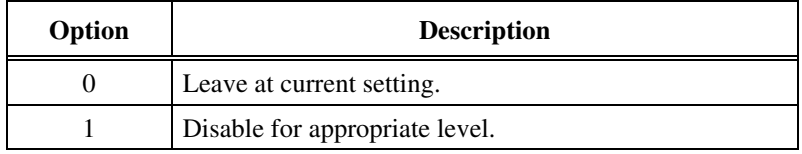

### **Example**

Disable VXI interrupt 4 on the controller at Logical Address 5 to be handled as a VXI signal.

disablevxitosignalint 5, 0x08

### **enablevxiint**

#### **Purpose**

Sensitizes VIC to the specified VXI interrupt levels being processed as VXI/VME interrupts (not as VXI signals) for the specified controller.

### **Command Syntax**

enablevxiint <controller>, <levels>

### **Parameters**

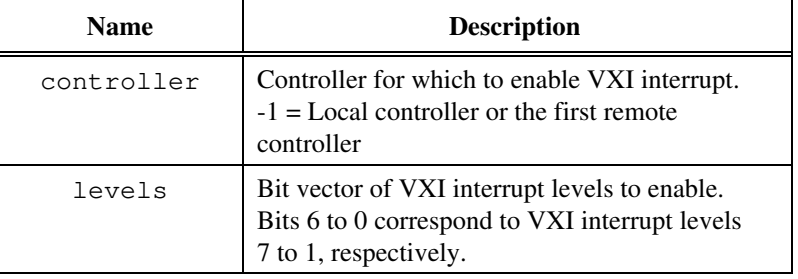

The following table describes the options for the <levels> bit vector.

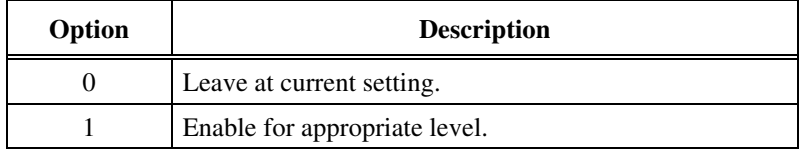

### **Example**

Enable VXI interrupt 4 on the controller at Logical Address 5 to be handled as a VXI/VME interrupt (not as a VXI signal).

enablevxiint 5, 0x08

### **disablevxiint**

#### **Purpose**

Desensitizes VIC to the specified VXI interrupt levels being processed as VXI/VME interrupts (not as VXI signals) for the specified controller.

### **Command Syntax**

disablevxiint <controller>, <levels>

### **Parameters**

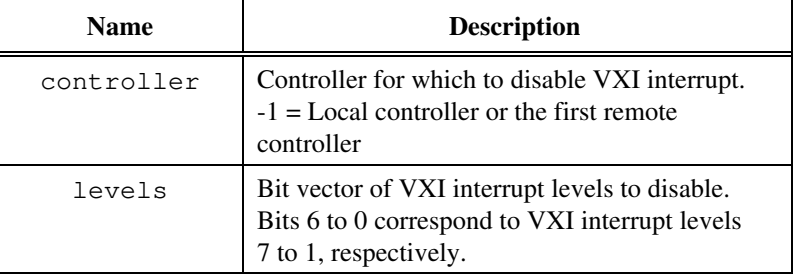

The following table describes the options for the <levels> bit vector.

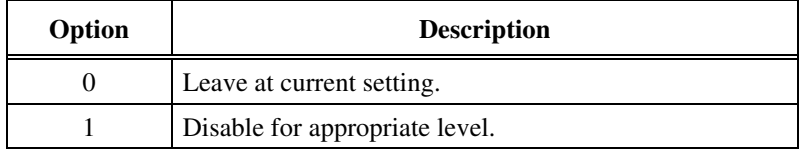

### **Example**

Disable VXI interrupt 4 on the controller at Logical Address 5 to be handled as a VXI/VME interrupt (not as a VXI signal).

disablevxiint 5, 0x08

### **vxiintacknowledgemode**

#### **Purpose**

Specifies whether the VXI interrupt acknowledge cycle for the specified controller for the specified levels should be handled as Release On Acknowledge (ROAK) or as Release On Register Access (RORA).

#### **Command Syntax**

vxiintacknowledgemode <controller>, <modes>

#### **Parameters**

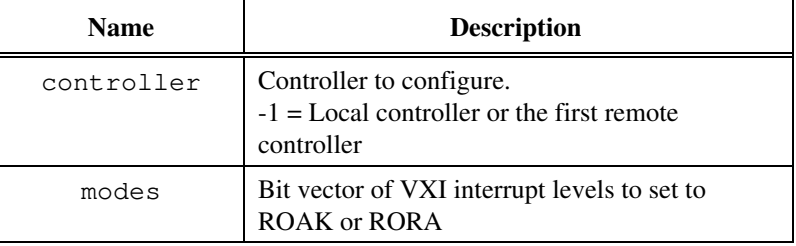

The following table describes the options for the  $\langle$  modes> bit vector.

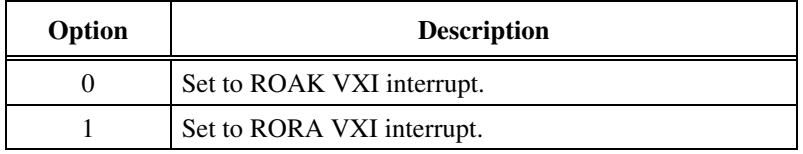

#### **Example**

Handle VXI interrupt 2 as RORA and the rest as ROAK for controller at Logical Address 5.

vxiintacknowledgemode 5, 0x02

### **assertvxiint**

### **Purpose**

Asserts an interrupt line in a particular controller.

### **Command Syntax**

assertvxiint <controller>, <level>, <statusId>

### **Parameters**

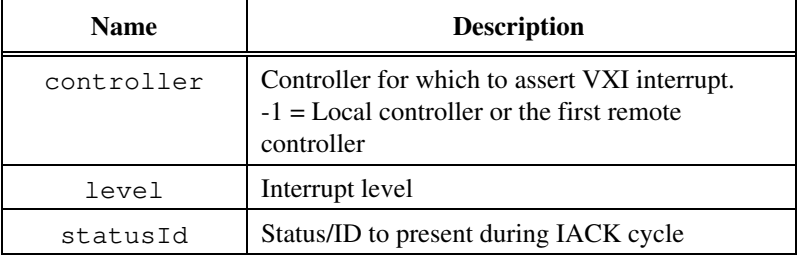

### **Example**

Assert interrupt 4 in Controller 1 with status/ID of 0x1234.

assertvxiint 1, 4, 0x1234

### **deassertvxiint**

### **Purpose**

Deasserts an interrupt line in a particular controller.

### **Command Syntax**

deassertvxiint <controller>, <level>

### **Parameters**

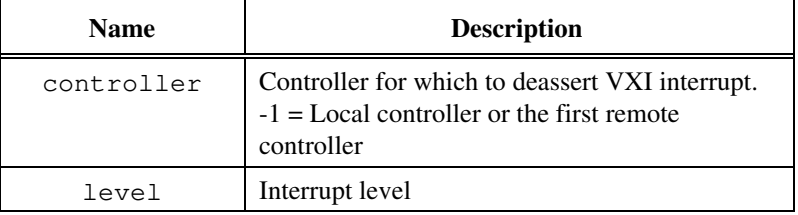

### **Example**

Deassert interrupt 4 in Controller 1.

deassertvxiint 1, 4

# **acknowledgevxiint**

### **Purpose**

Performs an IACK cycle on the VXIbus in the specified controller for the specified level.

### **Command Syntax**

acknowledgevxiint <controller>, <level>

### **Parameters**

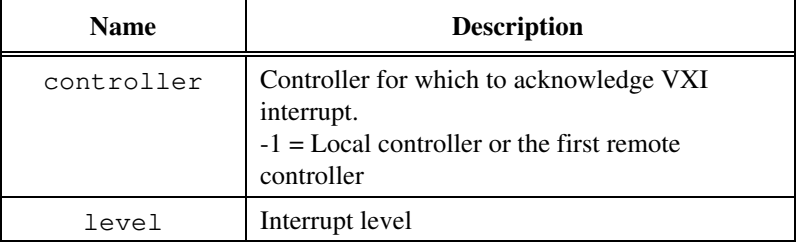

### **Example**

Acknowledge interrupt 4 in Controller 1.

acknowledgevxiint 1, 4

# **VXI Trigger Commands**

The VIC utility supports the following VXI trigger commands.

### **srctrig**

#### **Purpose**

Sources the specified protocol on the specified TTL, ECL, or external trigger line on the specified controller.

### **Command Syntax**

srctrig <controller>, <line>, <protocol>, <timeout>

### **Parameters**

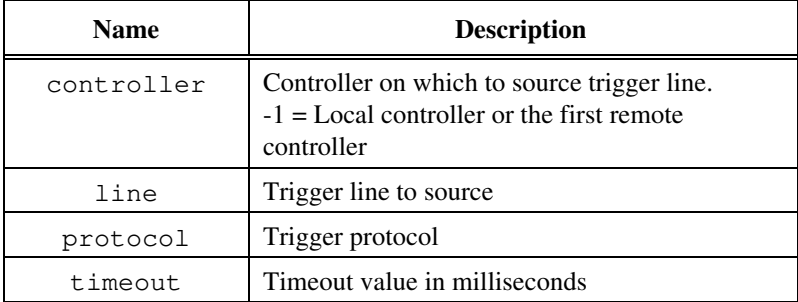

The following table defines possible values for the  $\langle$ line> parameter.

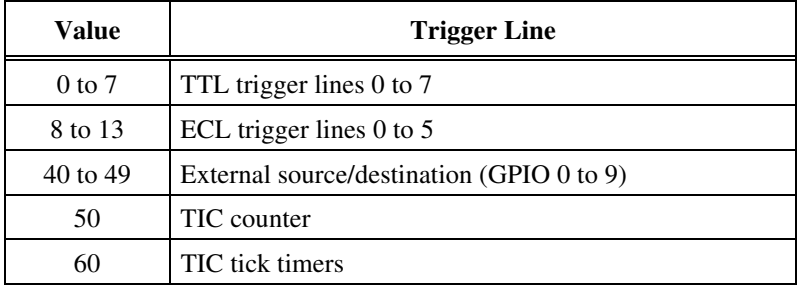

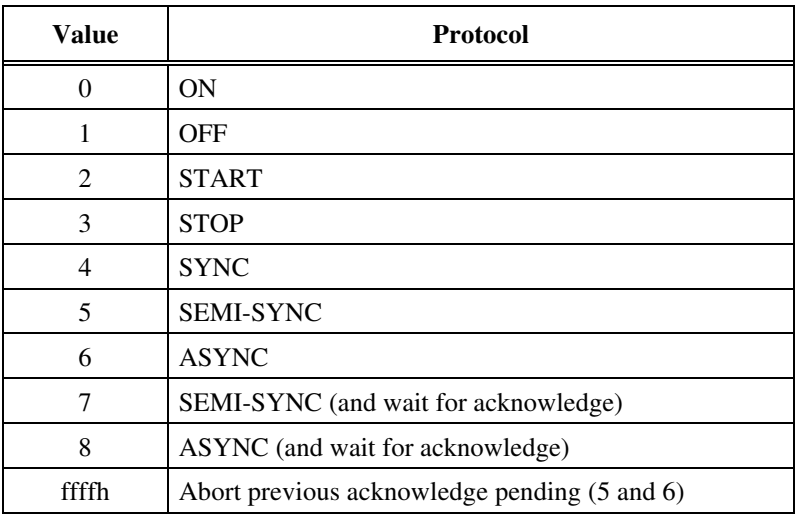

The following table defines possible values for the <protocol> parameter.

### **Example**

Source VXIbus TTL trigger line 4 on Controller 1 with Continuous ON protocol.

srctrig 1, 4, 0, 0

### **enabletrigsense**

### **Purpose**

Enables the sensing of the specified trigger line, or starts up the counter or tick timer for the specified protocol.

### **Command Syntax**

enabletrigsense <controller>, <line>, <protocol>

### **Parameters**

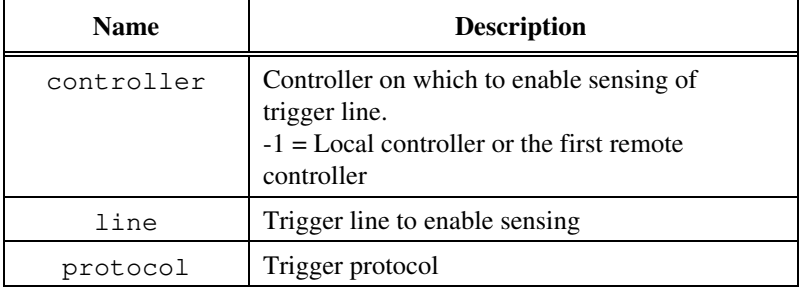

The following table defines possible values for the  $\langle$ line> parameter.

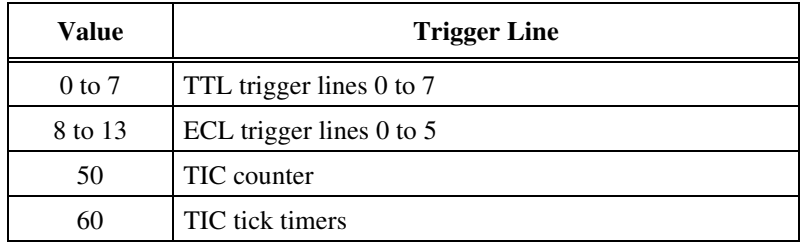

The following table defines possible values for the <protocol> parameter.

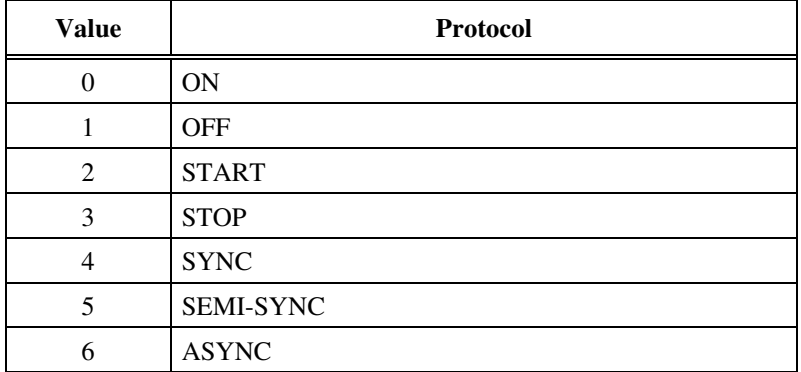

### **Example**

Enable sensing of VXIbus TTL trigger line 4 on Controller 1 for SEMI-SYNC protocol.

```
enabletrigsense 1, 4, 5
```
### **disabletrigsense**

### **Purpose**

Disables the sensing of the specified trigger line, counter, or tick timer that was enabled by enabletrigsense.

### **Command Syntax**

disabletrigsense <controller>, <line>

### **Parameters**

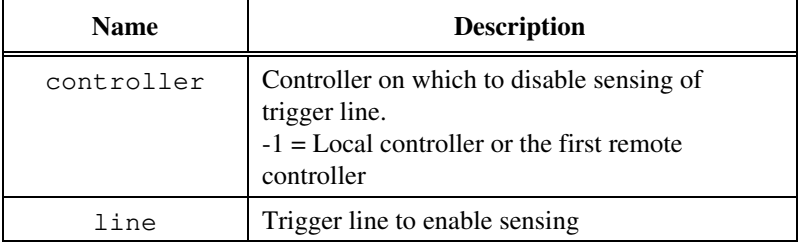

The following table defines possible values for the <line> parameter.

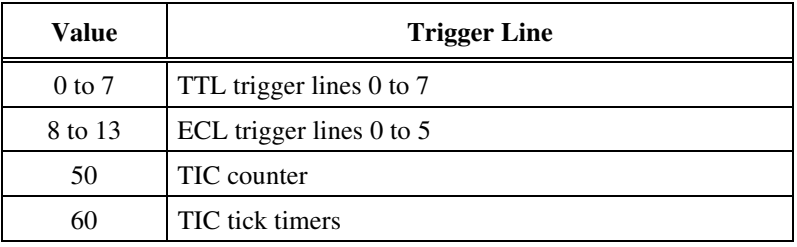

### **Example**

Disable sensing of VXIbus TTL trigger line 4 on Controller 1.

disabletrigsense 1, 4

### **waitfortrig**

### **Purpose**

Waits for the specified trigger line to be encountered on the specified controller.

### **Command Syntax**

waitfortrig <controller>, <line>, <timeout>

### **Parameters**

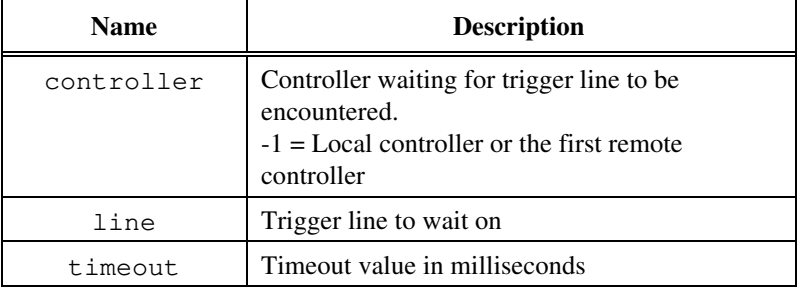

The following table defines possible values for the  $\langle$ line> parameter.

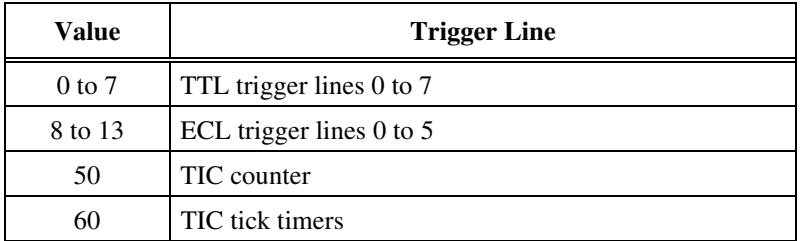

### **Example**

Wait for VXIbus TTL trigger line 4 to be sourced on Controller 1.

waitfortrig 1, 4, 10000

### **acknowledgetrig**

### **Purpose**

Acknowledges the specified TTL/ECL or external trigger on the specified controller.

### **Command Syntax**

acknowledgetrig <controller>, <line>

### **Parameters**

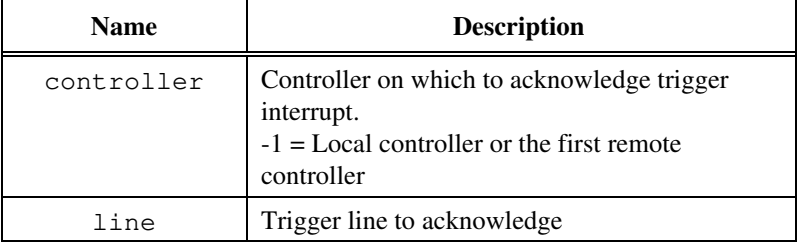

The following table defines possible values for the <line> parameter.

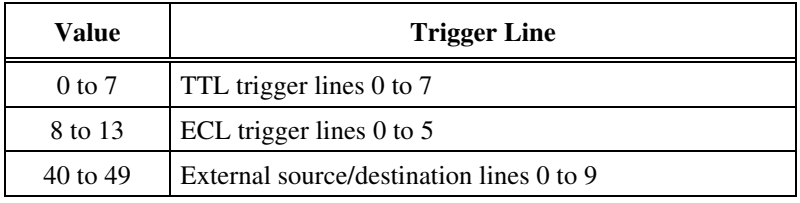

### **Example**

Acknowledge a trigger interrupt for TTL line 4 on Controller 1.

acknowledgetrig 1, 4

## **maptrigtotrig**

### **Purpose**

Maps the specified TTL, ECL, Star X, Star Y, external connection, or miscellaneous signal line to another.

### **Command Syntax**

maptrigtotrig <controller>, <srctrig>, <desttrig>, <mode>

### **Parameters**

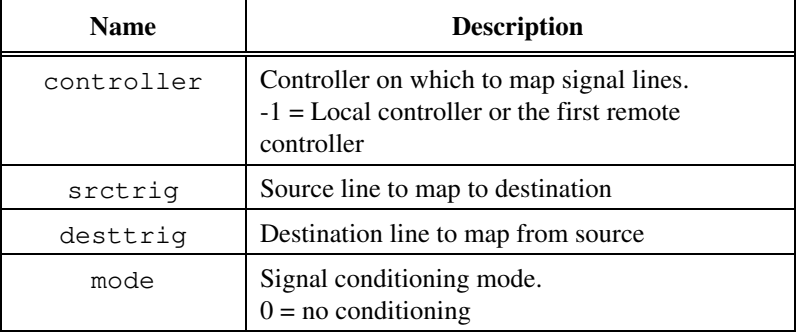

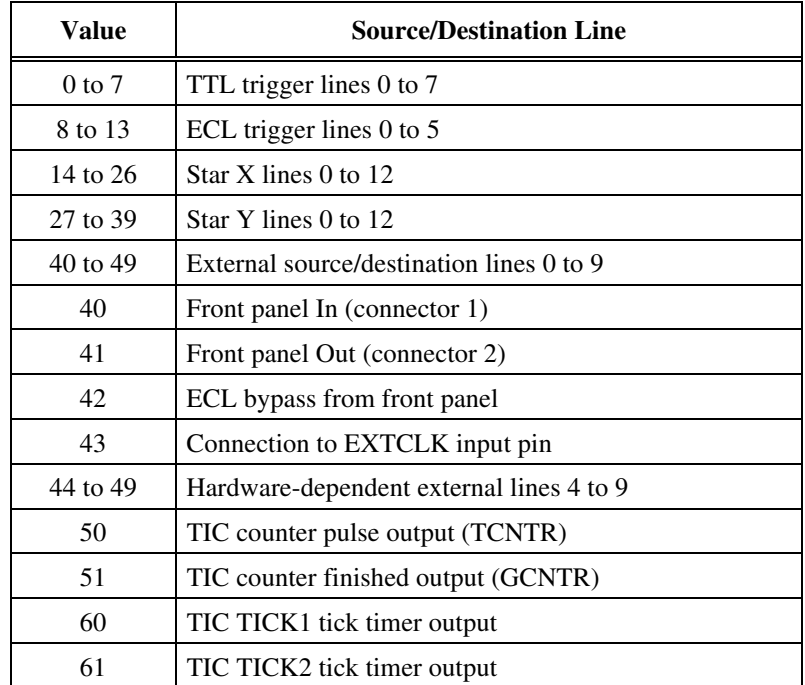

The following table defines possible values for the  $\langle \text{stricting} \rangle$  and <desttrig> parameters.

The following table defines bit values for the <mode> parameter.

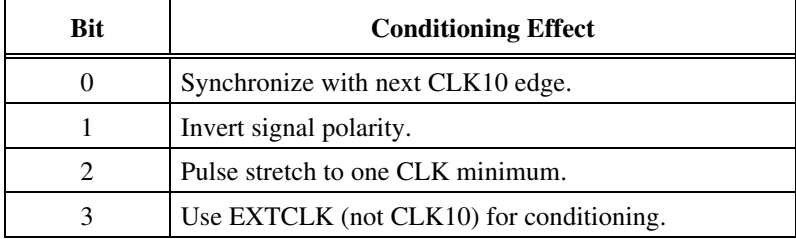

All other values are reserved for future expansion.

### **Example**

Map VXIbus TTL trigger line 4 on Controller 1 out the front panel.

maptrigtotrig 1, 4, 41, 0

### **unmaptrigtotrig**

### **Purpose**

Unmaps the specified TTL, ECL, Star X, Star Y, external connection, or miscellaneous signal line that was mapped to another line using maptrigtotrig.

### **Command Syntax**

unmaptrigtotrig <controller>, <srctrig>, <desttrig>

### **Parameters**

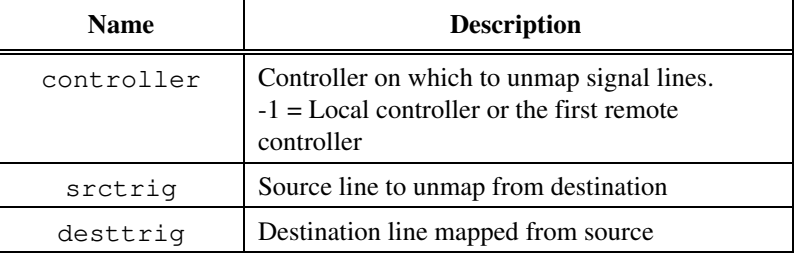

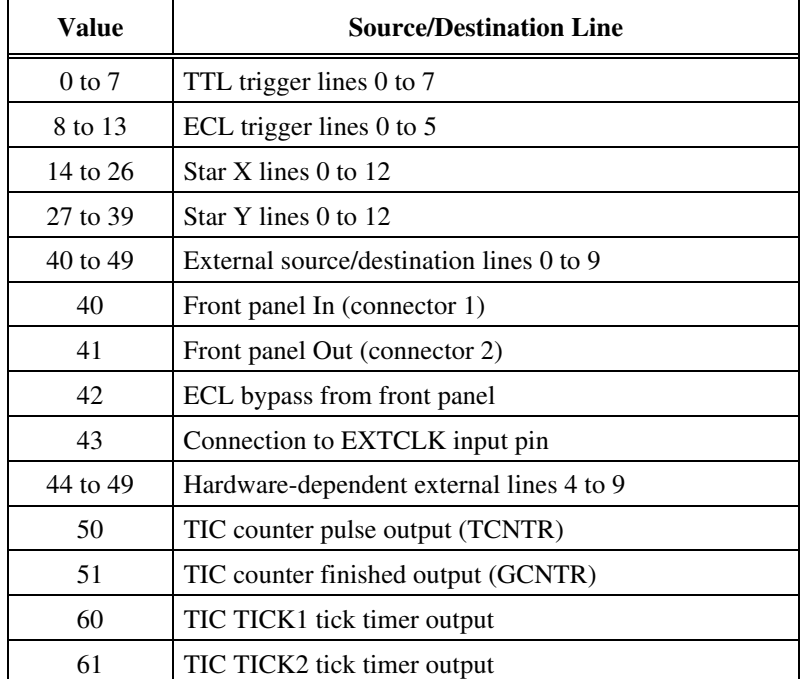

The following table defines possible values for the  $\langle \text{stricting} \rangle$  and <desttrig> parameters.

### **Example**

Unmap VXIbus TTL trigger line 4 on Controller 1 that was mapped out the front panel.

unmaptrigtotrig 1, 4, 49

# **trigassertconfig**

### **Purpose**

Configures the specified TTL/ECL trigger line assertion method.

### **Command Syntax**

trigassertconfig <controller>, <line>, <mode>

### **Parameters**

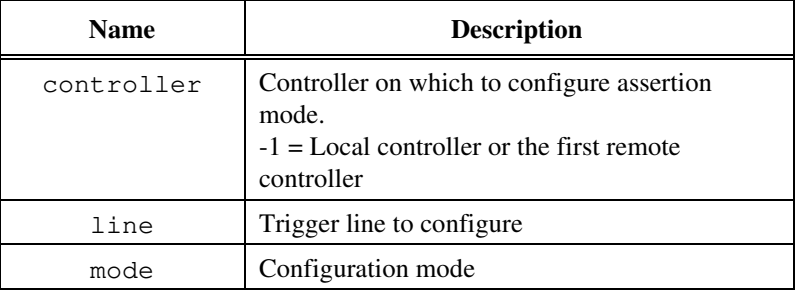

The following table defines possible values for the <line> parameter.

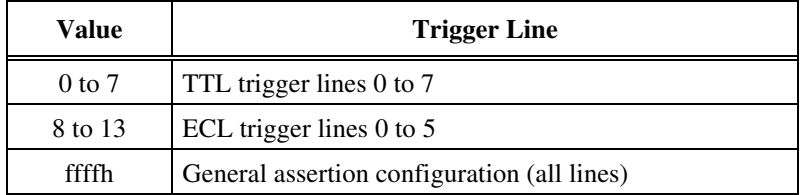

The following table defines possible bit values for the <mode> parameter.

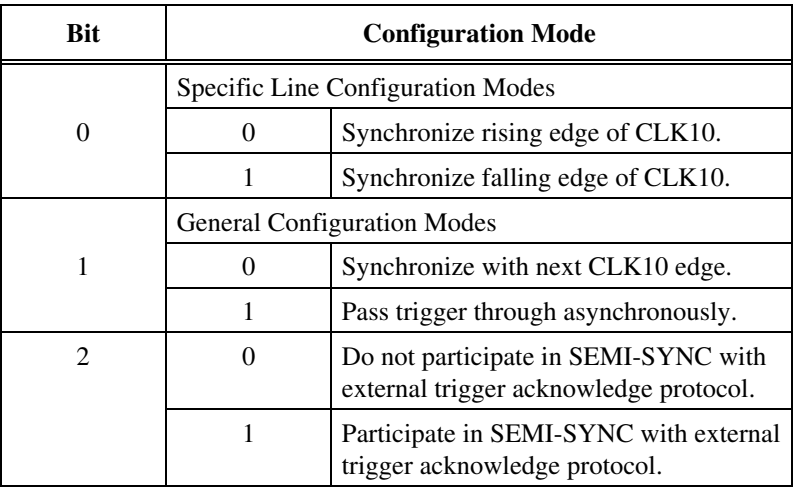

### **Example**

Configure TTL trigger line 4 on Controller 1 to synchronize to CLK10 for any assertion method and do not participate in SEMI-SYNC.

trigassertconfig 1, 4, 0

# **trigcntrconfig**

### **Purpose**

Configures TIC chip internal 16-bit counter.

### **Command Syntax**

trigcntrconfig <controller>, <mode>, <source>, <count>

### **Parameters**

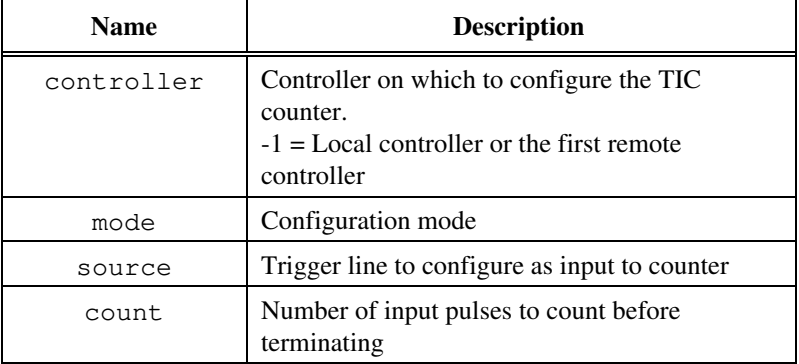

The following table defines possible values for the <mode> parameter.

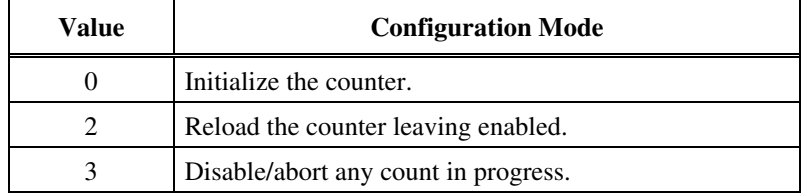

The following table defines possible values for the <source> parameter.

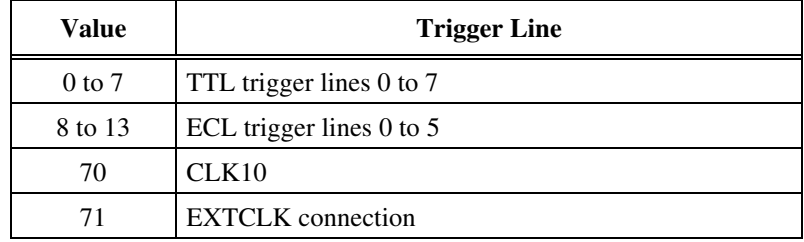

### **Example**

Configure the counter to count 25 assertions on TTL trigger line 5 on Controller 1.

trigcntrconfig 1, 0, 5, 25

# **trigextconfig**

### **Purpose**

Configures the external trigger lines.

### **Command Syntax**

trigextconfig <controller>, <line>, <mode>

### **Parameters**

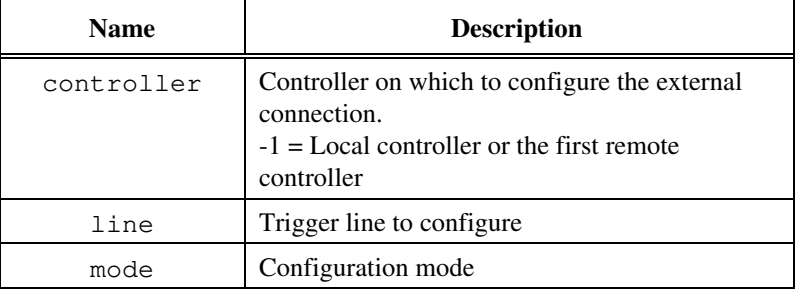

The following table defines possible values for the <line> parameter.

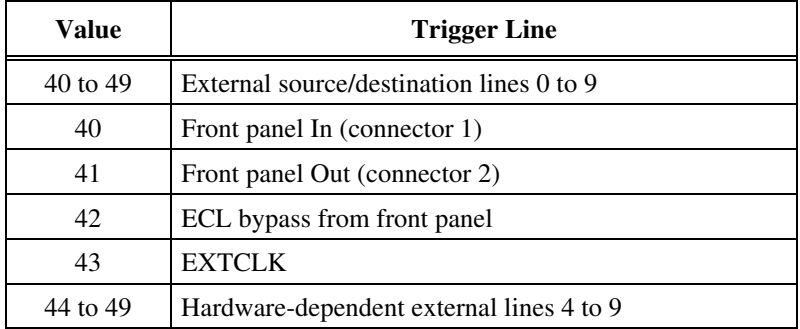

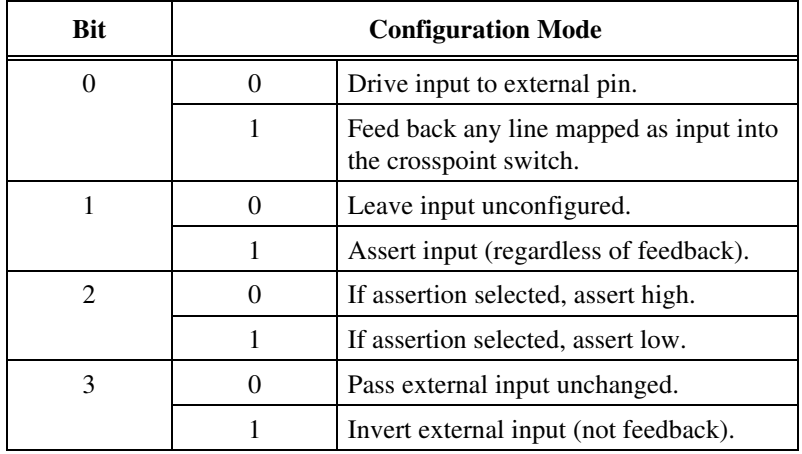

The following table defines possible bit values for the  $\langle$ mode> parameter.

All other values are reserved for future expansion.

### **Example**

Configure external line 41 (front panel Out) to not be fed back and left tristated for use as a mapped output via maptrigtotrig.

trigextconfig -1, 41, 0

# **trigtickconfig**

### **Purpose**

Configures the TIC chip internal dual 5-bit tick timers.

### **Command Syntax**

trigtickconfig <controller>, <mode>, <source>, <tcount1>, <tcount2>

### **Parameters**

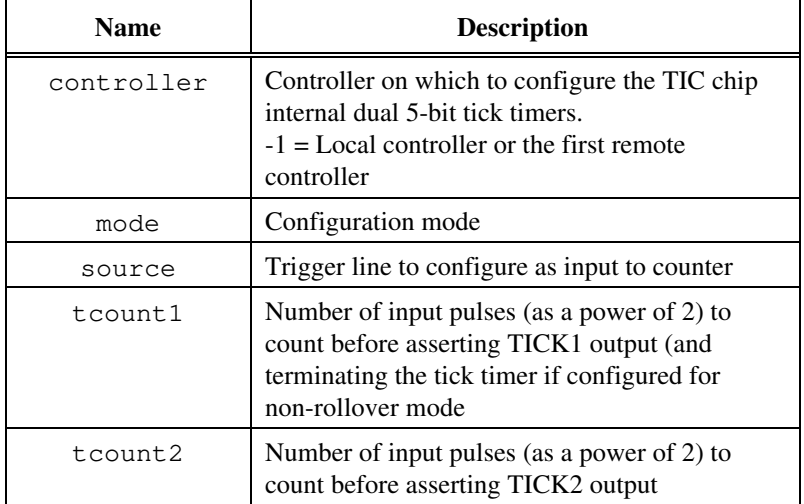

The following table defines possible values for the  $\leq$  mode  $\geq$  parameter.

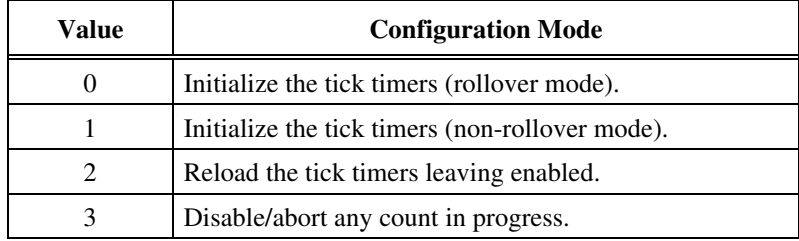

The following table defines possible values for the <source> parameter.

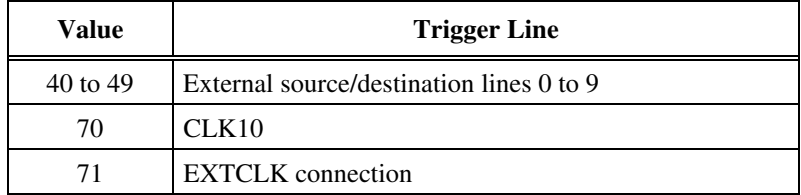

### **Example**

Configure the tick timers to interrupt every 6.55 milliseconds by dividing down CLK10 as an input.

trigtickconfig -1, 0, 70, 16, 0

# **System Interrupt Commands**

VIC supports the following system interrupt handler commands.

# **enablesysfail**

### **Purpose**

Sensitizes VIC to SYSFAIL interrupts from the specified controller.

### **Command Syntax**

enablesysfail <controller>

#### **Parameters**

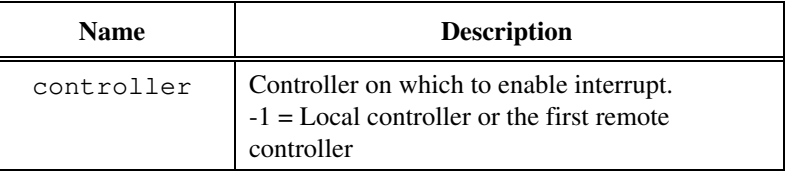

#### **Example**

Enable the SYSFAIL interrupt on the embedded CPU (or first remote controller).

enablesysfail -1
### **disablesysfail**

### **Purpose**

Desensitizes VIC to SYSFAIL interrupts from the specified controller.

### **Command Syntax**

disablesysfail <controller>

### **Parameters**

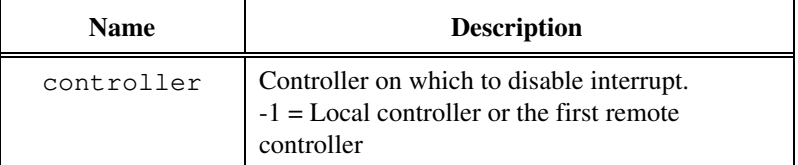

### **Example**

Disable the SYSFAIL interrupt on the embedded CPU (or first remote controller).

disablesysfail -1

### **enableacfail**

### **Purpose**

Sensitizes VIC to ACFAIL interrupts from the specified controller.

### **Command Syntax**

enableacfail <controller>

### **Parameters**

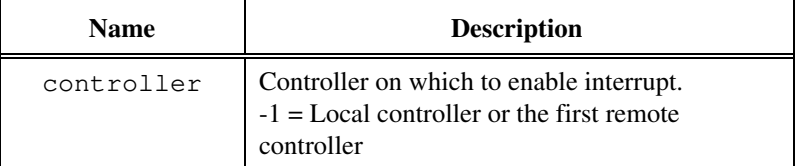

### **Example**

Enable the ACFAIL interrupt on the embedded CPU (or first remote controller).

enableacfail -1

### **disableacfail**

### **Purpose**

Desensitizes VIC to ACFAIL interrupts from the specified controller.

### **Command Syntax**

disableacfail <controller>

### **Parameters**

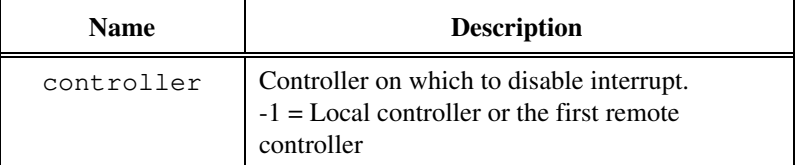

### **Example**

Disable the ACFAIL interrupt on the embedded CPU (or first remote controller).

disableacfail -1

## **enablesoftreset**

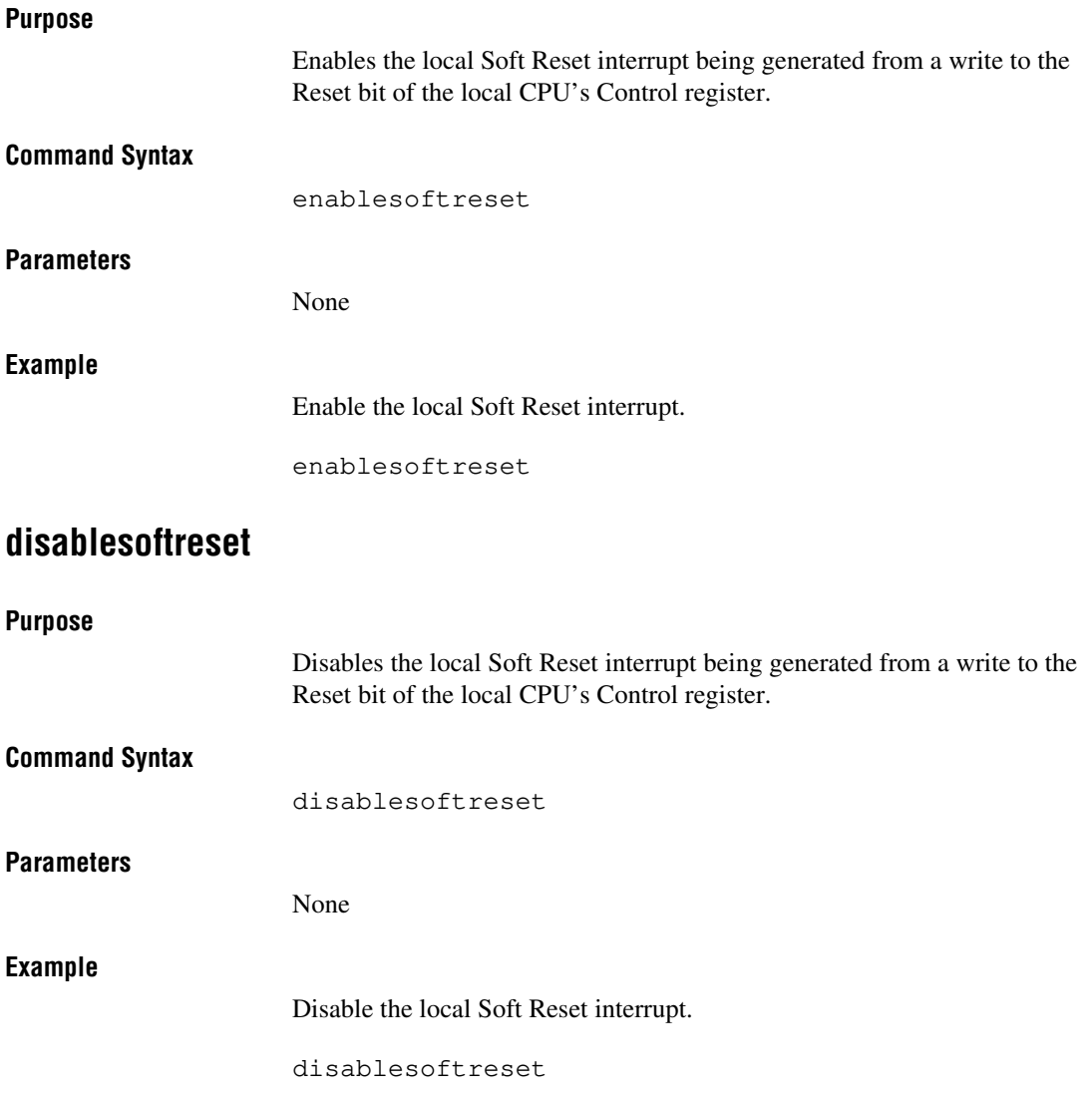

### **assertsysreset**

#### **Purpose**

Asserts SYSRESET\* on the backplane of the specified controller.

### **Command Syntax**

assertsysreset <controller>, <mode>

### **Parameters**

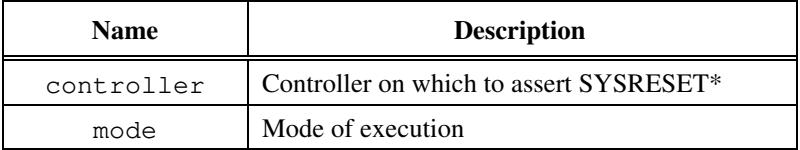

The following table defines possible values for the <controller> parameter.

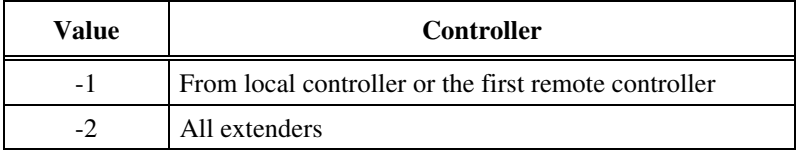

The following table defines possible values for the <mode> parameter.

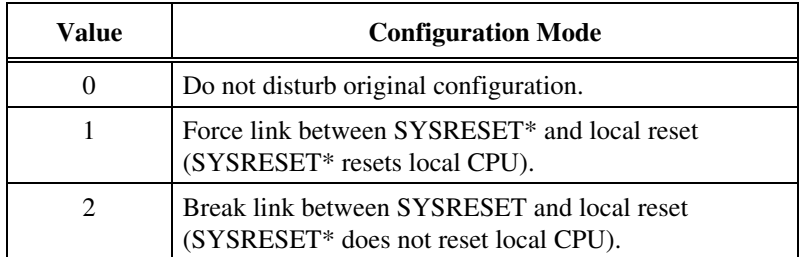

#### **Example**

Assert the SYSRESET\* interrupt on the embedded CPU (or first remote controller) without changing the current configuration.

assertsysreset  $-1$ , 0

### **enablesysreset**

### **Purpose**

Sensitizes VIC to SYSRESET\* interrupts from the specified controller.

### **Command Syntax**

enablesysreset <controller>

### **Parameters**

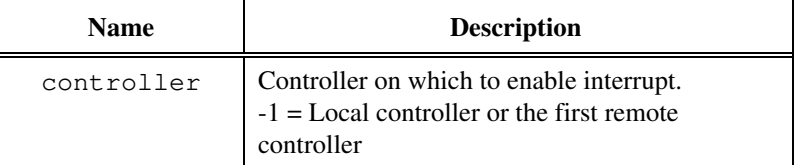

### **Example**

Enable the SYSRESET\* interrupt on the embedded CPU (or first remote controller).

enablesysreset -1

### **disablesysreset**

### **Purpose**

Desensitizes VIC to SYSRESET\* interrupts from the specified controller.

### **Command Syntax**

disablesysreset <controller>

### **Parameters**

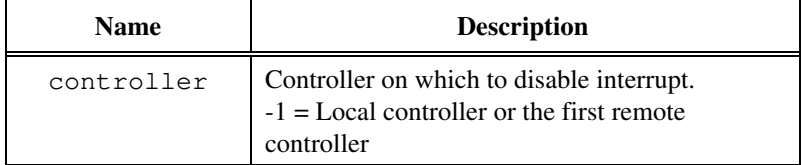

### **Example**

Disable the SYSRESET\* interrupt on the embedded CPU (or first remote controller).

disablesysreset -1

# **Bus Extender Commands**

VIC supports the following bus extender commands.

### **mapecltrig**

### **Purpose**

Routes the VXIbus ECL trigger lines for the specified VXI extender in the specified directions.

### **Command Syntax**

mapecltrig <extender>, <lines>, <directions>

### **Parameters**

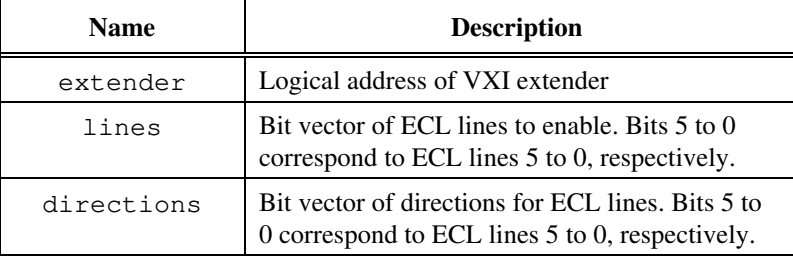

The following table describes the options for the <lines> bit vector.

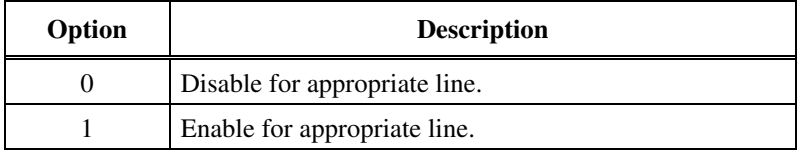

The following table describes the options for the <directions> bit vector.

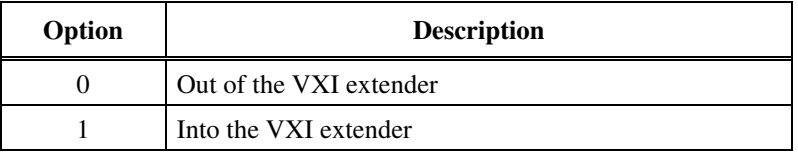

### **Example**

Route VXIbus ECL trigger line 4 out of the mainframe through the VXI extender at Logical Address 1.

mapecltrig 1, 0x08, 0

### **mapttltrig**

### **Purpose**

Routes the VXIbus TTL trigger lines for the specified VXI extender in the specified directions.

### **Command Syntax**

mapttltrig <extender>, <lines>, <directions>

### **Parameters**

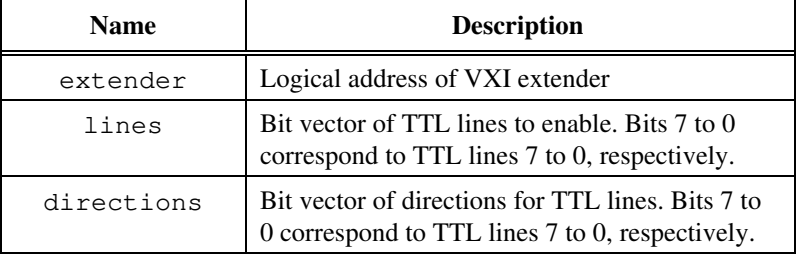

The following table describes the options for the  $\leq$ lines $>$  bit vector.

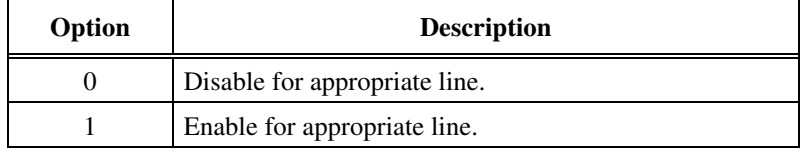

The following table describes the options for the <directions> bit vector.

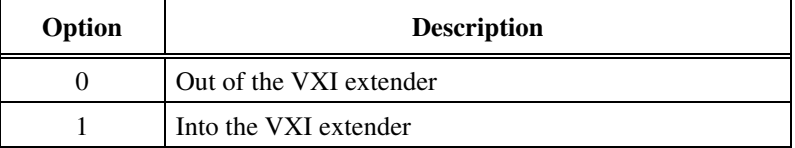

### **Example**

Route VXIbus TTL trigger line 4 out of the mainframe through the VXI extender at Logical Address 1.

mapttltrig 1, 0x08, 0

### **maputilbus**

### **Purpose**

Maps the utility bus for the specified VXI extender.

### **Command Syntax**

maputilbus <extender>, <utilmode>

### **Parameters**

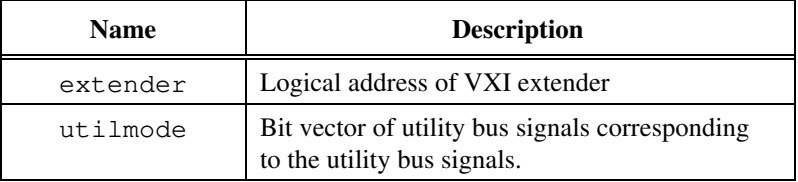

The following table describes the options for the  $\lt$ utilmode> bit vector.

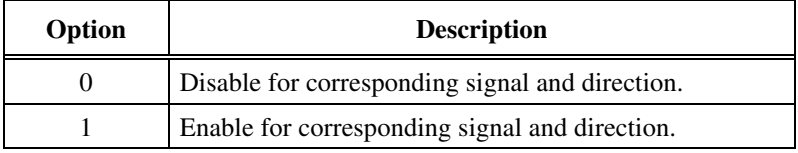

The following table describes the bit values for the  $\leq$ utilmode> bit vector.

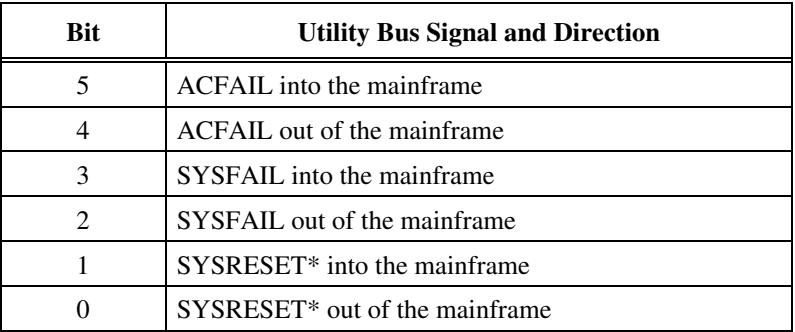

### **Example**

Map SYSFAIL into the mainframe through the VXI extender at Logical Address 5. Map SYSRESET into and out of the mainframe. Do not map ACFAIL at all.

maputilbus 5, 0xB

### **mapvxiint**

### **Purpose**

Maps the specified VXI interrupts for the specified VXI extender in the specified directions.

### **Command Syntax**

mapvxiint <extender>, <levels>, <directions>

### **Parameters**

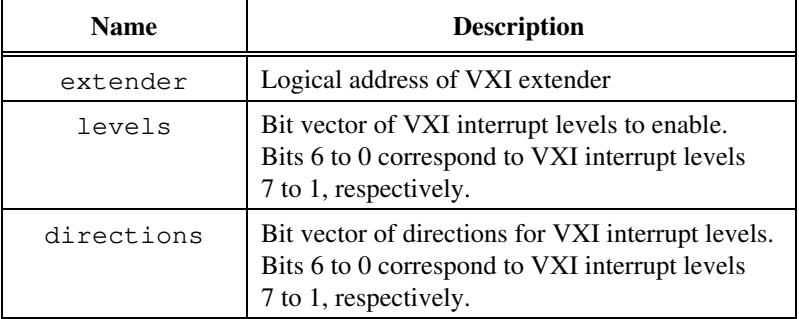

The following table describes the options for the <levels> bit vector.

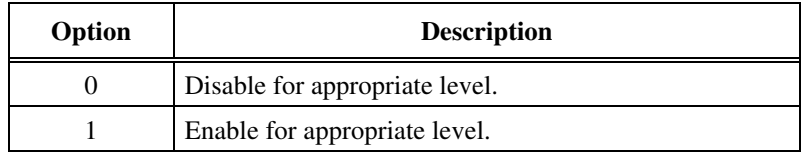

The following table describes the options for the <directions> bit vector.

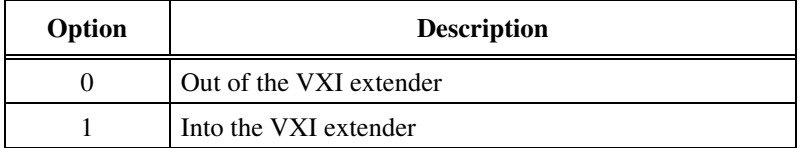

### **Example**

Map VXI interrupt 4 on the extender at Logical Address 5 to go out of the mainframe.

mapvxiint 5, 0x08, 0x00

# **Auxiliary Commands**

VIC supports the following auxiliary commands.

### **help**

### **Purpose**

Provides help on the specified command. If the specified command is not unique, it lists all commands with that prefix. For example, help vxi will list all commands with the prefix vxi.

### **Command Syntax**

help <command>

### **Parameters**

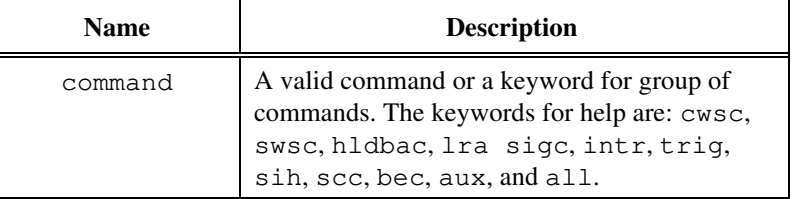

### **?**

### **Purpose**

Provides help on the specified command. If the specified command is not unique, it lists all commands with that prefix. For example, ? vxi will list all commands with the prefix vxi.

### **Command Syntax**

? <command>

### **Parameters**

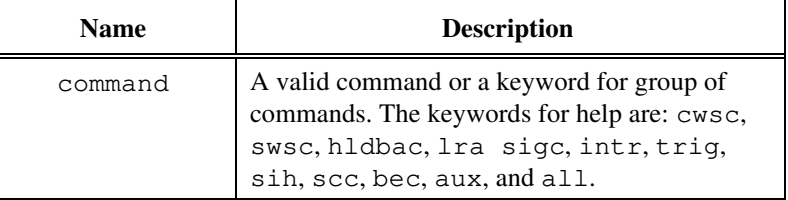

### **disablemonitor**

#### **Purpose**

Disables the VXIbus monitor, which monitors the status of the VXIbus in the system.

### **Command Syntax**

disablemonitor

### **Parameters**

None

### **enablemonitor**

#### **Purpose**

Enables the VXIbus monitor, which monitors the status of the VXIbus in the system, through the specified controller. If no controller is specified, enables the monitoring for the last controller being modified  $(-2 = OR \text{ of }$ all controllers).

#### **Command Syntax**

```
enablemonitor [<controller>]
```
### **Parameters**

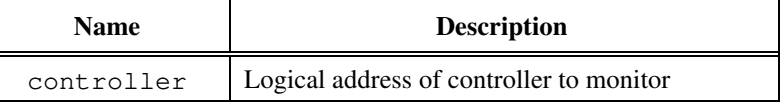

The following table defines possible values for the <controller> parameter.

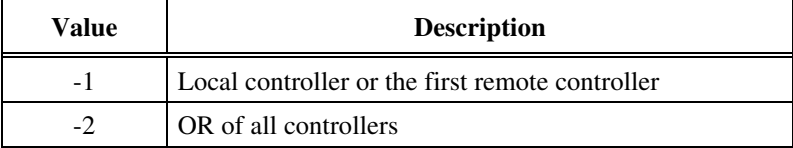

### **Example**

Monitor Controller 24.

enablemonitor 24

### **set**

### **Purpose**

Invokes device-level calls. The status bar displays the name of the active device. At this stage, you should not specify <la> in the VIC commands that require it as the first parameter, such as Word Serial commands.

To leave device-level calls mode, use set with no arguments, or with the device on which VIC is running, that is, with the  $\langle \text{la} \rangle$  of the embedded or CPU-MXI card.

### **Command Syntax**

set <la> or <devname>

### **Parameters**

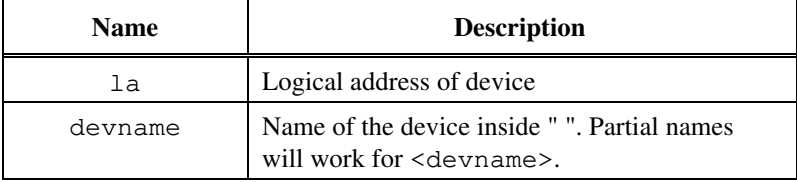

### **Example**

Set for the device call for "GPIB-VXI."

set "GPIB-VXI"

### **pparms**

### **Purpose**

Sets the specified access parameters. These access parameters are used in peek and poke VIC commands. If no parameter is specified, it displays the current access parameters.

### **Command Syntax**

pparms [<accessparms>]

### **Parameters**

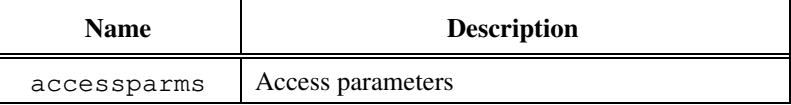

The following table defines possible bit values for the <accessparms> parameter.

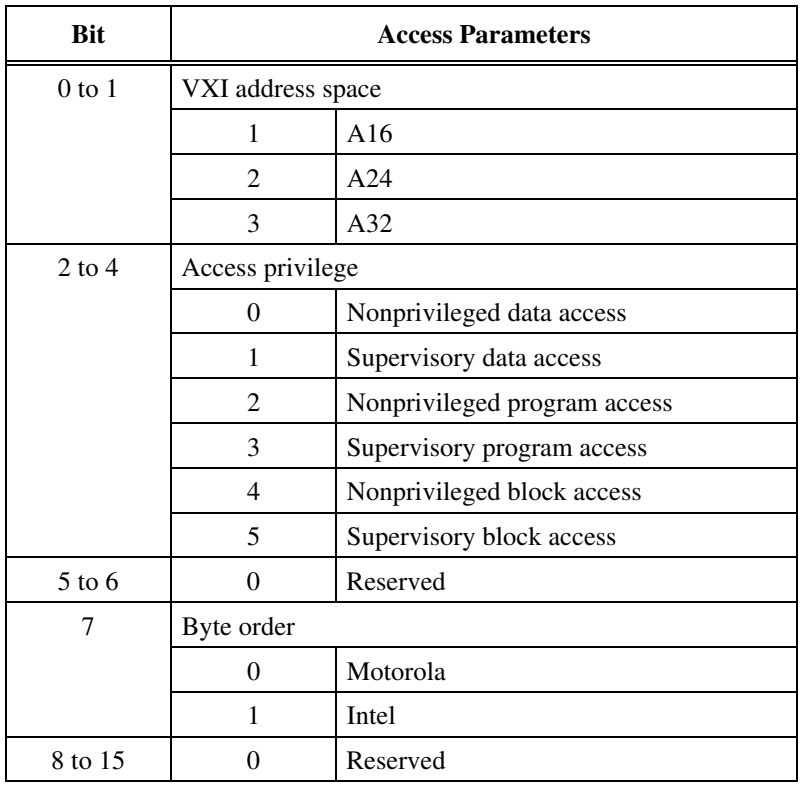

### **Example**

Set access parameters to A16 space, nonprivileged data, and Motorola byte order.

pparms 1

### **pwidth**

### **Purpose**

Sets the specified width. This width is used in peek and poke VIC commands. If no parameter is specified, it displays the current width.

### **Command Syntax**

pwidth [<width>]

### **Parameters**

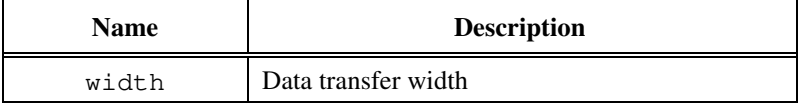

The following table defines possible values for the  $\leq$ width> parameter.

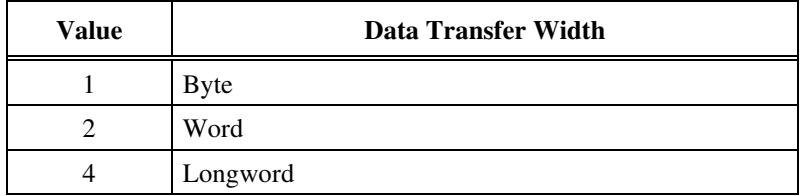

### **Example**

Set width as byte parameter.

pwidth 1

### **peek**

### **Purpose**

Reads a single byte, word, or longword (depending on the width set by the pwidth VIC command) from the specified address (in the address space with access parameters set by the pparms VIC command).

### **Command Syntax**

peek <address>

### **Parameters**

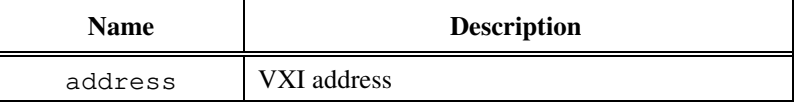

### **Example**

Read the ID register of a device at Logical Address 4.

peek 0xc100

### **poke**

### **Purpose**

Writes a single byte, word, or longword (depending on the width set by the pwidth VIC command) to the specified address (in the address space with access parameters set by the pparms VIC command).

### **Command Syntax**

poke <address>, <value>

### **Parameters**

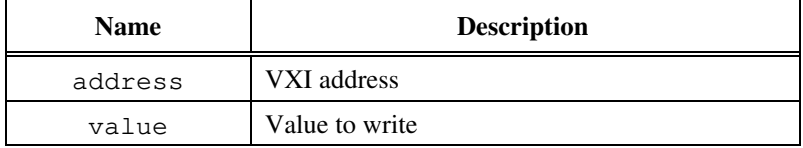

### **Example**

Write a value of 0x1000 to the Offset register of a device at Logical Address 4.

poke 0xc106, 0x1000

### **scripton**

### **Purpose**

Captures the information as it is displayed on the VIC screen and writes it to the specified file.

♦ This command is applicable to DOS only.

### **Command Syntax**

scripton <mode>, <filename>

### **Parameters**

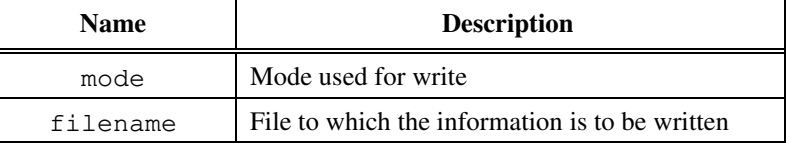

The following table defines the options for the  $\langle$ mode> parameter.

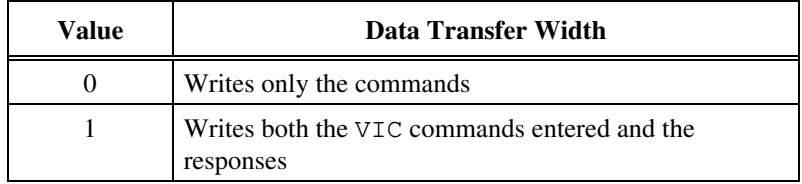

### **Example**

Capture all the information from VIC and write it to the file "temp.dat."

scripton 1, "temp.dat"

## **scriptoff**

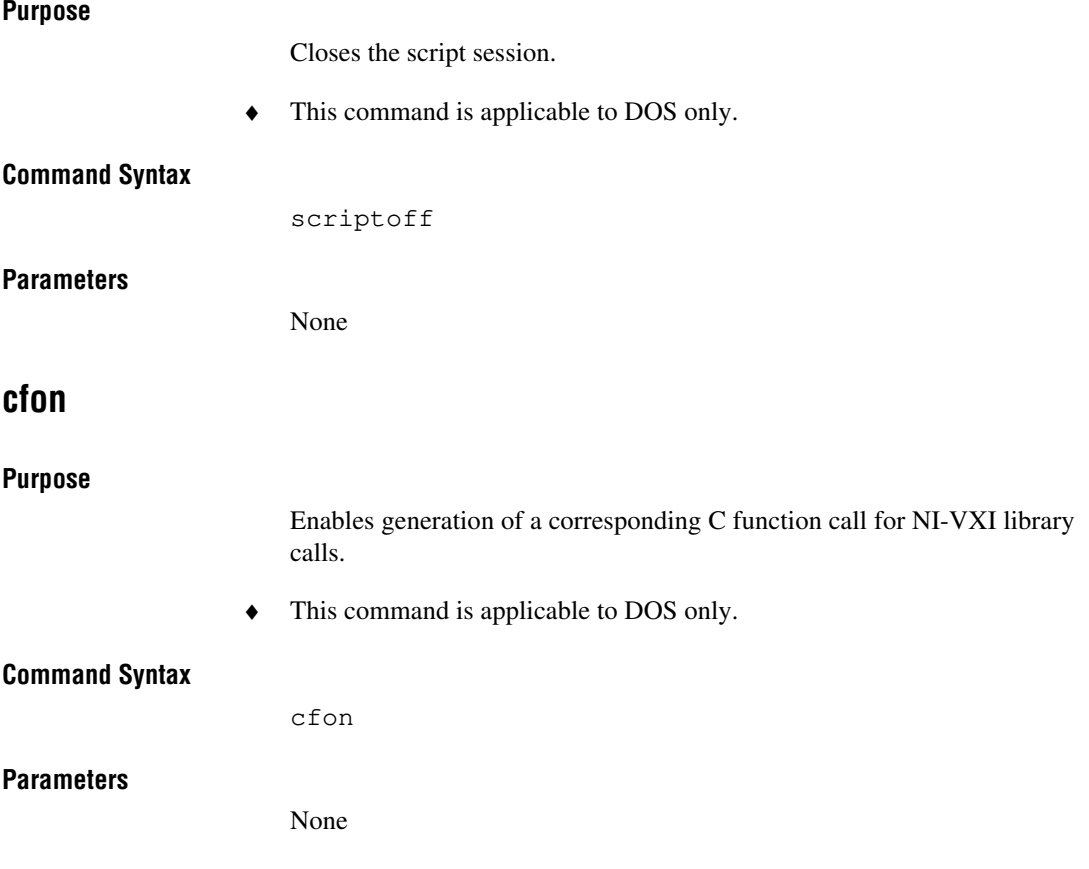

## **cfoff**

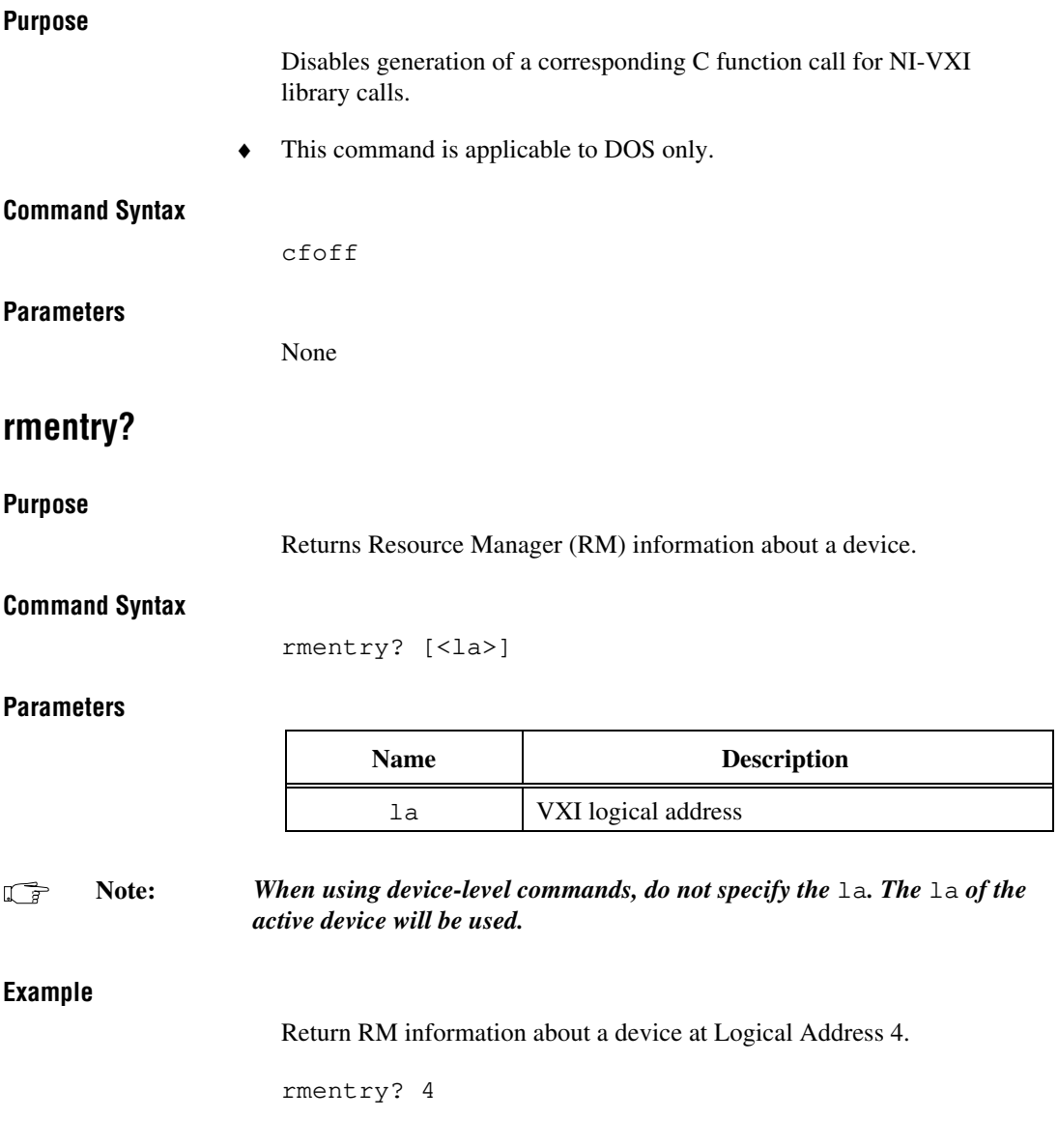

## **laddrs?**

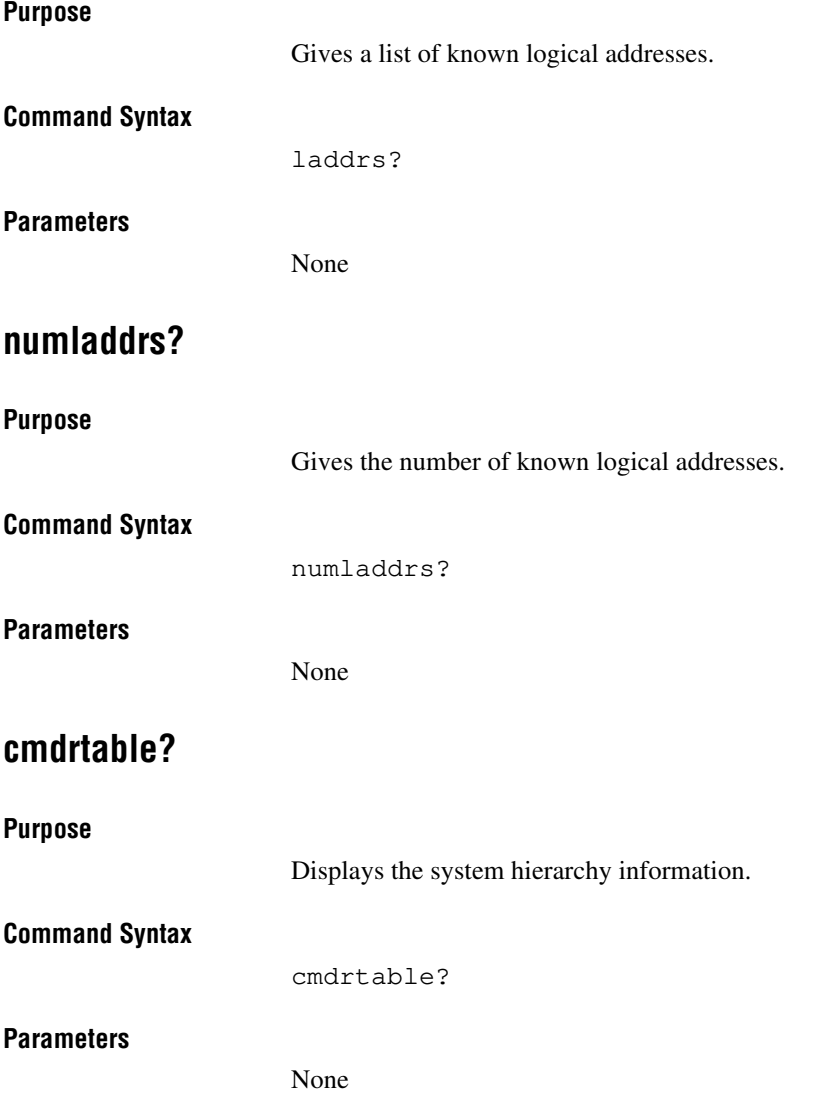

## **a16memmap?**

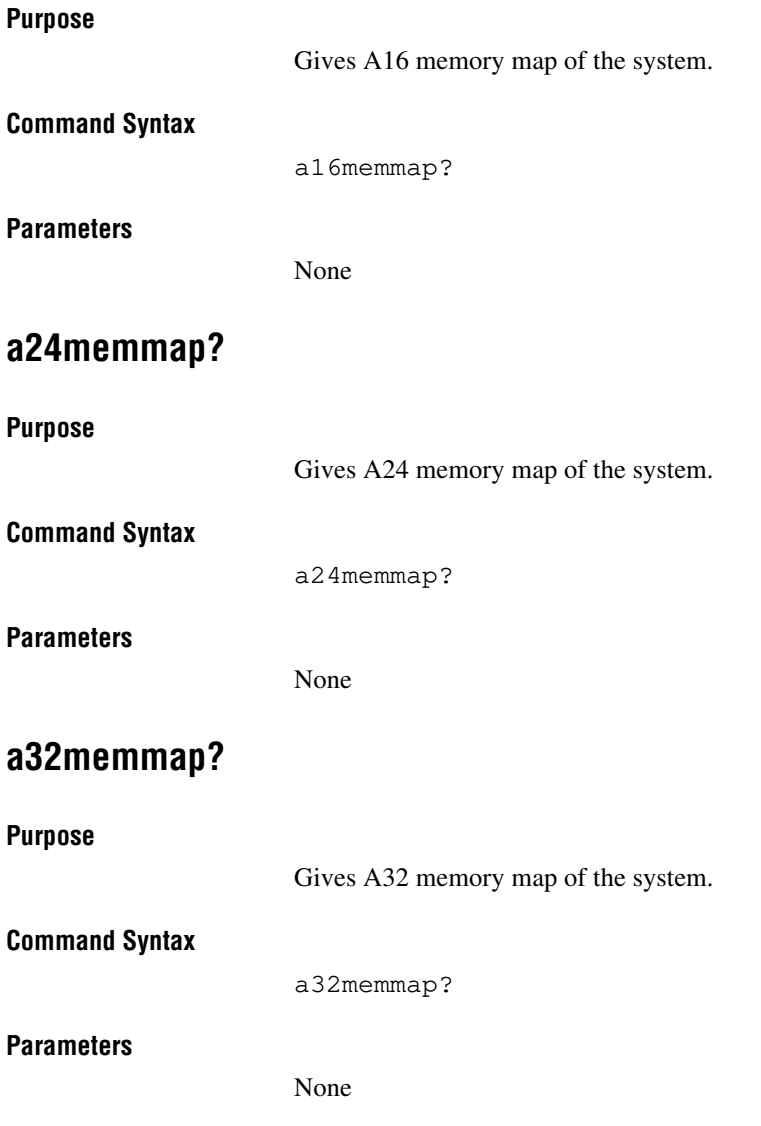

### **readregister?**

#### **Purpose**

Reads the register (word access) on the specified logical address.

#### **Command Syntax**

readregister? <la>, <reg>[, <"OFF/ON">]

#### **Parameters**

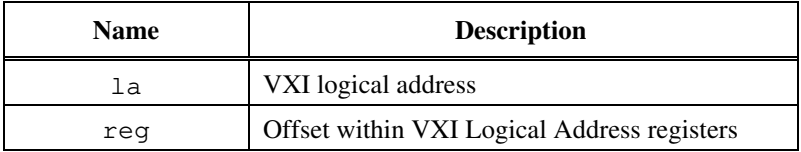

**Note:** *When using device-level commands, do not specify the* la*. The* la *of the*  $\mathbb{F}$ *active device will be used.*

**Note:** *The flag "ON" or "OFF" (default = "OFF") gives more information on* ℾ℈ *the individual fields of the register. Valid registers are all even numbers between 0 and 62 as well as the following register names:* A24PL*,* A24PH*,* A32PL*,* A32PH*,* ATTR*,* DHIG*,* DLOW*,* DTYP*,* ICON*,* ID*,* IST*,* OFFS*,* PROT*,* RESP*,* SNL*,* SNH*,* STAT*,* SUBC*, and* VNUM*.*

#### **Example**

Read the ID register of a device at Logical Address 4.

readregister? 4, 0, "ON"

### **writeregister**

#### **Purpose**

Writes the register (word access) on the specified logical address with the specified value.

### **Command Syntax**

writeregister <la>, <reg>, <value>

#### **Parameters**

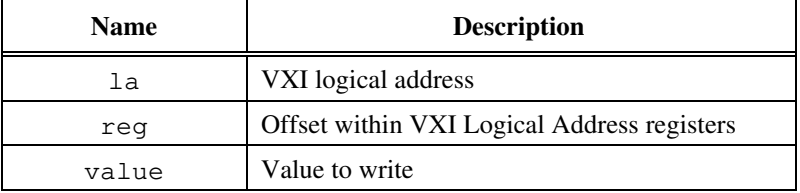

**Note:** *When using device-level commands, do not specify the* la*. The* la *of the*  $\mathbb{F}$ *active device will be used.*

**Note:** *Valid registers are even numbers between 0 and 62 as well as the* ℾる *following register names:* CONT*,* DEXT*,* DHIG*,* DLOW*,* ICON*,* LADD*,* OFFS*, and* SIGN*.*

#### **Example**

Write the Offset register of a device at Logical Address 4 with 0x2000.

writeregister 4, OFFS, 0x2000

### **devicenumber?**

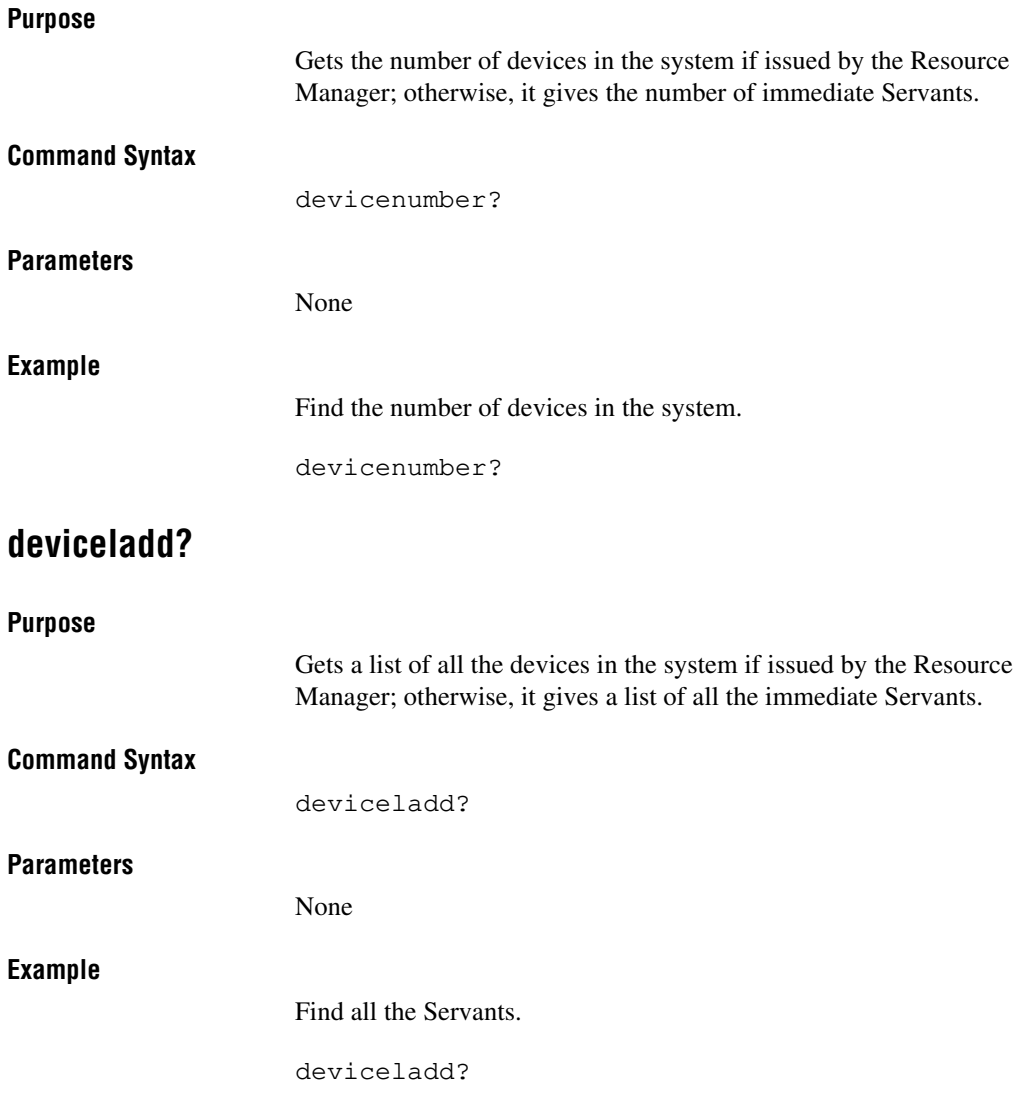

### **deviceconfigure?**

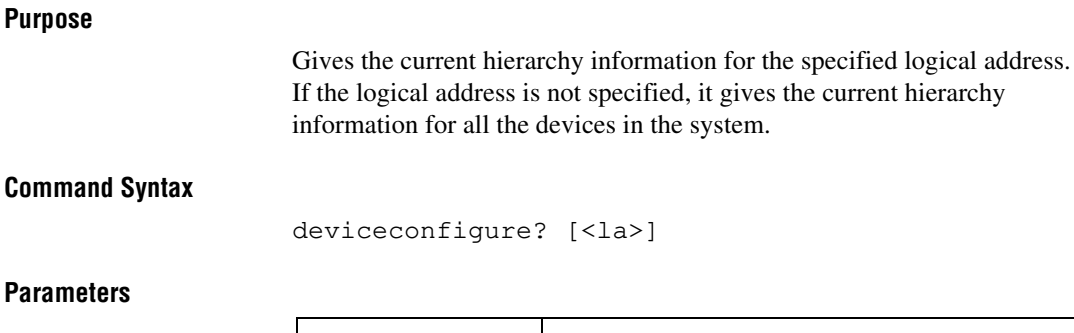

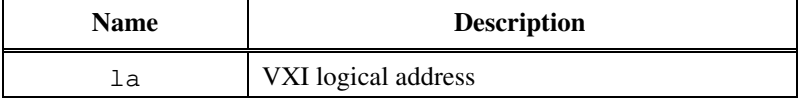

**Note:** *When using device-level commands, do not specify the* la*. The* la *of the*  $\mathbb{F}$ *active device will be used.*

### **Example**

Get the hierarchy information for device at Logical Address 5.

deviceconfigure? 5

### **deviceinformation?**

### **Purpose**

Gives the device information for the specified logical address. If the logical address is not specified, it gives the information for all the devices in the system.

### **Command Syntax**

deviceinformation? [<la>]

### **Parameters**

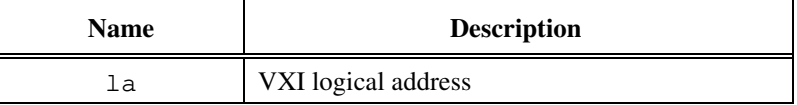

**Note:** *When using device-level commands, do not specify the* la*. The* la *of the*  $\mathbb{F}$ *active device will be used.*

### **Example**

Get the device information for Logical Address 5.

deviceinformation? 5

### **devicereset?**

### **Purpose**

Soft resets the device for the specified logical address. SYSFAIL generation is inhibited while the device is in the self-test state. The command waits for five seconds or until the selected device has indicated passed (whichever occurs first). If the device passes its self-test, SYSFAIL generation is re-enabled. If the device fails its self-test, SYSFAIL generation is inhibited.

### **Command Syntax**

devicereset? <la>

### **Parameters**

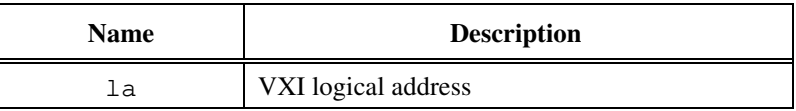

#### **Note:** *When using device-level commands, do not specify the* la*. The* la *of the*  $\mathbb{F}$ *active device will be used.*

#### **Example**

Soft reset the device at Logical Address 4.

devicereset? 4

## **\$**

### **Purpose**

Executes VIC commands from a file.

### **Command Syntax**

\$ [<filename>]

### **Parameters**

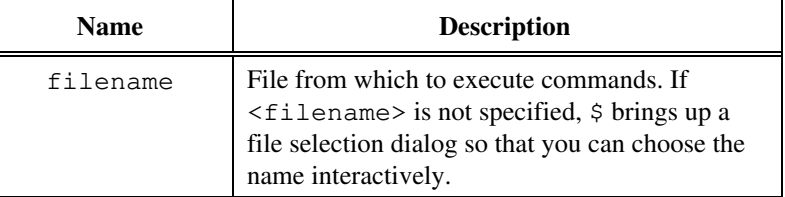

### **Example**

Execute the VIC commands in the file "temp.dat."

\$ "temp.dat"

### **history**

#### **Purpose**

Displays the last 20 VIC commands.

♦ This command is applicable to DOS only.

### **Command Syntax**

history

### **Parameters**

None

### **Example**

Display the last 20 VIC commands.

history

### **!**

### **Purpose**

Executes the previously executed VIC command. If no parameter is specified, it executes the last VIC command in the history of commands.

### **Command Syntax**

! [<command string>]

#### **Parameters**

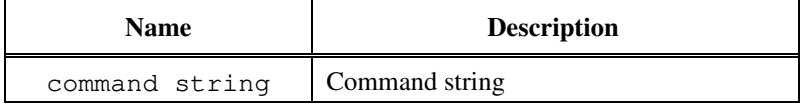

#### **\***

#### **Purpose**

Executes the last VIC command for the specified number of times. If no parameter is specified, it executes the last VIC command once.

#### **Command Syntax**

\* [<repeat number>]

### **Parameters**

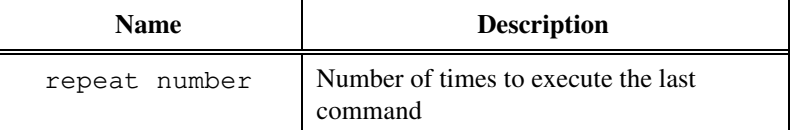

### **Example**

Execute the last VIC command 10 times.

\* 10
#### **version**

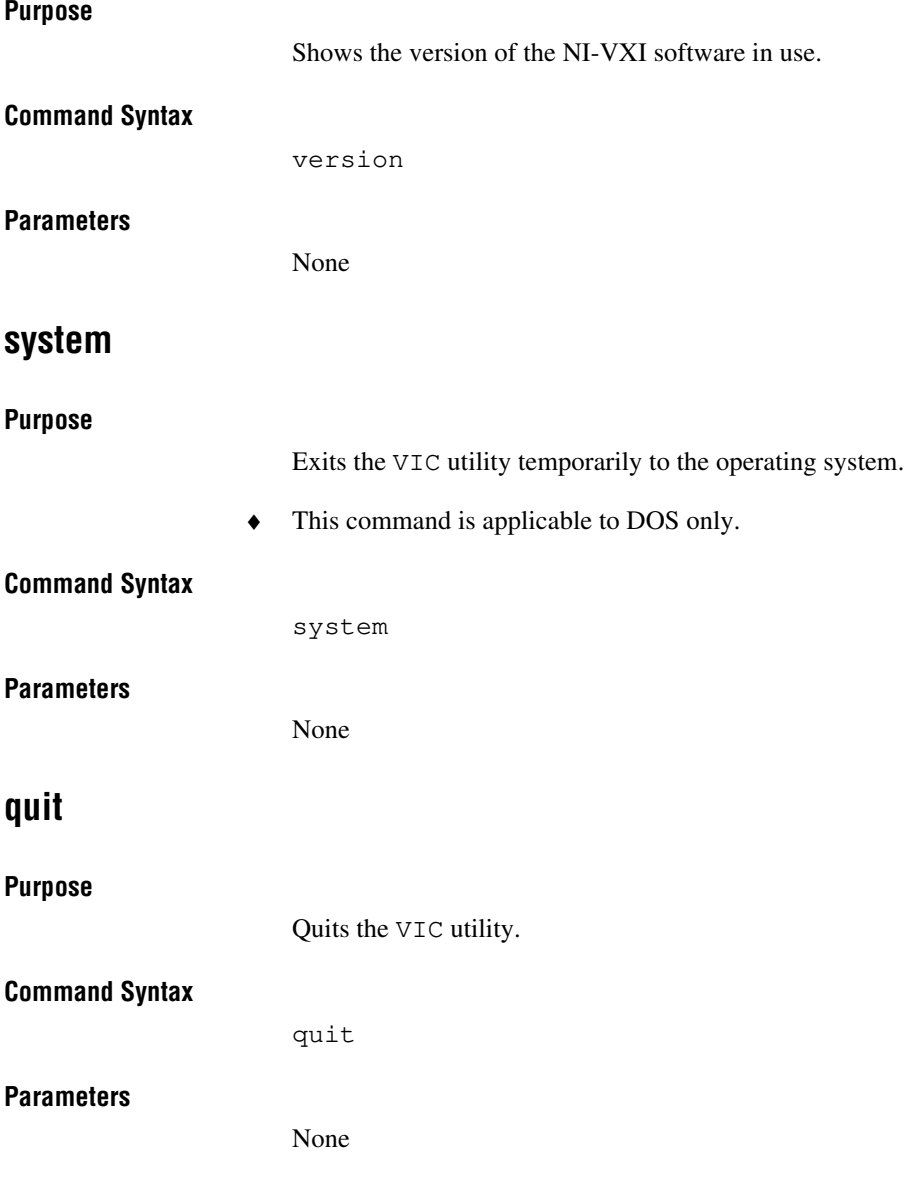

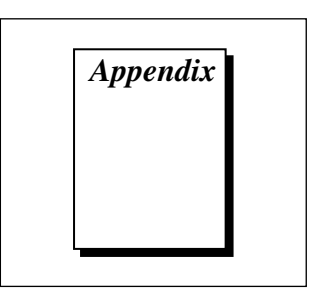

# **Customer Communication**

For your convenience, this appendix contains forms to help you gather the information necessary to help us solve technical problems and a form you can use to comment on the product documentation. When you contact us, we need the information on the Technical Support Form and the configuration form, if your manual contains one, about your system configuration to answer your questions as quickly as possible.

National Instruments has technical assistance through electronic, fax, and telephone systems to quickly provide the information you need. Our electronic services include a bulletin board service, an FTP site, a Fax-on-Demand system, and e-mail support. If you have a hardware or software problem, first try the electronic support systems. If the information available on these systems does not answer your questions, we offer fax and telephone support through our technical support centers, which are staffed by application engineers.

#### **Electronic Services**

#### **Bulletin Board Support**

National Instruments has BBS and FTP sites dedicated for 24-hour support with a collection of files and documents to answer most common customer questions. From these sites, you can also download the latest instrument drivers, updates, and example programs. For recorded instructions on how to use the bulletin board and FTP services and for BBS automated information, call (512) 795-6990. You can access these services at:

United States: (512) 794-5422 Up to 14,400 baud, 8 data bits, 1 stop bit, no parity United Kingdom: 01635 551422

Up to 9,600 baud, 8 data bits, 1 stop bit, no parity

France: 01 48 65 15 59

Up to 9,600 baud, 8 data bits, 1 stop bit, no parity

#### **FTP Support**

To access our FTP site, log on to our Internet host, ftp.natinst.com, as anonymous and use your Internet address, such as joesmith@anywhere.com, as your password. The support files and documents are located in the /support directories.

# **Fax-on-Demand Support**

Fax-on-Demand is a 24-hour information retrieval system containing a library of documents on a wide range of technical information. You can access Fax-on-Demand from a touch-tone telephone at (512) 418-1111.

### **E-Mail Support (currently U.S. only)**

You can submit technical support questions to the applications engineering team through e-mail at the Internet address listed below. Remember to include your name, address, and phone number so we can contact you with solutions and suggestions.

support@natinst.com

#### **Telephone and Fax Support**

National Instruments has branch offices all over the world. Use the list below to find the technical support number for your country. If there is no National Instruments office in your country, contact the source from which you purchased your software to obtain support.

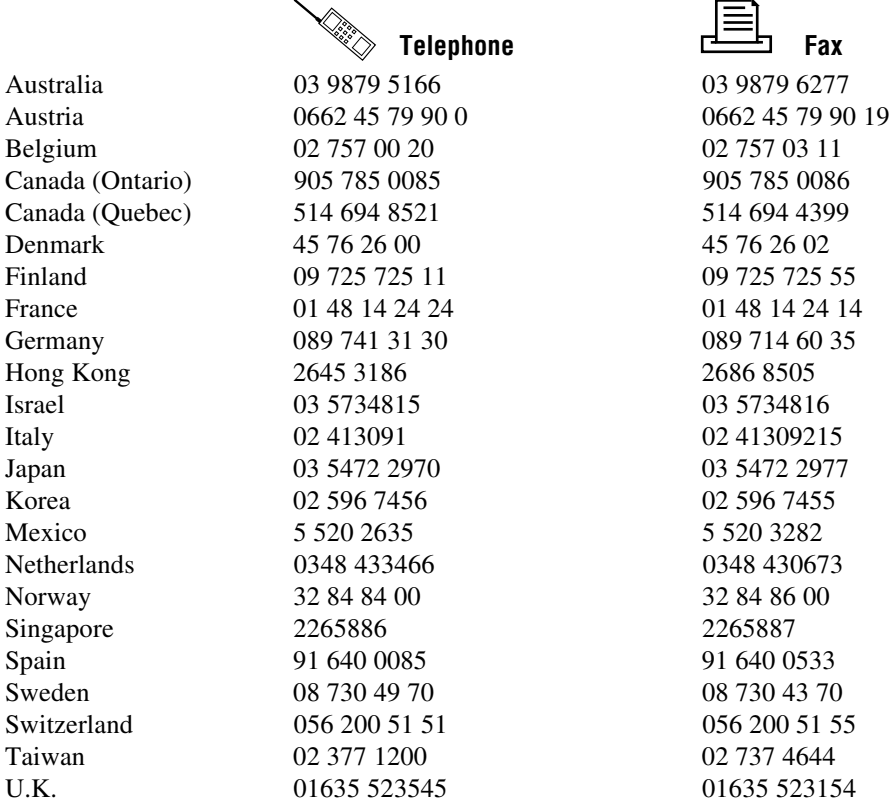

# **Technical Support Form**

Photocopy this form and update it each time you make changes to your software or hardware, and use the completed copy of this form as a reference for your current configuration. Completing this form accurately before contacting National Instruments for technical support helps our applications engineers answer your questions more efficiently.

If you are using any National Instruments hardware or software products related to this problem, include the configuration forms from their user manuals. Include additional pages if necessary.

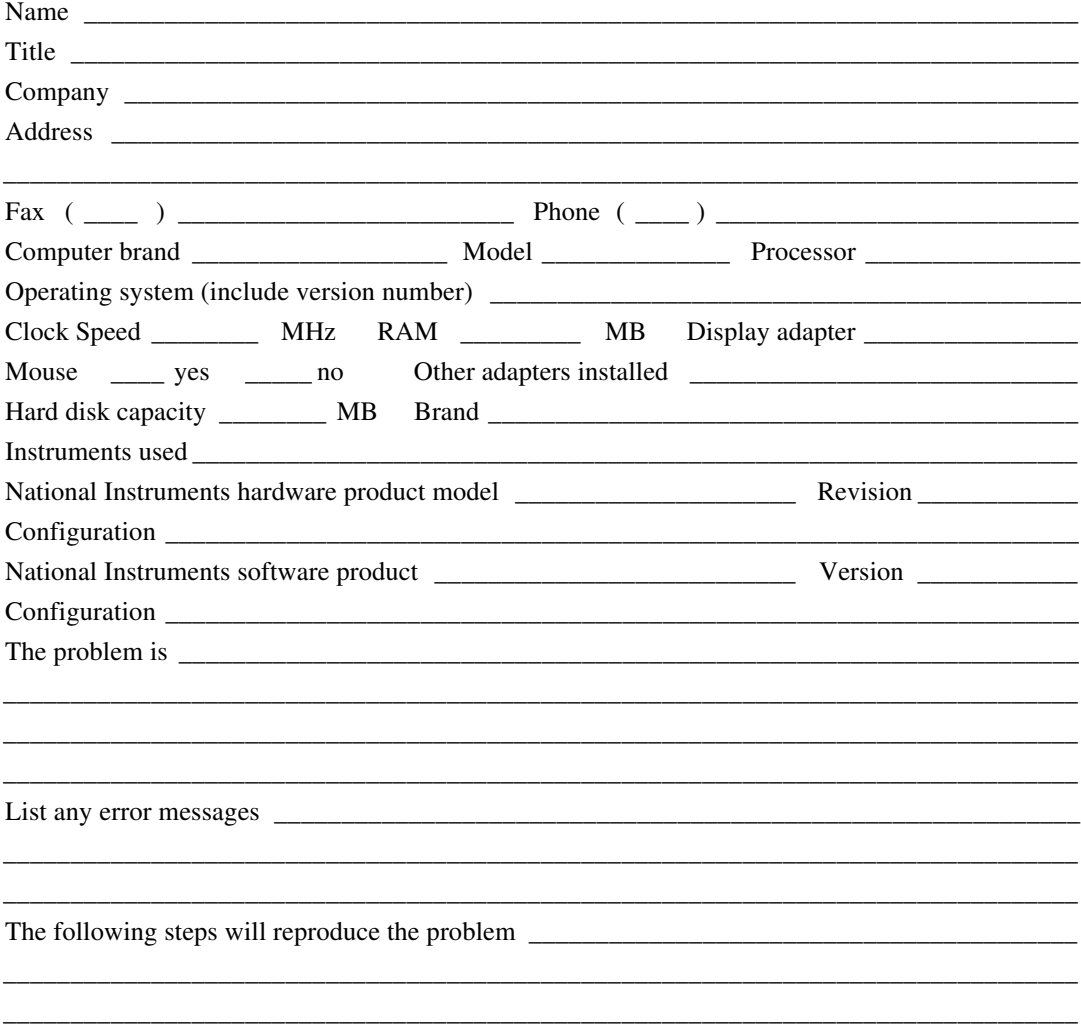

# **Documentation Comment Form**

National Instruments encourages you to comment on the documentation supplied with our products. This information helps us provide quality products to meet your needs.

Title: NI-VXI<sup>TM</sup> Graphical Utilities Reference Manual

**Edition Date:** June 1997

Part Number: 371696A-01

Please comment on the completeness, clarity, and organization of the manual.

If you find errors in the manual, please record the page numbers and describe the errors.

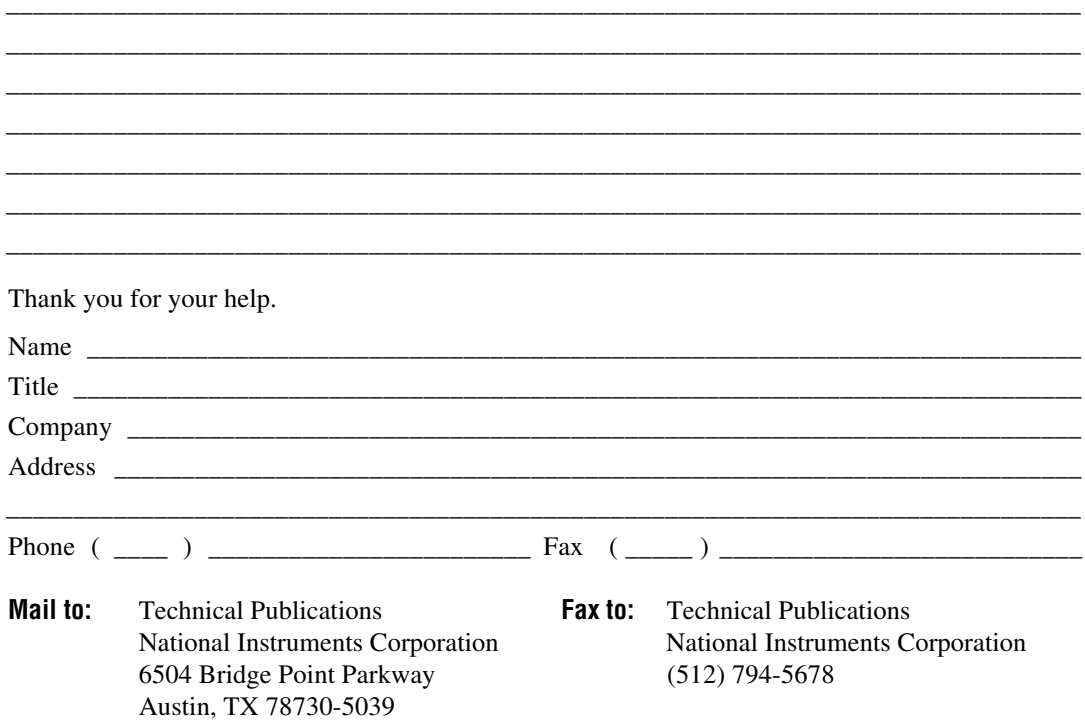

![](_page_185_Picture_0.jpeg)

![](_page_185_Picture_102.jpeg)

### **A**

![](_page_185_Picture_103.jpeg)

Glossary

![](_page_186_Picture_116.jpeg)

determine the *absolute* address of a data location. All VXI address windows have an associated base address for their assigned VXI address spaces.

![](_page_187_Picture_132.jpeg)

- command A directive to a device. In VXI, three types of commands are as follows: In Word Serial Protocol, a 16-bit imperative to a servant from its Commander (written to the Data Low register); In Shared Memory Protocol, a 16-bit imperative from a client to a server, or vice versa (written to the Signal register); In Instrument devices, an ASCII-coded, multi-byte directive. commander A message-based device which is also a bus master and can control one or more Servants.
- communications In message-based devices, a set of registers that are accessible to the registers device's Commander and are used for performing Word Serial Protocol communications.

#### Glossary

![](_page_188_Picture_108.jpeg)

![](_page_189_Picture_90.jpeg)

### **K**

![](_page_190_Picture_110.jpeg)

# **N**

![](_page_191_Picture_98.jpeg)

![](_page_192_Picture_115.jpeg)

![](_page_193_Picture_105.jpeg)

## **T**

![](_page_194_Picture_101.jpeg)

![](_page_195_Picture_0.jpeg)

#### **Symbols**

- !, Auxiliary command (VIC), 4-139
- \$, Auxiliary command (VIC), 4-138
- \*, Auxiliary command (VIC), 4-139
- ?, Auxiliary commands (VIC), 4-119

#### **A**

a16memmap?, Auxiliary command (VIC), 4-131 a24memmap?, Auxiliary command (VIC), 4-131 a32memmap?, Auxiliary command (VIC), 4-131 ACFAIL, routing, 3-13 Ack, Interrupt command (VIC), 4-16 acknowledgetrig, VXI Trigger command (VIC), 4-90 acknowledgevxiint, VXI Interrupt command (VIC), 4-83 address map configuration message-based servant-side operation, 2-5 non-message-based servant-side operation, 2-6 Startup RM, 2-3 to 2-4 allocation of IRQ line. *See* IRQ line allocation. Assert, Interrupt command (VIC), 4-16

assertvxiint, VXI Interrupt command (VIC), 4-81 Auxiliary commands (VIC), 4-118 to 4-140 !, 4-139 \$, 4-138 \*, 4-139 ?, 4-119 a16memmap?, 4-131 a24memmap?, 4-131 a32memmap?, 4-131 cfoff, 4-129 cfon, 4-128 cmdrtable?, 4-130 deviceconfigure?, 4-135 deviceinformation?, 4-136 deviceladd?, 4-134 devicenumber?, 4-134 devicereset?, 4-137 disablemonitor, 4-119 enablemonitor, 4-120 history, 4-138 laddrs?, 4-130 numladdrs?, 4-130 peek, 4-125 poke, 4-126 pparms, 4-122 to 4-123 pwidth, 4-124 quit, 4-140 readregister?, 4-132 rmentry?, 4-129

scriptoff, 4-128 scripton, 4-127 set, 4-121 system, 4-140 version, 4-140 writeregister?, 4-133

#### **B**

bulletin board support, A-1 Bus Access commands (VIC), 4-13 to 4-15 In, 4-14 InReg, 4-13 Move, 4-15 Out, 4-14 OutReg, 4-14 Bus Access tab (VIC) overview, 4-2 purpose and use, 4-13 Bus Extender commands (VIC), 4-111 to 4-117 mapecltrig, 4-111 to 4-112 mapttltrig, 4-113 maputilbus, 4-114 to 4-115 mapvxiint, 4-116 to 4-117

#### **C**

cfoff, Auxiliary command (VIC), 4-129 cfon, Auxiliary command (VIC), 4-128 Clr, Word Serial command (VIC), 4-12 Cmd, Word Serial command (VIC), 4-10 cmdrtable?, Auxiliary command (VIC), 4-130 command line options Startup RM (table), 2-8 VIC (table), 4-3 Commander Word Serial Protocol commands (VIC), 4-33 to 4-49 wsabort, 4-43 to 4-44

wsclr, 4-42 wscmd, 4-38 wscmd?, 4-39 wsecmd, 4-47 wsgettmo, 4-49 wslcmd, 4-45 wslresp, 4-46 wsrd, 4-33 to 4-34 wsrdf, 4-35 wsresp, 4-40 wssettmo, 4-48 wstrg, 4-41 wswrt, 4-36 wswrtf, 4-37 Commander/Servant hierarchies message-based servant-side operation, 2-6 non-message-based servant-side operation, 2-7 Startup RM operation, 2-4 Configuration Editor overview, 3-2 purpose and use, 3-5 configuration editors. *See* VXIedit. Corresponding Function, VIC, 4-6 createdevinfo, System Configuration command (VIC), 4-32 customer communication, A-1 to A-2, *xv*

#### **D**

Deassert, Interrupt command (VIC), 4-16 deassertvxiint, VXI Interrupt command (VIC), 4-82 Deq, Signal command (VIC), 4-18 Device Name Configuration Editor overview, 3-2 purpose and use, 3-8 to 3-9 deviceconfigure?, Auxiliary command (VIC), 4-135

deviceinformation?, Auxiliary command (VIC), 4-136 deviceladd?, Auxiliary command (VIC), 4-134 devicenumber?, Auxiliary command (VIC), 4-134 devicereset?, Auxiliary command (VIC), 4-137 Disable, Signal command (VIC), 4-18 disablemonitor, Auxiliary commands (VIC), 4-119 disablesignalint, VXI Signal command (VIC), 4-70 disabletrigsense, VXI Trigger command (VIC), 4-88 disablevxiint, VXI Interrupt command (VIC), 4-79 disablevxitosignalint, VXI Interrupt command (VIC), 4-77 documentation conventions used in manual, *xiv* how to use documentation set, *xiv-xv* organization of manual, *xiii-xiv* related documentation, *xv* DOS Startup RM command line options (table), 2-8 using Startup RM, 2-9 VIC command line options (table), 4-3 VXIedit version for, 3-3 dynamically configured devices, 2-3

#### **E**

electronic support services, A-1 to A-2 e-mail support, A-2 Enable, Signal command (VIC), 4-18 enablemonitor, Auxiliary commands (VIC), 4-120 enablesignalint, VXI Signal command (VIC), 4-70

enabletrigsense, VXI Trigger command (VIC), 4-86 to 4-87 enablevxiint, VXI Interrupt command (VIC), 4-78 enablevxitosignalint, VXI Interrupt command (VIC), 4-76 Enq, Signal command (VIC), 4-19 error-checking, Startup RM, 2-7

#### **F**

fax and telephone support, A-2 Fax-on-Demand support, A-2 finddevla, System Configuration command (VIC), 4-24 to 4-25 FTP support, A-1

#### **G**

getdevinfo, System Configuration command (VIC), 4-26 to 4-28 getmyla, Local Resource Access command (VIC), 4-63 GetTmo, Word Serial command (VIC), 4-12 Go! button, VIC, 4-5

#### **H**

Help button, VXIedit, 3-4 Help command, VIC, 4-7 High-Level Access commands (VIC), 4-54 to 4-62 vxiin, 4-54 to 4-55 vxiinreg, 4-58 vximove, 4-60 to 4-62 vxiout, 4-56 to 4-57 vxioutreg, 4-59 history, Auxiliary command (VIC), 4-138

#### **I**

In, Bus Access command (VIC), 4-14 initiating normal operation message-based servant-side operation, 2-6 non-message-based servant-side operation, 2-7 Startup RM, 2-5 input parameters, VIC, 4-5 InReg, Bus Access command (VIC), 4-13 interrupt, multiple mainframe, 2-5 Interrupt commands (VIC) Ack, 4-16 Assert, 4-16 Deassert, 4-16 Interrupt Configuration Editor overview, 3-2 purpose and use, 3-11 to 3-12 Interrupts tab (VIC) overview, 4-2 purpose and use, 4-15 IRQ line allocation message-based servant-side operation, 2-6 non-message-based servant-side operation, 2-7 Startup RM, 2-4

#### **J**

Jam, Signal command (VIC), 4-19

#### **L**

laddrs?, Auxiliary command (VIC), 4-130 Local Resource Access commands (VIC), 4-63 to 4-67 getmyla, 4-63 readmodid, 4-67

setmodid, 4-66 vxiinlr, 4-64 vxioutlr, 4-65 Log tab (VIC), 4-21 to 4-22 example (figure), 4-21 Log file, 4-22 Log options, 4-22 overview, 4-2 purpose and use, 4-21 logical addresses Logical Address 0 operation, 1-2 non-Logical Address 0 operation, 1-2 to 1-3 pseudo logical address, 3-9

#### **M**

Main Screen (figure), 3-4 Manufacturer Name Configuration Editor overview, 3-2 purpose and use, 3-6 mapecltrig, Bus Extender command (VIC), 4-111 to 4-112 maptrigtotrig, VXI Trigger command (VIC), 4-91 to 4-92 mapttltrig, Bus Extender command (VIC), 4-113 maputilbus, Bus Extender command (VIC), 4-114 to 4-115 mapvxiint, Bus Extender command (VIC), 4-116 to 4-117 message-based servant-side operation address map configuration, 2-5 allocation of IRQ lines, 2-6 Commander/Servant hierarchies, 2-6 initiating normal operation, 2-6 self-test management, 2-5 VXI device identification, 2-5

Model Name Configuration Editor overview, 3-2 purpose and use, 3-7 Move, Bus Access command (VIC), 4-15 multiple mainframe interrupt, 2-5

#### **N**

non-Logical Address 0 operation, 1-2 to 1-3 non-message-based servant-side operation address map configuration, 2-6 allocation of IRQ lines, 2-7 Commander/Servant hierarchies, 2-7 initiating normal operation, 2-7 self-test management, 2-6 VXI device identification, 2-6 Non-VXI Device Configuration Editor overview, 3-2 purpose and use, 3-9 to 3-10 non-VXI devices, examination by Startup RM, 2-2 normal operation, initiating message-based servant-side operation, 2-6 non-message-based servant-side operation, 2-7 Startup RM, 2-5 numladdrs?, Auxiliary command (VIC), 4-130

#### **O**

Operation menu, VIC, 4-5 Out, Bus Access command (VIC), 4-14 output parameters (VIC), 4-5 OutReg, Bus Access command (VIC), 4-14

#### **P**

parameters for VIC input, 4-5

output, 4-5 peek, Auxiliary commands (VIC), 4-125 poke, Auxiliary commands (VIC), 4-126 pparms, Auxiliary commands (VIC), 4-122 to 4-123 pseudo logical address, 3-9 pwidth, Auxiliary commands (VIC), 4-124

#### **Q**

Query, Word Serial command (VIC), 4-11 quit, Auxiliary command (VIC), 4-140

#### **R**

Read, Word Serial commands (VIC), 4-10 readmodid, Local Resource Access command (VIC), 4-67 readregister?, Auxiliary command (VIC), 4-132 Repeat Count box, VIC, 4-5 resman (Resource Manager). *See* Startup Resource Manager. Resource Manager display, VXIedit overview, 3-2 purpose and use, 3-4 to 3-5 Resp, Word Serial command (VIC), 4-11 RM. *See* Startup Resource Manager. rmentry?, Auxiliary command (VIC), 4-129 routesignal, VXI Signal command (VIC), 4-68 to 4-70

#### **S**

scriptoff, Auxiliary command (VIC), 4-128 scripton, Auxiliary commands (VIC), 4-127 self-test management message-based servant-side operation, 2-5 non-message-based servant-side operation, 2-6

Startup Resource Manager, 2-3 Servant Word Serial Protocol commands (VIC), 4-50 to 4-53 wssabort, 4-53 wssdisable, 4-50 wssenable, 4-50 wssrd, 4-51 wsswrt, 4-52 servant-side operation. *See* message-based servant-side operation; non-message-based servant-side operation. set, Auxiliary commands (VIC), 4-121 setdevinfo, System Configuration command (VIC), 4-29 to 4 to 31 setmodid, Local Resource Access command (VIC), 4-66 SetTmo, Word Serial command (VIC), 4-12 Signal commands (VIC), 4-18 to 4-19 Deq, 4-18 Disable, 4-18 Enable, 4-18 Enq, 4-19 Jam, 4-19 Wait, 4-19 signaldeq, VXI Signal command (VIC), 4-71 signalenq, VXI Signal command (VIC), 4-72 signaljam, VXI Signal command (VIC), 4-73 Signals tab (VIC) overview, 4-2 purpose and use, 4-17 Solaris 2 using Startup RM, 2-9 VXIedit version for, 3-3 SrcTrg command (VIC), 4-20 srctrig, VXI Trigger command (VIC), 4-84 to 4-85 Startup Resource Manager address map configuration, 2-3 to 2-4 allocation of IRQ lines, 2-4 command line options (table), 2-8

DOS only, 2-8 Commander/Servant hierarchies, 2-4 documentation, 1-1 to 1-2 errors, 2-7 examination of non-VXI devices, 2-2 initiating normal operation, 2-5 message-based servant-side operation address map configuration, 2-5 allocation of IRQ lines, 2-6 Commander/Servant hierarchies, 2-6 initiating normal operation, 2-6 self-test management, 2-5 VXI device identification, 2-5 multiple mainframe interrupt, 2-5 non-Logical Address 0 operation, overview, 1-2 to 1-3 non-message-based servant-side operation address map configuration, 2-6 allocation of IRQ lines, 2-7 Commander/Servant hierarchies, 2-7 initiating normal operation, 2-7 self-test management, 2-6 VXI device identification, 2-6 operation, 2-2 to 2-5 overview, 2-1 to 2-2 running, 2-8 self-test management, 2-3 Servant-Side operation, overview, 1-2 trigger, 2-5 using under DOS, 2-9 Solaris 2, 2-9 Windows 3.1/95/NT, 2-9 VXI device identification, 2-2 to 2-3 statically configured devices, 2-3 status bar, VIC, 4-7 Status LEDs, VIC, 4-6 SYSFAIL, routing, 3-13 SYSRESET, routing, 3-13

system, Auxiliary command (VIC), 4-140 System Configuration commands (VIC), 4-24 to 4-32 createdevinfo, 4-32 finddevla, 4-24 to 4-25 getdevinfo, 4-26 to 4-28 setdevinfo, 4-29 to 4 to 31 System Interrupt commands (VIC), 4-103 to 4-110 assertsysreset, 4-108 disableacfail, 4-106 disablesoftreset, 4-107 disablesysfail, 4-104 disablesysreset, 4-110 enableacfail, 4-105 enablesoftreset, 4-107 enablesysreset, 4-109

#### **T**

technical support, A-1 to A-2 telephone and fax support, A-2 Text Command groups (VIC), 4-23 Text Control tab (VIC), 4-7 to 4-9 example (figure), 4-8 overview, 4-1 to 4-2 purpose and use, 4-7 to 4-9 Trg, Word Serial command (VIC), 4-11 trigassertconfig, VXI Trigger command (VIC), 4-95 to 4-96 trigcntrconfig, VXI Trigger command (VIC), 4-97 to 4-98 trigextconfig, VXI Trigger command (VIC), 4-99 to 4-100 Trigger commands (VIC), 4-20 Trigger Configuration Editor overview, 3-3 purpose and use, 3-12 triggers, Startup RM support, 2-5

Triggers tab (VIC) overview, 4-2 purpose and use, 4-20 trigtickconfig, VXI Trigger command (VIC), 4-101 to 4-102

#### **U**

unmaptrigtotrig, VXI Trigger command (VIC), 4-93 to 4-94 user interface tabs (VIC), 4-4 to 4-7 corresponding function, 4-6 example (figure), 4-4 Go! button, 4-5 Help command, 4-7 input parameters, 4-5 Operation menu, 4-5 output parameters, 4-5 pop-up help, 4-4 Repeat Count box, 4-5 status bar, 4-7 Status LEDs, 4-6 VXIbus monitor, 4-6 Utility Bus Configuration Editor overview, 3-3 purpose and use, 3-13

#### **V**

version, Auxiliary command (VIC), 4-140 VIC. *See* VXIbus Interactive Control (VIC) program. VXI device identification message-based servant-side operation, 2-5 non-message-based servant-side operation, 2-6 by Startup RM, 2-2 to 2-3 VXI devices dynamically configured, 2-3 statically configured, 2-3

VXI Interrupt commands (VIC), 4-75 to 4-83 acknowledgevxiint, 4-83 assertvxiint, 4-81 deassertvxiint, 4-82 disablevxiint, 4-79 disablevxitosignalint, 4-77 enablevxiint, 4-78 enablevxitosignalint, 4-76 routevxiint, 4-75 vxiintacknowledgemode, 4-80 VXI Resource Editor. *See* VXIedit. VXI Signal commands (VIC), 4-68 to 4-74 disablesignalint, 4-70 enablesignalint, 4-70 routesignal, 4-68 to 4-70 signaldeq, 4-71 signalenq, 4-72 signaljam, 4-73 waitforsignal, 4-74 VXI Trigger commands (VIC), 4-84 to 4-102 acknowledgetrig, 4-90 disabletrigsense, 4-88 enabletrigsense, 4-86 to 4-87 maptrigtotrig, 4-91 to 4-92 srctrig, 4-84 to 4-85 trigassertconfig, 4-95 to 4-96 trigcntrconfig, 4-97 to 4-98 trigextconfig, 4-99 to 4-100 trigtickconfig, 4-101 to 4-102 unmaptrigtotrig, 4-93 to 4-94 waitfortrig, 4-89 VXIbus Interactive Control (VIC) program Auxiliary commands, 4-118 to 4-140 !, 4-139 \$, 4-138 \*, 4-139 ?, 4-119 a16memmap?, 4-131 a24memmap?, 4-131 a32memmap?, 4-131

cfoff, 4-129 cfon, 4-128 cmdrtable?, 4-130 deviceconfigure?, 4-135 deviceinformation?, 4-136 deviceladd?, 4-134 devicenumber?, 4-134 devicereset?, 4-137 disablemonitor, 4-119 enablemonitor, 4-120 help, 4-118 history, 4-138 laddrs?, 4-130 numladdrs?, 4-130 peek, 4-125 poke, 4-126 pparms, 4-122 to 4-123 pwidth, 4-124 quit, 4-140 readregister?, 4-132 rmentry?, 4-129 scriptoff, 4-128 scripton, 4-127 set, 4-121 system, 4-140 version, 4-140 writeregister?, 4-133 Bus Access commands, 4-13 to 4-15 In, 4-14 InReg, 4-13 Move, 4-15 Out, 4-14 OutReg, 4-14 Bus Access tab overview, 4-2 purpose and use, 4-13 Bus Extender commands, 4-111 to 4-117 mapecltrig, 4-111 to 4-112 mapttltrig, 4-113

maputilbus, 4-114 to 4-115 mapvxiint, 4-116 to 4-117 command line options (table), 4-3 Commander Word Serial Protocol commands, 4-33 to 4-38 wsabort, 4-43 to 4-44 wsclr, 4-42 wscmd, 4-38 wscmd?, 4-39 wsecmd, 4-47 wsgettmo, 4-49 wslcmd, 4-45 wslresp, 4-46 wsrd, 4-33 to 4-34 wsrdf, 4-35 wsresp, 4-40 wssettmo, 4-48 wstrg, 4-41 wswrt, 4-36 wswrtf, 4-37 High-Level Access commands, 4-54 to 4-62 vxiin, 4-54 to 4-55 vxiinreg, 4-58 vximove, 4-60 to 4-62 vxiout, 4-56 to 4-57 vxioutreg, 4-59 Interrupt commands, 4-16 Ack, 4-16 Assert, 4-16 Deassert, 4-16 Interrupts tab overview, 4-2 purpose and use, 4-15 Local Resource Access commands, 4-63 to 4-67 getmyla, 4-63 readmodid, 4-67 setmodid, 4-66

vxiinlr, 4-64 vxioutlr, 4-65 Log tab, 4-21 to 4-22 example (figure), 4-21 Log file, 4-22 Log options, 4-22 overview, 4-2 purpose and use, 4-21 overview, 1-3, 4-1 to 4-2 Servant Word Serial Protocol commands, 4-50 to 4-53 wssabort, 4-53 wssdisable, 4-50 wssenable, 4-50 wssrd, 4-51 wsswrt, 4-52 Signal commands, 4-18 to 4-19 Deq, 4-18 Disable, 4-18 Enable, 4-18 Enq, 4-19 Jam, 4-19 Wait, 4-19 Signals tab overview, 4-2 purpose and use, 4-17 System Configuration commands, 4-24 to 4-32 createdevinfo, 4-32 finddevla, 4-24 to 4-25 getdevinfo, 4-26 to 4-28 setdevinfo, 4-29 to 4 to 31 System Interrupt commands, 4-103 to 4-110 assertsysreset, 4-108 disableacfail, 4-106 disablesoftreset, 4-107 disablesysfail, 4-104 disablesysreset, 4-110 enableacfail, 4-105

enablesoftreset, 4-107 enablesysfail, 4-103 enablesysreset, 4-109 Text Command groups, 4-23 Text Control tab, 4-7 to 4-9 example (figure), 4-8 overview, 4-1 to 4-2 purpose and use, 4-7 to 4-8 using, 4-8 to 4-9 Trigger commands, 4-20 Triggers tab overview, 4-2 purpose and use, 4-20 user interface tabs, 4-4 to 4-7 Corresponding Function, 4-6 example (figure), 4-4 Go! button, 4-5 Help command, 4-7 input parameters, 4-5 Operation menu, 4-5 pop-up help, 4-4 Repeat Count box, 4-5 status bar, 4-7 Status LEDs, 4-6 VXIbus monitor, 4-6 VXI Interrupt commands acknowledgevxiint, 4-83 assertvxiint, 4-81 deassertvxiint, 4-82 disablevxiint, 4-79 disablevxitosignalint, 4-77 enablevxiint, 4-78 enablevxitosignalint, 4-76 routevxiint, 4-75 vxiintacknowledgemode, 4-80 VXI Signal commands, 4-68 to 4-74 disablesignalint, 4-70 enablesignalint, 4-70 routesignal, 4-68 to 4-70 signaldeq, 4-71

signalenq, 4-72 signaljam, 4-73 waitforsignal, 4-74 VXI Trigger commands, 4-84 to 4-102 acknowledgetrig, 4-90 disabletrigsense, 4-88 enabletrigsense, 4-86 to 4-87 maptrigtotrig, 4-91 to 4-92 srctrig, 4-84 to 4-85 trigassertconfig, 4-95 to 4-96 trigcntrconfig, 4-97 to 4-98 trigextconfig, 4-99 to 4-100 trigtickconfig, 4-101 to 4-102 unmaptrigtotrig, 4-93 to 4-94 waitfortrig, 4-89 Word Serial commands, 4-10 to 4-12 Clr, 4-12 Cmd, 4-10 GetTmo, 4-12 Query, 4-11 Read, 4-10 Resp, 4-11 SetTmo, 4-12 Trg, 4-11 Write, 4-10 Word Serial tab overview, 4-2 purpose and use, 4-9 VXIbus monitor, VIC, 4-6 VXIedit Configuration Editor overview, 3-2 purpose and use, 3-5 Device Name Configuration Editor overview, 3-2 purpose and use, 3-8 to 3-9 Help button, 3-4 Interrupt Configuration Editor overview, 3-2 purpose and use, 3-11 to 3-12

keyboard or mouse usage, 3-3 Main Screen (figure), 3-4 Manufacturer Name Configuration Editor overview, 3-2 purpose and use, 3-6 Model Name Configuration Editor overview, 3-2 purpose and use, 3-7 Non-VXI Device Configuration Editor overview, 3-2 purpose and use, 3-9 to 3-10 overview, 1-3, 3-1 Resource Manager display overview, 3-2 purpose and use, 3-4 to 3-5 running, 3-3 Trigger Configuration Editor overview, 3-3 purpose and use, 3-12 Utility Bus Configuration Editor overview, 3-3 purpose and use, 3-13 vxiin, High-Level Access command (VIC), 4-54 to 4-55 VXIinit, overview, 1-1 vxiinlr, Local Resource Access command (VIC), 4-64 vxiinreg, High-Level Access command (VIC), 4-58 vxiintacknowledgemode, VXI Interrupt command (VIC), 4-80 vximove, High-Level Access command (VIC), 4-60 to 4-62 vxiout, High-Level Access command (VIC), 4-56 to 4-57 vxioutlr, Local Resource Access command (VIC), 4-65 vxioutreg, High-Level Access command (VIC), 4-59

#### **W**

Wait, Signal command (VIC), 4-19 waitforsignal, VXI Signal command (VIC), 4-74 waitfortrig, VXI Trigger command (VIC), 4-89 Windows 3.1/95/NT using Startup RM, 2-9 VXIedit version for, 3-3 Word Serial commands (VIC), 4-10 to 4-12 Clr, 4-12 Cmd, 4-10 GetTmo, 4-12 Query, 4-11 Read, 4-10 Resp, 4-11 SetTmo, 4-12 Trg, 4-11 Write, 4-10 Word Serial tab (VIC) overview, 4-2 purpose and use, 4-9 writeregister?, Auxiliary command (VIC), 4-133 wsabort command (VIC), 4-43 to 4-44 wsclr command (VIC), 4-42 wscmd command (VIC), 4-38 wscmd? command (VIC), 4-39 wsecmd command (VIC), 4-47 wsgettmo command (VIC), 4-49 wslcmd command (VIC), 4-45 wslresp command (VIC), 4-46 wsrd command (VIC), 4-33 to 4-34 wsrdf command (VIC), 4-35 wsresp command (VIC), 4-40 wssabort command (VIC), 4-53 wssdisable command (VIC), 4-50 wssenable command (VIC), 4-50 wssettmo command (VIC), 4-48

wssrd command (VIC), 4-51 wsswrt command (VIC), 4-52 wstrg command (VIC), 4-41 wswrt command (VIC), 4-36 wswrtf command (VIC), 4-37